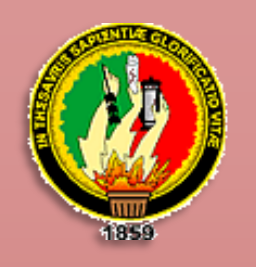

# UNIVERSIDAD NACIONAL DE LOJA

# Área de la Energía, las Industrias y los Recursos Naturales no Renovables

# **INGENIERÍA EN SISTEMAS**

"DISEÑAR E IMPLEMENTAR UN BUSCADOR ESPECIALIZADO UTILIZANDO MAPAS AUTO ORGANIZATIVOS PARA CATEGORIZAR Y ORDENAR EN FORMA AUTOMÁTICA LAS PAGINAS WEB RELACIONADAS CON LA CARRERA DE INGENIERÍA EN SISTEMAS DEL AREA DE LA ENERGIA, LAS INDUSTRIAS Y LOS RECURSOS NATURALES NO RENOVABLES DE LA UNIVERSIDAD NACIONAL DE LOJA"

> Tesis previa a optar el grado de Ingeniero en Sistemas

## Autores:

- **4 Jorge Tulio Carrión González** 
	- Soraya Paola Tapia Guarnizo

# Director:

Ing. German Patricio Villamarín Coronel, Mg. Sc.

**LOJA - ECUADOR** 2011

Ing. German Patricio Villamarín Coronel, Mg. Tc, Docente de la Carrera de Ingeniería en Sistemas del Área de la Energía, las Industrias y los Recursos Naturales no Renovables de la Universidad Nacional de Loja; y, Director de Tesis.

# <span id="page-1-0"></span>**CERTIFICA:**

Que el presente trabajo de investigación **"DISEÑAR E IMPLEMENTAR UN BUSCADOR ESPECIALIZADO UTILIZANDO MAPAS AUTO ORGANIZATIVOS PARA CATEGORIZAR Y ORDENAR EN FORMA AUTOMÁTICA LAS PAGINAS WEB RELACIONADAS CON LA CARRERA DEINGENIERÍA EN SISTEMAS DEL AREA DE LA ENERGIA, LAS INDUSTRIAS Y LOSECURSOS NATURALES NO RENOVABLES DE LA UNIVERSIDAD NACIONAL DELOJA",** presentado por los señores: Jorge Tulio Carrión González y Soraya Paola Tapia Guarnizo previo a optar el grado de Ingeniero en Sistemas, ha sido dirigido, orientado y revisado, en todas sus partes, lo que cumple con los requisitos de forma y fondo, por lo cual autorizo su presentación ante el respectivo Tribunal de Grado.

Loja, Julio de 2011

Ing. German Patricio Villamarín Coronel, Mg. Sc.

#### **DIRECTOR DE TESIS**

# **AUTORÍA**

<span id="page-2-0"></span>Las ideas, comentarios así como las conclusiones y recomendaciones en el presente trabajo de investigativo son de responsabilidad absoluta de los autores.

Jorge Tulio Carrión González Soraya Paola Tapia Guarnizo

# **AGRADECIMIENTO**

<span id="page-3-0"></span>Nuestro reconocimiento de gratitud a la Universidad Nacional de Loja, en especial a la Carrera de Sistemas a todos sus directivos, docentes y administrativos.

Con especial admiración al Ing. Patricio Villamarín, Director de Tesis, quien con su sabiduría y dedicación desinteresada ha guiado el desarrollo de la presente investigación.

De igual manera nuestro agradecimiento a los docentes y estudiantes de la carrera quienes nos proporcionaron de la manera más cordial todos los datos e información necesaria para el cumplimiento de la presente investigación.

A todas las personas, amigas, amigos que de alguna manera hicieron posible la culminación de este trabajo investigativo.

**Los Autores**

# **DEDICATORIA**

<span id="page-4-0"></span>Para empezar un proyecto, hace falta valentía. Para terminarlo, hace falta perseverancia.

> *Quiero dedicar el presente trabajo de una manera muy especial a mis padres Leandro Tulio Carrión Abendaño y María Beatriz González Abendaño; a mis hermanitas, sobrinos, familiares, amigos y a ti Pao, quienes con su apoyo incondicional me han guiado para mi éxito profesional y personal.*

> > *Jorge Tulio*

*Ma. Teresa y Marco(+), mis padres, Michael y Jorge, mis hermanitos, y Jorge Tulio, mi amorcito; por estar siempre presentes en mi vida; cada uno de sus detalles han agregado la experiencia única de bellos momentos compartidos; y sin duda guardo un importante pedacito de sus corazones en mi alma.*

*Paola*

# **CESIÓN DE DERECHOS**

<span id="page-5-0"></span>Soraya Paola Tapia Guarnizo y Jorge Tulio Carrión González, autores del presente trabajo de tesis certificamos la propiedad intelectual a favor de la Universidad Nacional de Loja, la cual podrá hacer uso del mismo con la finalidad académica que estime conveniente, así mismo declaro que el software se encuentra bajo la licencia GPL (Generic Public License), la cual obliga a dar una copia del código fuente acompañado a los programas, además permite hacer las modificaciones necesarias, y las mismas si el programa modificado se distribuye, su código también.

La documentación se encuentra bajo la licencia GFDL (Generic Free Document License) que ha sido diseñada para usarla en manuales de Software libres, ya que este necesita documentación libre; todo es con la finalidad de que el material producido en esta investigación pueda ser distribuido y modificado libremente de acuerdo a los términos especificados por las licencias.

# ÍNDICE

## <span id="page-6-0"></span>**CONTENIDOS**

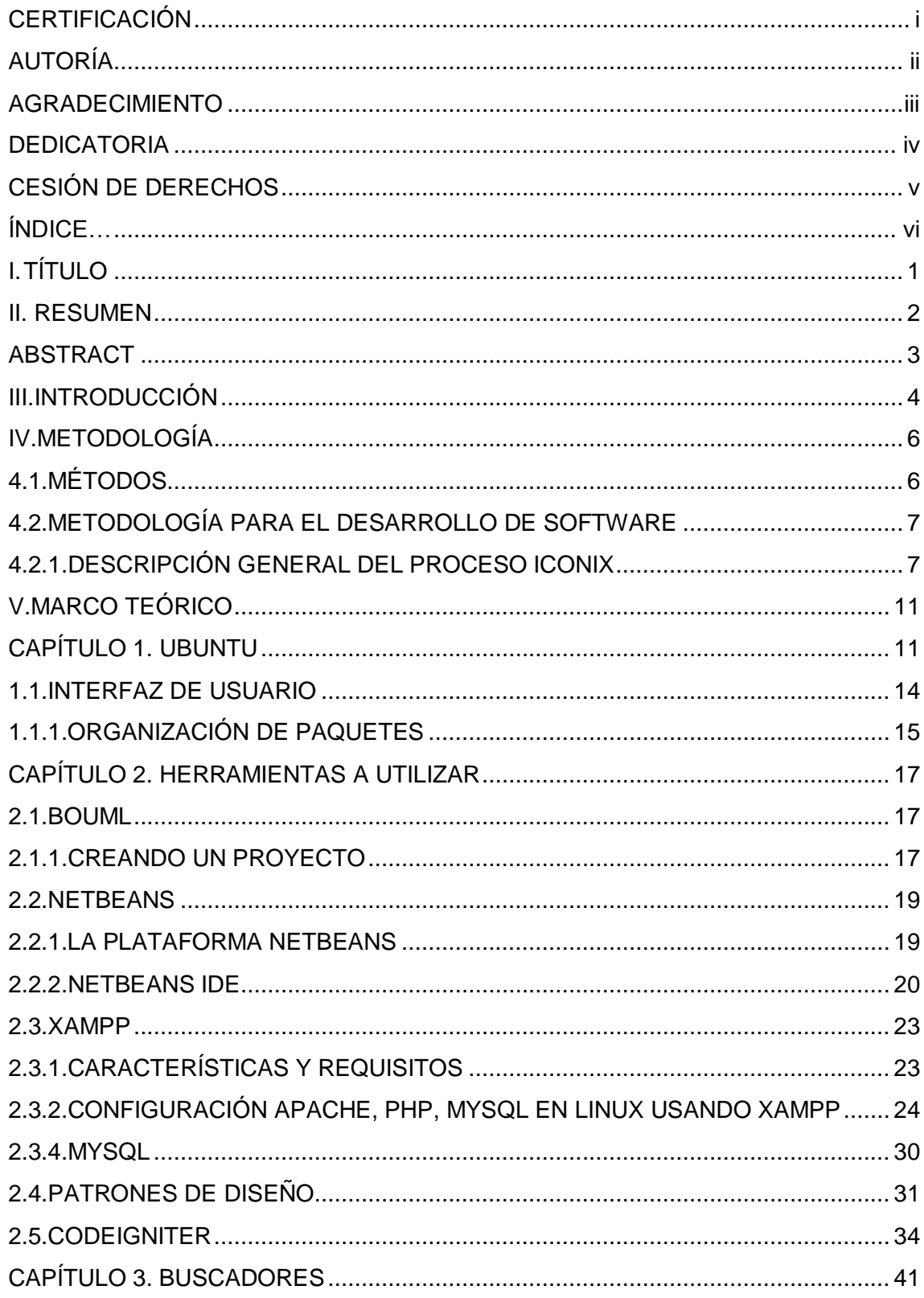

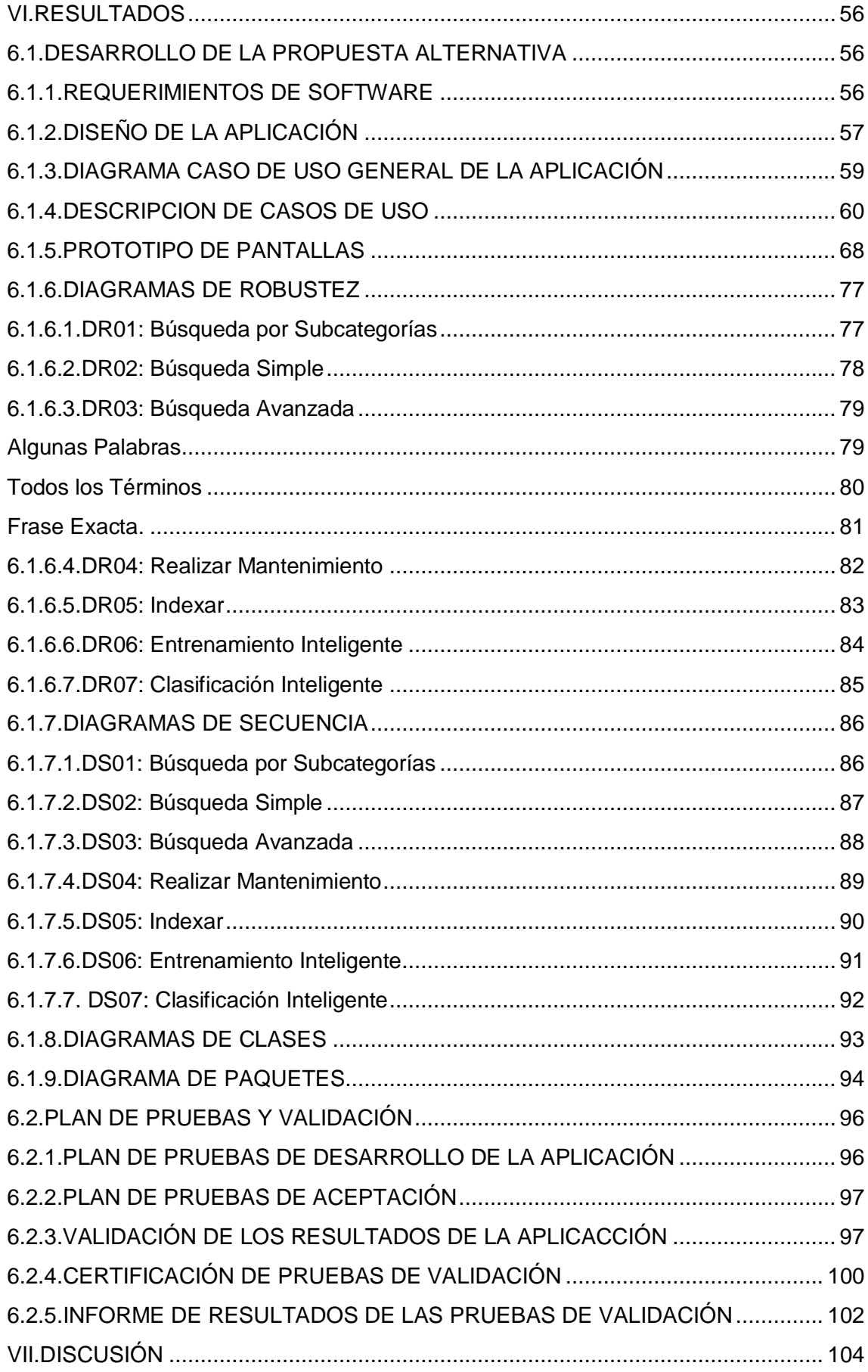

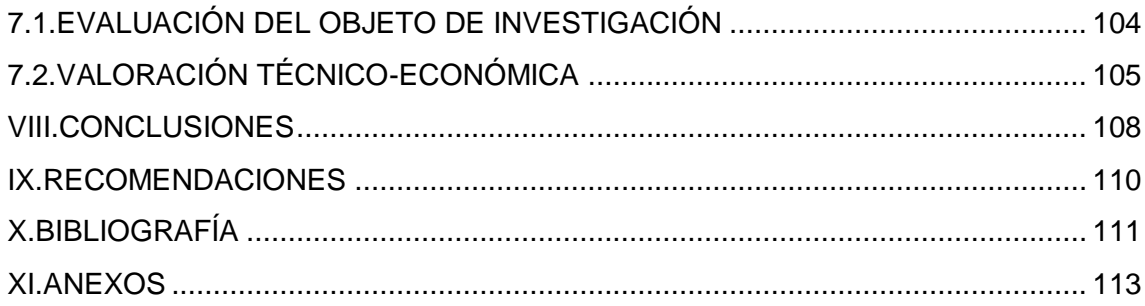

## **ILUSTRACIONES**

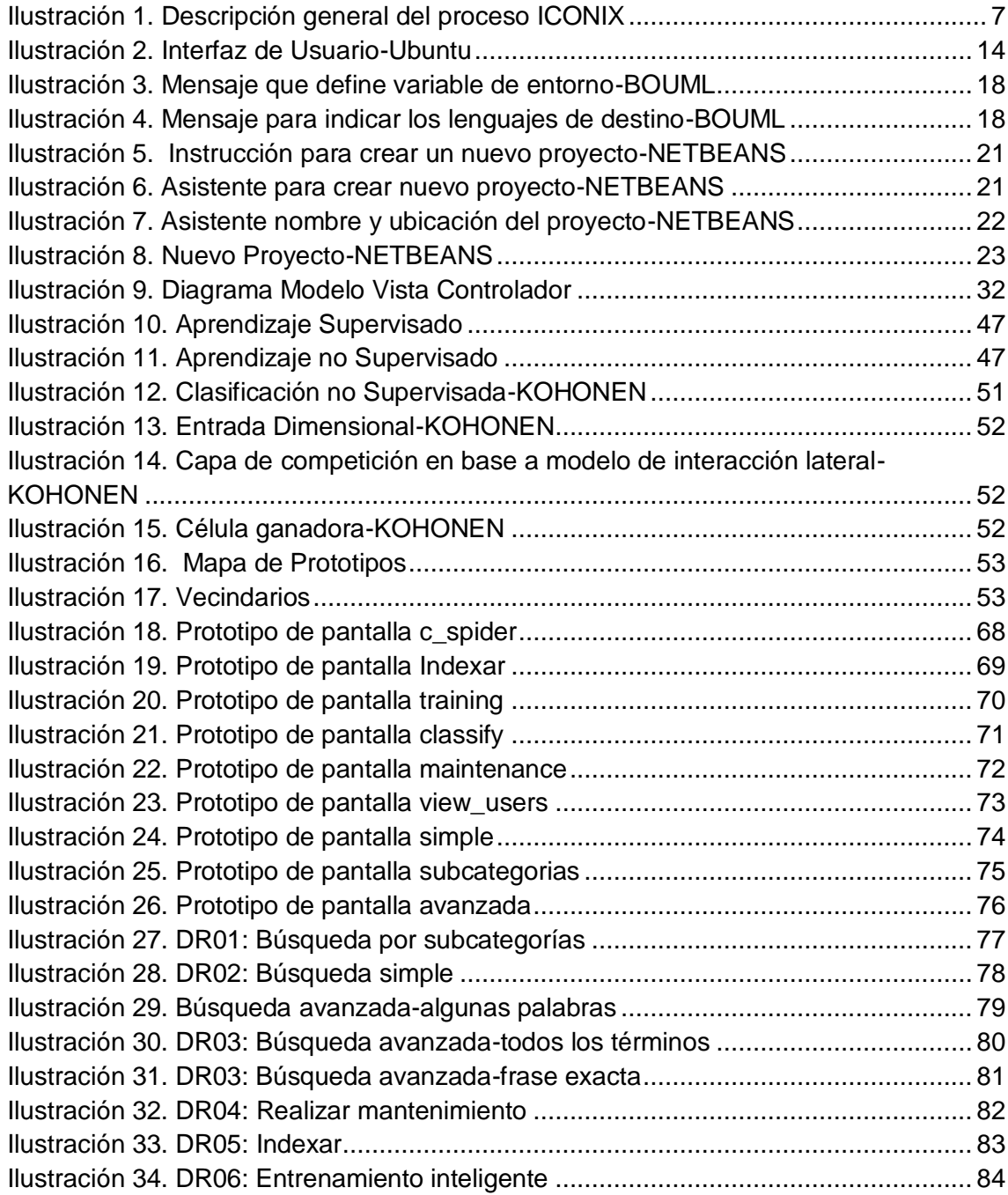

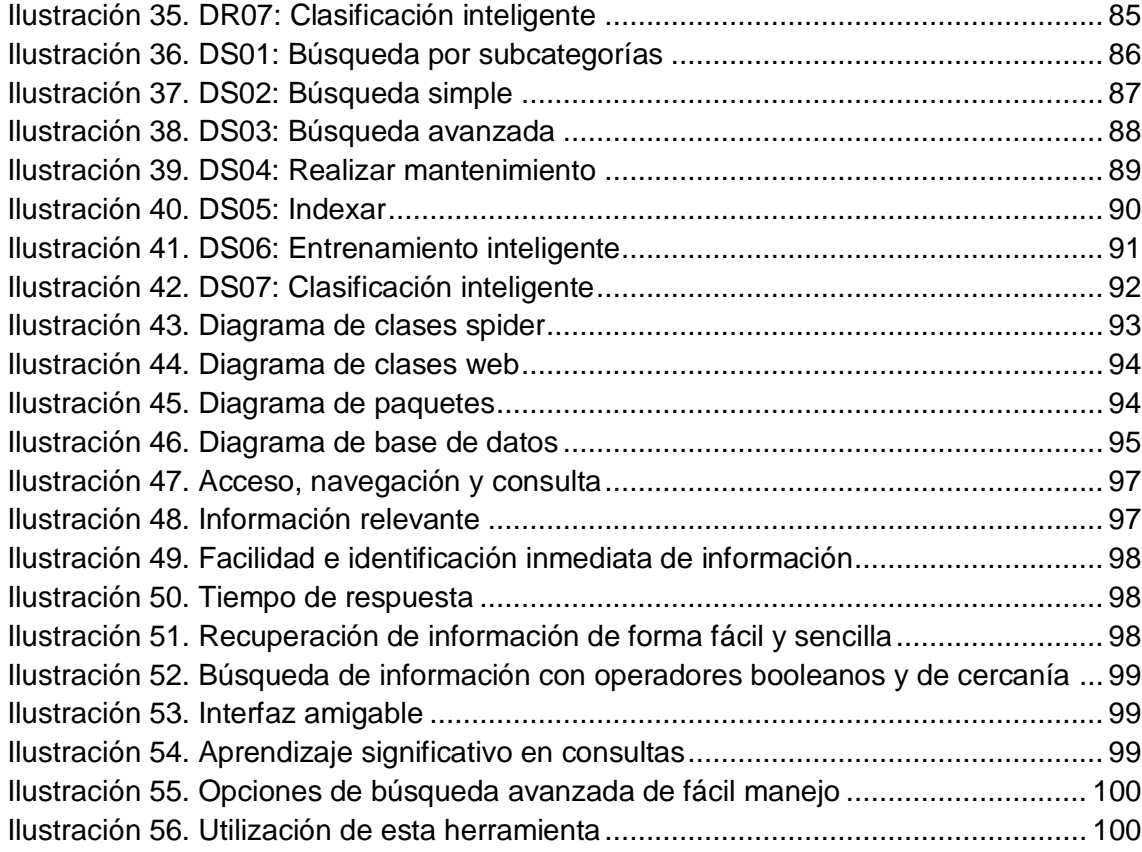

# **TABLAS**

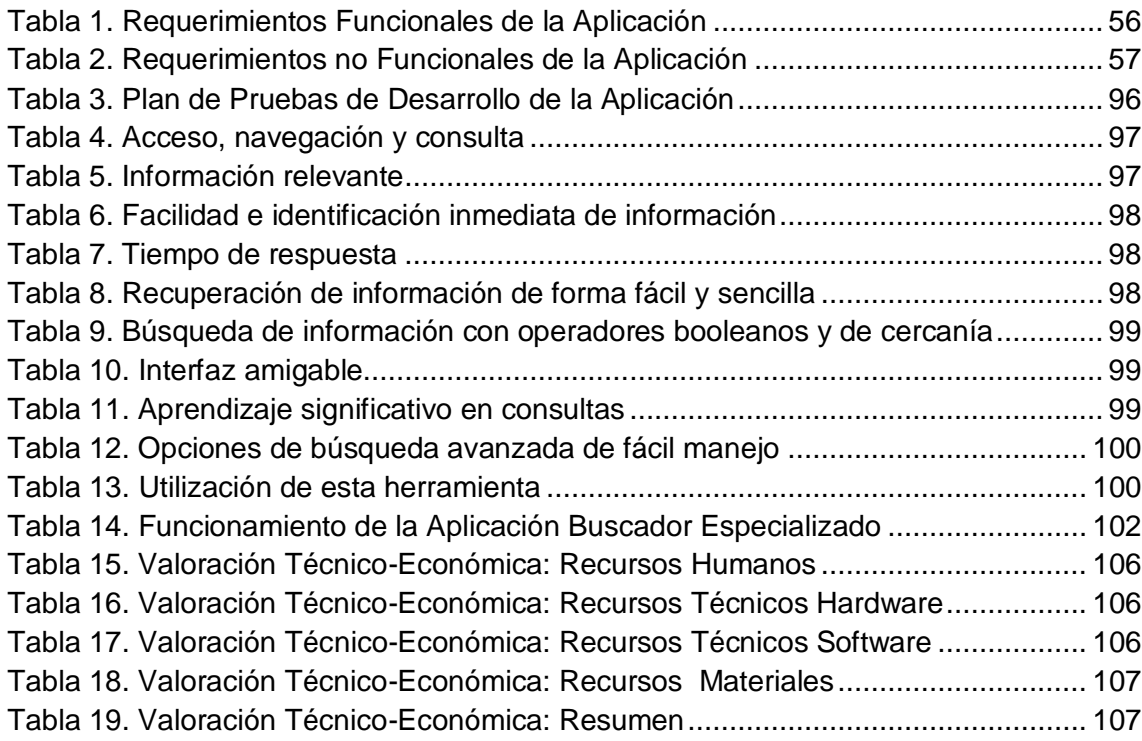

# **I. TÍTULO**

<span id="page-10-0"></span>DISEÑAR E IMPLEMENTAR UN BUSCADOR ESPECIALIZADO UTILIZANDO MAPAS AUTO ORGANIZATIVOS PARA CATEGORIZAR Y ORDENAR EN FORMA AUTOMÁTICA LAS PAGINAS WEB RELACIONADAS CON LA CARRERA DE INGENIERÍA EN SISTEMAS DEL AREA DE LA ENERGIA, LAS INDUSTRIAS Y LOS RECURSOS NATURALES NO RENOVABLES DE LA UNIVERSIDAD NACIONAL DE LOJA

# **II. RESUMEN**

<span id="page-11-0"></span>El presente trabajo de investigación de Diseño e Implementación de un Buscador Especializado para la Carrera de Sistemas del Área de la Energía, las Industrias y los Recursos Naturales no Renovables tiene el propósito de categorizar y sistematizar la búsqueda de información de páginas web relacionadas con la carrera, utilizando una base de datos MySQL y mapas autoorganizativos que se basan en redes neuronales lo cual permite una búsqueda y aprendizaje inteligente y por ende conseguir información relevante que coadyuve tanto a docentes como estudiantes en el proceso de enseñanza-aprendizaje.

Para poder llevar a cabo la realización de la aplicación web, que en nuestro caso es el buscador especializado para la Carrera de Ingeniería en Sistemas del Área de la Energía, las Industrias y los Recursos Naturales no Renovables de la Universidad Nacional de Loja se lo desarrollo bajo la Metodología de Software ICONIX, que inicia con el análisis plasmados en la lista de requerimientos. El diseño no es más que el modelamiento de casos de usos, prototipo de pantallas, diagramas de paquetes, diagramas de robustez, diagramas de secuencia, diagramas de clases, diagramas de componentes, diagramas de navegabilidad, diagramas de capas de la aplicación y script de base de datos; y la aplicación que implica codificar la aplicación.

La etapa de la metodología ICONIX Finaliza con implementar la aplicación en la institución y su respectiva validación a través de encuestas realizadas a los estudiantes (usuarios).

Finalmente plateamos las conclusiones y recomendaciones de todo el trabajo investigativo.

# **ABSTRACT**

<span id="page-12-0"></span>This research work Design and Implementation of a Specialized Career Search System Area Energy, Industry and Non-Renewable Natural Resources intends to categorize and systematize the search for information of web pages related to the career using a MySQL database and self-organizing maps based on neural networks which allows a search and smart learning, and thus get relevant information that might help both teachers and students in the teaching-learning process.

To carry out the accomplishment of the Web application, which in our case is the specialized search engine for Engineering Systems Career Area Energy, Industry and Non-Renewable Natural Resources at the National University of Loja is the development under ICONIX Software Methodology, which starts with the analysis set out in the list of requirements. The design is not only the modeling of use cases, prototype screens, package diagrams, diagrams of strength, sequence diagrams, class diagrams, component diagrams, charts navigation charts, and application layers script database, and application that involves coding it.

The stage ends with ICONIX methodology deploy the application to the institution and its respective validation through surveys of students (users).

Finally silver findings and recommendations of the entire research work.

# **III. INTRODUCCIÓN**

<span id="page-13-0"></span>Hoy en la actualidad con la globalización y la tecnología, la búsqueda de información dejó de estar limitada principalmente a las bibliotecas, la manera más rápida y moderna de buscar información, es por medio del Internet. Hoy en día existen millones de sitios web en todo el mundo, las cuales contienen la más variada información posible de imaginar. Y la cantidad de información disponible se va incrementando a una gran velocidad, año tras año. Es por eso que los buscadores en Internet, son programas o aplicaciones que residen en un sitio o página web, los cuales, deben estar a la par de las exigencias de los usuarios que de una u otra manera exigen información relevante y relacionada con lo que específicamente quieren averiguar; de hecho este es el principal desafío que enfrentan las compañías que brindan este servicio, el ser capaces de brindar un orden al verdadero océano de información que es la web o internet.

De aquí que los buscadores que operan a través de robots o "motores de búsqueda" escudriñan la web siguiendo los links o enlaces que van encontrando en las diferentes páginas, de tal manera de ir descubriendo y archivando lo que encuentran a su paso. Estas arañas no descansan nunca, descubriendo cada vez nuevas páginas en la red; es por eso que es imprescindible que en la Carrera de Ingeniería en Sistemas que camina a la par con los avances y cambios tecnológicos se vea la importancia de implementar esta herramienta.

La Universidad Nacional de Loja, a través de su objeto de transformación está orientada a interrelacionar al estudiante con la sociedad, con el propósito de dar alternativas de solución a los problemas de la actualidad y de manera especial en el ámbito educativo. Con la intención de obtener un adecuado proceso investigativo es necesario tomar teorías en las que podamos apoyarnos y contrastarlas con metodologías, técnicas e instrumentos utilizados en el proceso de enseñanzaaprendizaje de la carrera; por tal razón este trabajo propone el diseño e implementación de un buscador especializado usando mapas auto organizativos que coadyuve a los docentes en la tarea de preparar a los estudiantes de la carrera.

El presente trabajo inicia con **EL ÍNDICE,** luego **EL RESUMEN EN CASTELLANO E INGLÉS** en el cual se refiere sintéticamente al objetivo general y específicos, a continuación **LA INTRODUCCIÓN** donde se presenta la importancia del tema, el aporte a la institución y la estructura del trabajo, proseguimos con **LA METODOLOGÍA** donde se describen los métodos y técnicas utilizados para el desarrollo de la investigación, en **EL MARCO TEÓRICO** se expone los referentes teóricos relacionados con el tema.

El **DESARROLLO DE LA PROPUESTA ALTERNATIVA c**ontiene fundamentalmente el análisis de la propuesta alternativa que presupone al objeto transformado. La propuesta debe involucrar el desarrollo detallado de la aplicación en cada una de las fases incluyendo las pruebas de validación y la documentación técnica correspondiente esto es Diagramas Scripts de BDD, Manuales en general, específicamente el de usuario y de sistema. En LA **VALORACIÓN TÉCNICO-ECONÓMICA-AMBIENTAL** se realiza una valoración técnico-económica sobre y la determinación de los costos reales del desarrollo e implementación del tema propuesto. Establece la tecnología empleada, con pruebas de validación y de control de calidad para su valoración en los aspectos técnicos económicos.

**LAS CONCLUSIONES** y **LAS RECOMENDACIONES** que reflejan el grado de cumplimiento de los objetivos y las sugerencias y tareas que se pudieran incluir en la ejecución. **LA BIBLIOGRAFÍA Y REFERENCIAS** que detalla los apoyos obtenidos de libros, tesis, internet, entre otros; y **LOS ANEXOS** que ubican los documentos e información complementaria.

# **IV. METODOLOGÍA**

#### <span id="page-15-1"></span><span id="page-15-0"></span>**4.1. MÉTODOS**

Considerando que el objetivo de la investigación científica es llegar al conocimiento científico de la realidad que se estudia para la ejecución del presente proyecto hemos hecho uso de los siguientes métodos:

#### **Método Científico**

Este método nos ayudó para poder organizar y sistematizar el proceso investigativo del presente trabajo para la demostración de resultados; en donde se partió de la revisión de teorías sobre Buscadores o Motores de Búsqueda, Herramientas para Desarrollo de Software, Metodologías de Diseño, para aplicarlas en el desarrollo del Buscador Especializado hasta llegar a obtención de resultados reflejados en las conclusiones.

#### **Método Inductivo**

Este método nos permitió conocer aspectos generales acerca Redes Neuronales para luego aplicarlos de forma particular a la institución en el desarrollo de un Buscador Especializado para la carrera.

#### **Método Deductivo**

Lo utilizamos para explicar el proceso de Desarrollo de Software de forma teórica el cual inicia con el análisis de los requerimientos, diseño de la aplicación e implementación; y así poder obtener un único resultado el Buscador Especializado.

#### **Método Analítico**

Mediante este método examinamos cada uno de los elementos que son necesarios en cada una de las etapas del desarrollo de la aplicación para poder formular de una manera lógica su proceso.

#### **Método Sintético**

El método sintético nos permitió realizar en forma resumida la presente investigación en el informe final y llegar a determinar conclusiones y recomendaciones.

De igual forma utilizamos las técnicas observación que permitió extraer los hechos más relevantes del objeto de investigación de manera que permitió tener una percepción amplia de la necesidad de implementar un Buscador Especializado como herramienta dentro del proceso enseñanza-aprendizaje, y; la encuesta la cual se aplicó a estudiantes de la carrera de Ingeniería en Sistemas con la finalidad de obtener información que permita validar el software desarrollado.

#### <span id="page-16-0"></span>**4.2. METODOLOGÍA PARA EL DESARROLLO DE SOFTWARE**

#### <span id="page-16-1"></span>**4.2.1. DESCRIPCIÓN GENERAL DEL PROCESO ICONIX**

En el presente trabajo investigativo está basado en el proceso de ICONIX que permitió desarrollar nuestro proyecto ágilmente, donde se requirió de retroalimentación rápida en factores como los requisitos, el diseño y las estimaciones y puesto que permite pruebas de unidad y código fuente.

Los requisitos y el desarrollo se basan en técnicas y herramientas de modelamiento donde se define lo que debe hacer tanto el usuario como el administrador del buscador con el fin de alcanzar un objetivo. Para ello se utiliza el modelamiento UML.

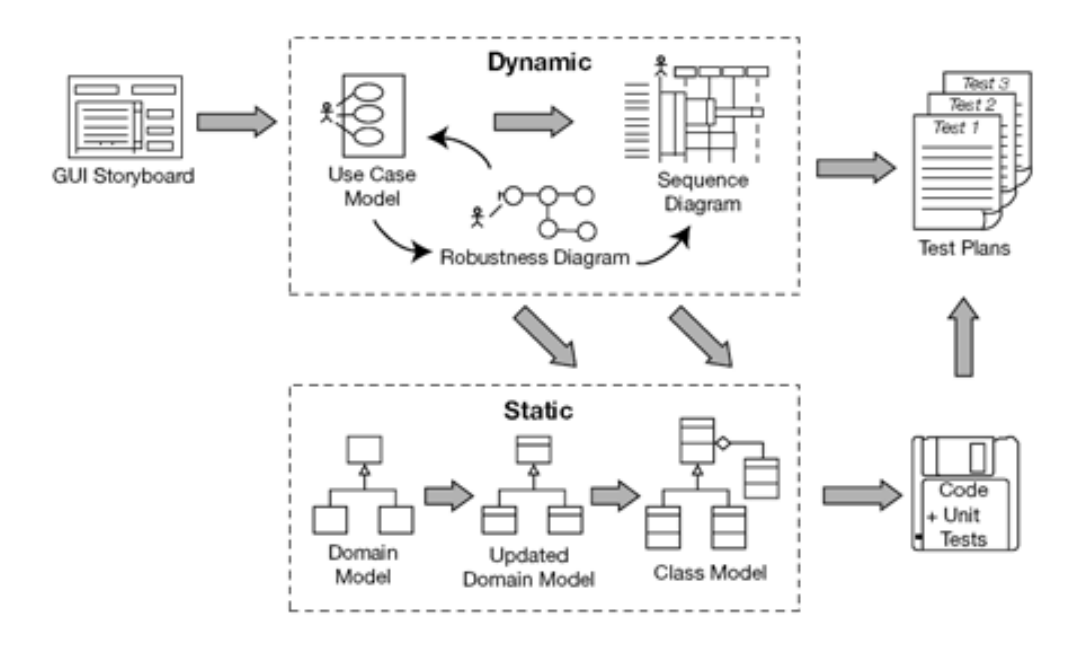

<span id="page-16-2"></span>**Ilustración 1. Descripción general del proceso ICONIX**

#### **4.2.1.1. REQUISITOS**

**Requisitos funcionales:** Aquí identificamos los objetos y todas las relaciones de agregación.

**Dominio de modelado:** Comprender el espacio del problema en términos inequívocos.

**Requisitos de comportamientos:** definir cómo interactuará el usuario, el administrador y el sistema mediante los casos de uso y prototipo de GUI (interfaces graficas).

#### **4.2.1.2. ANÁLISIS Y DISEÑO DE PRELIMINAR**

- 1. Análisis de solidez: Se elaboró los diagramas de robustez donde se plasma cada paso que realizamos en el caso de usos.
- 2. Se actualizó el modelo de dominio mientras está escrito el caso de uso y dibujar el diagrama de robustez.
- 3. Se nombra todas las funciones lógicas de software (controladores) necesarias para realizar el trabajo de caso de uso.
- 4. Volver a escribir los primeros casos de uso del proyecto.

#### **4.2.1.3. DISEÑO DETALLADO**

- 1. Diagramas de secuencia: Se dibujó un diagrama de secuencia por cada caso de uso para mostrar en detalle cómo se implementa el caso de uso. La función principal de creación de diagramas de secuencia asignó el comportamiento de sus clases.
- 2. Actualizar el modelo de dominio mientras está estructurando el diagrama de secuencia y agregar operaciones a los objetos de dominio. En esta etapa, los objetos de dominio son realmente las clases de dominio, o entidades, y el modelo de dominio debe ser rápido, convirtiéndose en un modelo estático o diagrama de clase — una parte crucial de su diseño detallado.
- 3. Limpiar el modelo estático.

#### **4.2.1.4. APLICACIÓN**

1. Pruebas de codificación/unidad: escribir el código y las pruebas unitarias. O, dependiendo de sus preferencias, escribir las pruebas unitarias y, a continuación, el código.

- 2. Integración y pruebas de escenario: Las pruebas base de integración en los casos de uso, por lo que se están probando el curso básico y los cursos alternativos.
- 3. Realizar una revisión del código y la actualización del modelo para prepararse para la próxima ronda de trabajo de desarrollo.

#### **4.2.2. LENGUAJE**

El IDE NetBeans es un entorno de desarrollo integrado - una herramienta para programadores pensada para escribir, compilar, depurar y ejecutar programas. Está escrito en Java - pero puede servir para cualquier otro lenguaje de programación. En el caso de nuestro trabajo que es mediante PHP. Existe además un número importante de módulos para extender el IDE NetBeans. El IDE NetBeans es un producto libre y gratuito sin restricciones de uso.

El NetBeans IDE es un IDE de código abierto escrito completamente en Java usando la plataforma NetBeans. El NetBeans IDE soporta el desarrollo de todos los tipos de aplicación Java. Entre sus características se encuentra un sistema de proyectos basado en Ant, control de versiones y refactoring.

#### **4.2.3. BASE DE DATOS**

MySQL 5.1 Enterprise, esta es la versión más confiable, segura y actualizada de la base de datos MySQL, dirigida a los usuarios corporativos.

#### **4.2.4. FRAMEWORKS**

La utilización del Framework CodeIgniter 2.0 para el desarrollo de la aplicación hace más fácil la construcción mediante PHP del buscador especializado web, ya que nos proporciona un conjunto de bibliotecas para tareas habitualmente necesarias, como una interfaz simple y estructura lógica para acceder a estas bibliotecas; permitiendo reducir al mínimo la cantidad de código que se necesita para tareas determinadas.

CodeIgniter se basa en el patrón de desarrollo de modelo vista-controlador. MVC es un enfoque de software que separa la lógica de la aplicación de presentación. En la práctica, permite a las páginas web contener secuencias mínimas ya que la presentación es independiente de las secuencias de comandos de PHP. Esto es particularmente bueno para proyecto puesto que permite organizar de manera adecuada cada uno de sus módulos.

El modelo representa sus estructuras de datos. Normalmente las clases de modelo contiene funciones que le ayudan a recuperar, insertar y actualizar la información en la base de datos.

La vista es la información que se presenta a un usuario. Una vista será normalmente una página web, pero en CodeIgniter, una vista puede ser también un fragmento de página como un encabezado o pie de página. También puede ser una página RSS, o cualquier otro tipo de "página".

El controlador actúa como un intermediario entre el modelo, la vista y cualquier otro recurso necesario para procesar la solicitud HTTP y generar una página web.

# **V. MARCO TEÓRICO**

#### **CAPÍTULO 1. UBUNTU**

<span id="page-20-1"></span><span id="page-20-0"></span>Es un sistema operativo que utiliza un núcleo [Linux,](http://es.wikipedia.org/wiki/N%C3%BAcleo_Linux) y su origen está basado en Debian. Ubuntu está orientado en el usuario promedio, con un fuerte enfoque en la facilidad de uso y mejorar la experiencia de usuario. Está compuesto de múltiple software normalmente distribuido bajo una [licencia](http://es.wikipedia.org/wiki/Licencia_de_software) libre o de [código abierto.](http://es.wikipedia.org/wiki/C%C3%B3digo_abierto) Estadísticas web sugieren que el porcentaje de mercado de Ubuntu dentro de "distribuciones linux" es de aproximadamente 49%, y con una tendencia a subir como servidor web.<sup>1</sup>

Su patrocinador [Canonical,](http://es.wikipedia.org/wiki/Canonical) es una compañía británica propiedad del empresario [sudafricano](http://es.wikipedia.org/wiki/Sud%C3%A1frica) [Mark Shuttleworth](http://es.wikipedia.org/wiki/Mark_Shuttleworth) que en vez de vender Ubuntu con fines lucrativos, se financia por medio de servicios vinculados al sistema operativo y vendiendo [soporte](http://es.wikipedia.org/wiki/Soporte_t%C3%A9cnico)  [técnico.](http://es.wikipedia.org/wiki/Soporte_t%C3%A9cnico) Además, al mantenerlo libre y gratuito, la empresa es capaz de aprovechar los desarrolladores de la comunidad en mejorar los componentes de su sistema operativo. Canonical también apoya y proporciona soporte para las derivaciones de Ubuntu: [Kubuntu,](http://es.wikipedia.org/wiki/Kubuntu) [Xubuntu,](http://es.wikipedia.org/wiki/Xubuntu) [Edubuntu,](http://es.wikipedia.org/wiki/Edubuntu) [Lubuntu](http://es.wikipedia.org/wiki/Lubuntu) y la versión de Ubuntu orientada a [servidores](http://es.wikipedia.org/wiki/Servidor) (Ubuntu Server).

Su eslogan es Linux for human beings ('Linux para seres humanos') y su nombre proviene de la ideología sudafricana [Ubuntu](http://es.wikipedia.org/wiki/Ubuntu_%28filosof%C3%ADa%29) («Igualdad/Lealtad hacia otros.»).

Cada seis meses se publica una nueva versión de Ubuntu la cual recibe soporte por parte de Canonical, durante dieciocho meses, por medio de actualizaciones de seguridad, parches para [bugs](http://es.wikipedia.org/wiki/Error_de_software) críticos y actualizaciones menores de programas. Las versiones LTS (Long Term Support), que se liberan cada dos años, reciben soporte durante tres años en los [sistemas de escritorio](http://es.wikipedia.org/wiki/Computadoras_de_escritorio) y cinco para la edición orientada a servidores.

Ubuntu es una bifurcación del código base del proyecto Debian. El objetivo inicial era el de lanzar una nueva versión de Ubuntu cada seis meses, resultando en un sistema más actualizado. Su primer lanzamiento fue el 20 de octubre de 2004.

1

<sup>1</sup> Marcel Gagné, Moving to Ubuntu Linux, **Editorial** Addison Wesley Professional, August 17, 2006, Pág 4.

Los lanzamientos de Ubuntu están sincronizados para realizarse un mes después que las del entorno de escritorio GNOME. Ubuntu usa primariamente software libre haciendo excepciones para varios controladores privativos además del firmware y software no libre incluido en el kernel Linux y el software no libre presente en sus repositorios.

Los paquetes de Ubuntu están basados en la rama inestable de Debian: ambas distribuciones usan el formato de paquete de software deb y las herramientas de administración de paquetes APT, dpkg, más algunos front-ends. Los paquetes Debian y Ubuntu no son necesariamente compatibles binariamente; algunas veces los paquetes deb pueden necesitar ser recompilados desde el código fuente para ser usados en Ubuntu. Muchos desarrolladores de Ubuntu también mantienen paquetes clave en Debian. Ubuntu coopera con Debian devolviendo cambios y mejoras en el código, aunque existen críticas sobre las escasas aportaciones. En el pasado, Ian Murdock, fundador de Debian, expresó su preocupación por el potencial cambio de los paquetes de Ubuntu con respecto a los de Debian ya que podrían llegar a ser completamente incompatibles.

Antes de cada lanzamiento, se lleva a cabo una importación de paquetes, desde Debian, aplicando las modificaciones específicas de Ubuntu. Un mes antes del lanzamiento, comienza un proceso de congelación de importaciones, ayudando a que los desarrolladores puedan asegurar que el software sea suficientemente estable.

Desde el inicio del proyecto, Shuttleworth proporcionó el soporte económico gracias a los beneficios obtenidos después de vender su empresa Thawte a VeriSign, por unos 575 millones de dólares estadounidenses.

El 8 de julio de 2005, Mark Shuttleworth y su empresa Canonical Ltd. anunciaron la creación de la Fundación Ubuntu y aportaron 10 millones de dólares como presupuesto inicial. El propósito de la fundación es el de asegurar soporte y desarrollo para todas las futuras versiones de Ubuntu.

El 12 de marzo de 2009, Ubuntu anunció soporte para plataformas externas de administración de computación en nube, como Amazon EC2.

A principios de 2009 los ingenieros y diseñadores de Canonical se dan cuenta de que la gestión de paquetes e instalación de aplicaciones es demasiado fragmentada y hasta compleja, por ende se planifica la creación de una aplicación central para el manejo e instalación de aplicaciones. En octubre de 2009 Canonical lanza oficialmente el Centro de software de Ubuntu (Ubuntu Software Center), permite buscar, instalar, desinstalar aplicaciones, y además permite agregar repositorios de terceros. En octubre de 2010 se introduce la venta de aplicaciones por medio de pagos en línea en el Centro de software de Ubuntu.

El 3 de junio de 2010, Mark Shuttleworth anuncia el trabajo en conjunto con el proyecto Linaro y su desarrollo de código abierto para Linux en procesadores con tecnología ARM. A fines de septiembre se da a conocer antes del lanzamiento de Ubuntu 10.10, que esta versión incluiría un mejor y más estable soporte para procesadores ARM.

En octubre y noviembre de 2010, se anuncian drásticos e importantes cambios en el escritorio de Ubuntu, la inclusión de la interfaz de usuario Unity (creada por Canonical), la cual será utilizada en la versión de escritorio de Ubuntu. También Mark Shuttleworth anuncia que en futuras versiones de Ubuntu, Unity se implementará en el servidor gráfico Wayland, y no en el servidor gráfico X (como se hacía habitualmente).

El 18 de enero de 2011, Mark Shuttleworth anuncia la inclusión de aplicaciones creadas en Qt para ser lanzadas a partir de "Natty+1" (después del lanzamiento de Ubuntu 11.04) y en futuras versiones de Ubuntu. Una de las metas de esta decisión es facilitar la integración al sistema de aplicaciones Qt, en comparación con las típicas aplicaciones desarrolladas en GTK que lucen nativas en la interfaz de usuario de Ubuntu. Para terminar con las dificultades técnicas de configuración y preferencias del sistema entre Qt y GTK, se crearán enlaces dconf para las aplicaciones Qt, con lo que se pretende centralizar la configuración del sistema, ya sea GTK o Qt, en un solo lugar.

El 9 de marzo de 2011, Canonical anuncia la discontinuidad de 'Ubuntu Netbook Edition', debido a la integración de la interfaz Unity en su versión de escritorio a partir de Ubuntu 11.04, y así eliminar la redundancia de sus versiones con un mismo escritorio. Canonical también anuncia que los nombres 'Ubuntu Desktop Edition' y 'Ubuntu Server Edition' se eliminan, dejando solamente el nombre 'Ubuntu' para uso en todo tipo de computadoras, y 'Ubuntu Server' para su uso en servidores.

#### <span id="page-23-0"></span>**1.1. INTERFAZ DE USUARIO**

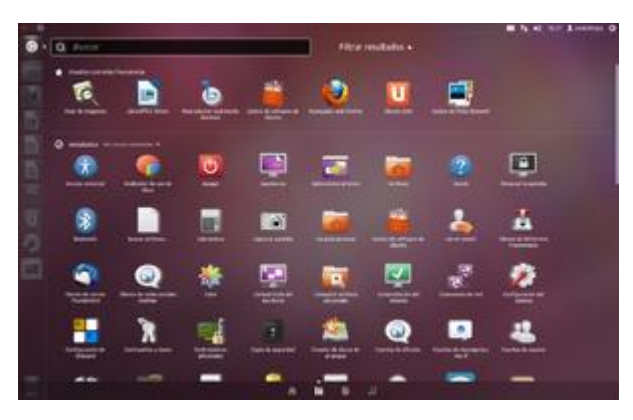

**Ilustración 2. Interfaz de Usuario-Ubuntu**

<span id="page-23-1"></span>Ubuntu desde su primer lanzamiento utilizó la interfaz de usuario predeterminada del escritorio GNOME, con un panel inferior para listar ventanas y un panel superior para menús e indicadores de sistema, pero desde la versión 11.04 Natty Narwhal la interfaz de usuario predeterminada es Unity, además de las actuales herramientas de GNOME. Durante el proceso de desarrollo de GNOME 3, la nueva interfaz de usuario, GNOME Shell, no compartía las ideas de diseño, interacción, y experiencia de usuario de los desarrolladores de Ubuntu. Dado el caso, el equipo de desarrollo de Ubuntu pensó en desarrollar su propia interfaz de usuario; Unity fue diseñado como shell para el escritorio de GNOME para incrementar la eficiencia de espacio e interacción con el escritorio.

La actual interfaz de usuario de Ubuntu está compuesta por tres importantes elementos: un panel superior para indicadores de sistema y menús, un lanzador de aplicaciones al costado izquierdo, y un tablero que despliega lugares y aplicaciones. Ubuntu además de la interfaz Unity, utiliza las herramientas de GNOME que forman el resto del escritorio, el gestor de ventanas Compiz para las transiciones de efectos visuales, y varios elementos visuales diseñados por Canonical; tales como barras de desplazamiento Overlay Scrollbars, varios indicadores de sistema como el menú de sonido, el menú de mensajería, y el menú de estado de usuario, iconos Ubuntu Mono e Humanity, temas light-themes, las burbujas de notificación OSD, y los menús de aplicaciones globales.

#### **Aplicaciones de Ubuntu**:

Ubuntu es conocido por su facilidad de uso y las aplicaciones orientadas al usuario final. Las principales aplicaciones que trae Ubuntu son: navegador web Mozilla Firefox, cliente de mensajería instantánea Empathy, cliente de redes sociales Gwibber, cliente de correo Thunderbird, reproductor multimedia Totem, reproductor de música Banshee, gestor y editor de fotos Shotwell, cliente de torrents Transmission, grabador de discos Brasero, suite ofimática LibreOffice, y el instalador central para buscar e instalar aplicaciones Centro de software de Ubuntu.

#### **Seguridad y accesibilidad**:

El sistema incluye funciones avanzadas de seguridad y entre sus políticas se encuentra el no activar, de forma predeterminada, procesos latentes al momento de instalarse. Por eso mismo, no hay un cortafuegos predeterminado, ya que no existen servicios que puedan atentar a la seguridad del sistema. Para labores o tareas administrativas en la línea de comandos incluye una herramienta llamada sudo (de las siglas en inglés de SuperUser do), con la que se evita el uso del usuario administrador. Posee accesibilidad e internacionalización, de modo que el sistema esté disponible para tanta gente como sea posible. Desde la versión 5.04, se utiliza UTF-8 como codificación de caracteres predeterminado.

#### <span id="page-24-0"></span>**1.1.1. ORGANIZACIÓN DE PAQUETES**

Ubuntu divide todo el software en cuatro secciones, llamadas «componentes», para mostrar diferencias en licencias y la prioridad con la que se atienden los problemas que informen los usuarios. Estos componentes son: main, restricted, universe y multiverse.

Por defecto se instalan paquetes de los componentes main y restricted Los paquetes del componente universe de Ubuntu generalmente se basan en los paquetes de la rama inestable (Sid) y en el repositorio experimental de Debian.

- **main**: contiene solamente los paquetes que cumplen los requisitos de la licencia de Ubuntu, y para los que hay soporte disponible por parte de su equipo. Éste está pensado para que incluya todo lo necesario para la mayoría de los sistemas Linux de uso general. Los paquetes de este componente poseen ayuda técnica garantizada y mejoras de seguridad oportunas.
- **restricted:** contiene paquetes soportados por los desarrolladores de Ubuntu debido a su importancia, pero que no está disponible bajo ningún tipo de licencia libre para incluir en main. En este lugar se incluyen los paquetes tales

como los controladores propietarios de algunas tarjetas gráficas, como por ejemplo, los de ATI y NVIDIA. El nivel de la ayuda es más limitado que para main, puesto que los desarrolladores pueden no tener acceso al código fuente.

- **universe:** contiene una amplia gama de programas, que pueden o no tener una licencia restringida, pero que no recibe apoyo por parte del equipo de Ubuntu sino por parte de la comunidad. Esto permite que los usuarios instalen toda clase de programas en el sistema guardándolos en un lugar aparte de los paquetes soportados: main y restricted.
- **multiverse:** contiene los paquetes sin soporte debido a que no cumplen los requisitos de software libre.

#### **CAPÍTULO 2. HERRAMIENTAS A UTILIZAR**

#### <span id="page-26-1"></span><span id="page-26-0"></span>**2.1. BOUML**

Esta es una herramienta CASE gratuita (licencia GPL) que:

- Permite trabajar con UML 2 (ArgoUML todavía no lo permite).
- Soporta gran cantidad de diagramas (incluidos los de secuencia que en el ArgoUML funcionan una versión si y otra no, a ver si terminan de estabilizarlo ;)
- Es rápida y apenas consume memoria.
- Es sencilla de utilizar.
- Puedes generar código para Java, C++ e IDL (y controlar bastante la generación), y puedes hacer reingeniería inversa (a partir del código sacar el modelo).
- También es capaz de generar documentación en varios formatos (HTML, XMI, ...)
- Puedes trabajar en grupo con sus módulos "Project Control" y "Project Synchro".

Y además, aunque no es Java, también es multiplataforma: Linux, MacOS y Windows.

En definitiva, todas estas características y su bajo precio (0 :) la convierten en una alternativa por lo menos digna de evaluar (ya veremos que nos dice el tiempo y el uso).

#### <span id="page-26-2"></span>**2.1.1. CREANDO UN PROYECTO**

Cuando ejecutemos BOUML nos encontraremos con algo como:

A la derecha será donde nos aparezca el proyecto y el modelo que vayamos creando, a la izquierda nos aparecerán los distintos diagramas, y en la parte de abajo podremos editar la documentación del elemento que esté seleccionado.

Para crear el proyecto podemos hacer: Project --> New, y nos aparecerá un diálogo preguntando el directorio donde queremos guardar el proyecto. Yo le digo "autentiaproject".

Veremos que nos saca la siguiente advertencia:

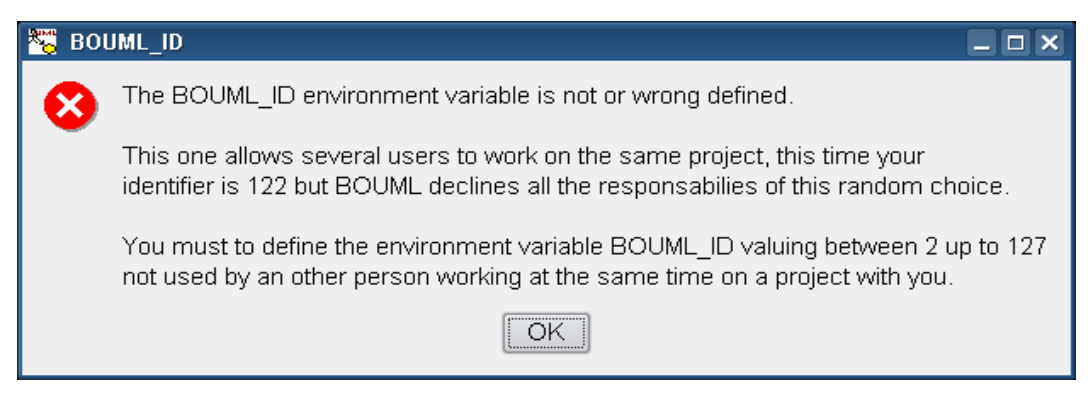

**Ilustración 3. Mensaje que define variable de entorno-BOUML**

<span id="page-27-0"></span>Con esto, BOUML, nos está indicando que no tenemos definida la variable de entorno BOUML\_ID, esta variable de entorno representa el id del desarrollador para trabajar de forma simultánea sobre el mismo modelo. Es decir, cada desarrollador que trabaje de forma simultánea sobre el mismo modelo debería tener un BOUML\_ID diferente.

Ahora no nos hace falte definir la variable (estoy probando yo solo ;) pero si queremos trabajar en grupo y queremos usar las herramientas "Project Control" y "Project Synchro", será necesario.

Por ahora le damos a OK y BOUML habrá elegido un número al azar como BOUML\_ID.

A continuación nos presenta otra alerta:

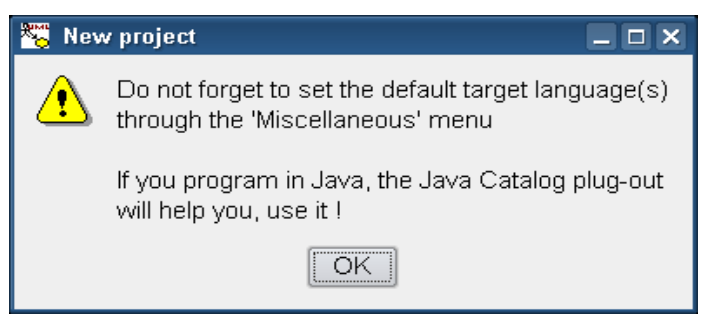

**Ilustración 4. Mensaje para indicar los lenguajes de destino-BOUML**

<span id="page-27-1"></span>Con esto nos está recordando que tenemos que indicar los lenguajes destino para los que vamos a generar código.

Le damos a OK, y hemos vuelto a la primera pantalla, pero ya tenemos el proyecto creado con el mismo nombre que le habíamos dado al directorio.

Lo primero que vamos a hacer es lo que nos decía la segunda advertencia: fijar los lenguajes para los que se va a generar código. Así que, como nos decía la alerta,

pinchamos sobre el menú Miscellaneous, y seleccionamos los que nos interesen.

#### <span id="page-28-0"></span>**2.2. NETBEANS**

Es un [entorno de desarrollo integrado](http://es.wikipedia.org/wiki/Entorno_de_desarrollo_integrado) [libre,](http://es.wikipedia.org/wiki/Software_libre) hecho principalmente para el [lenguaje de programación](http://es.wikipedia.org/wiki/Lenguaje_de_programaci%C3%B3n) [Java.](http://es.wikipedia.org/wiki/Java_%28lenguaje_de_programaci%C3%B3n%29) NetBeans permite crear aplicaciones Web con PHP 5, un potente debugger integrado y además viene con soporte para Symfony un gran framework MVC escrito en php. Al tener también soporte para AJAX, cada vez más desarrolladores de aplicaciones LAMP o WAMP, están utilizando NetBeans como IDE. Existe además un número importante de módulos para extenderlo. NetBeans IDE es un producto libre y gratuito sin restricciones de uso.

Un proyecto de código abierto no es nada más ni nada menos que un proceso. Toma tiempo encontrar el equilibrio. El primer año, fue crucial como inicio. Los dos años siguientes, se orientó hacia código abierto. Como muestra de lo abierto que era, en los primeros dos años había más debate que implementación.

Con NetBeans 3.5 se mejoró enormemente en desempeño, y con la llegada de NetBeans 3.6, se reimplementó el sistema de ventanas y la hoja de propiedades, y se limpió enormemente la interfaz. NetBeans 4.0 fue un gran cambio en cuanto a la forma de funcionar del IDE, con nuevos sistemas de proyectos, con el cambio no solo de la experiencia de usuario, sino del reemplazo de muchas piezas de la infraestructura que había tenido NetBeans anteriormente. NetBeans IDE 5.0 introdujo un soporte mucho mejor para el desarrollo de nuevos módulos, el nuevo constructor intuitivo de interfaces Matisse, un nuevo y rediseñado soporte de CVS, soporte a Sun ApplicationServer 8.2, Weblogic9 y JBoss 4.

Con Netbeans 6.01 y 6.8 Se dio soporte a frameworks comerciales como son Struts, Hibernate.

#### <span id="page-28-1"></span>**2.2.1. LA PLATAFORMA NETBEANS**

La Plataforma NetBeans es una base modular y extensible usada como una estructura de integración para crear aplicaciones de escritorio grandes. Empresas independientes asociadas, especializadas en desarrollo de software, proporcionan extensiones adicionales que se integran fácilmente en la plataforma y que pueden también utilizarse para desarrollar sus propias herramientas y soluciones.

La plataforma ofrece servicios comunes a las aplicaciones de escritorio, permitiéndole al desarrollador enfocarse en la lógica específica de su aplicación. Entre las características de la plataforma están:

- Administración de las interfaces de usuario (ej. menús y barras de herramientas)
- Administración de las configuraciones del usuario
- Administración del almacenamiento (guardando y cargando cualquier tipo de dato)
- Administración de ventanas
- Framework basado en asistentes (diálogos paso a paso)

#### <span id="page-29-0"></span>**2.2.2. NETBEANS IDE**

El IDE NetBeans es un entorno de desarrollo integrado - una herramienta para programadores pensada para escribir, compilar, depurar y ejecutar programas. Está escrito en Java - pero puede servir para cualquier otro lenguaje de programación. Existe además un número importante de módulos para extender el IDE NetBeans. El IDE NetBeans es un producto libre y gratuito sin restricciones de uso.

El NetBeans IDE es un IDE de código abierto escrito completamente en Java usando la plataforma NetBeans. El NetBeans IDE soporta el desarrollo de todos los tipos de aplicación Java (J2SE, web, EJB y aplicaciones móviles). Entre sus características se encuentra un sistema de proyectos basado en Ant, control de versiones y refactoring.

NetBeans IDE 6.5, la cual fue publicada el 19 de noviembre de 2008, extiende las características existentes del Java EE (incluyendo Soporte a Persistencia, EJB 3 y JAX-WS). Adicionalmente, el NetBeans Enterprise Pack soporta el desarrollo de Aplicaciones empresariales con Java EE 5, incluyendo herramientas de desarrollo visuales de SOA, herramientas de esquemas XML, orientación a web servicies (for BPEL), y modelado UML. El NetBeans C/C++ Pack soporta proyectos de C/C++, mientras el PHP Pack, soporta PHP 5.

Modularidad. Todas las funciones del IDE son provistas por módulos. Cada módulo provee una función bien definida, tales como el soporte de Java, edición, o soporte para el sistema de control de versiones. NetBeans contiene todos los módulos necesarios para el desarrollo de aplicaciones Java en una sola descarga, permitiéndole al usuario comenzar a trabajar inmediatamente.

Sun Studio, Sun Java Studio Enterprise, y Sun Java Studio Creator de Sun Microsystems han sido todos basados en el IDE NetBeans.

Desde julio de 2006, NetBeans IDE es licenciado bajo la Common Development and Distribution License (CDDL), una licencia basada en la Mozilla Public License (MPL).

### **2.2.3. CONFIGURACIÓN DE PROYECTOS**

Para crear un proyecto IDE:

- 1. Iniciar NetBeans IDE
- 2. En el IDE, elija Archivo > nuevo proyecto (Ctrl-Shift-N), como se muestra en la figura siguiente

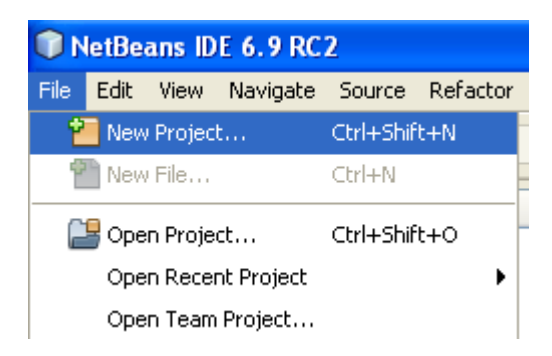

**Ilustración 5. Instrucción para crear un nuevo proyecto-NETBEANS**

<span id="page-30-0"></span>3. En el Asistente para nuevo proyecto, expanda la categoría PHP.

<span id="page-30-1"></span>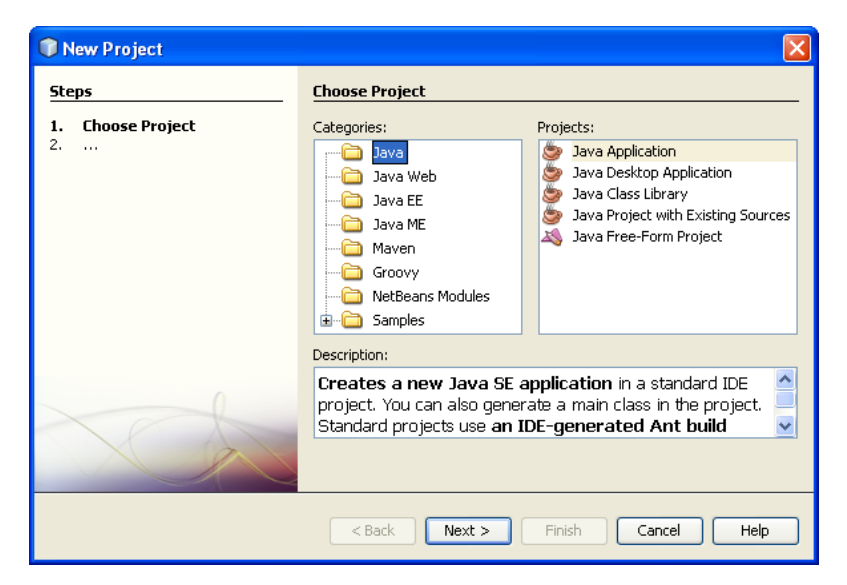

**Ilustración 6. Asistente para crear nuevo proyecto-NETBEANS**

- 4. En la página nombre y ubicación del asistente, haga lo siguiente (como se muestra en la figura siguiente):
	- En el campo nombre, escriba el nombre de la aplicación.
	- Dejo la carpeta de uso dedicado para almacenar bibliotecas casilla de verificación no está seleccionada.
	- En el campo de crear clase principal, escriba como el ejemplo que se indica en la figura.
	- Dejar el conjunto como principal proyecto casilla.

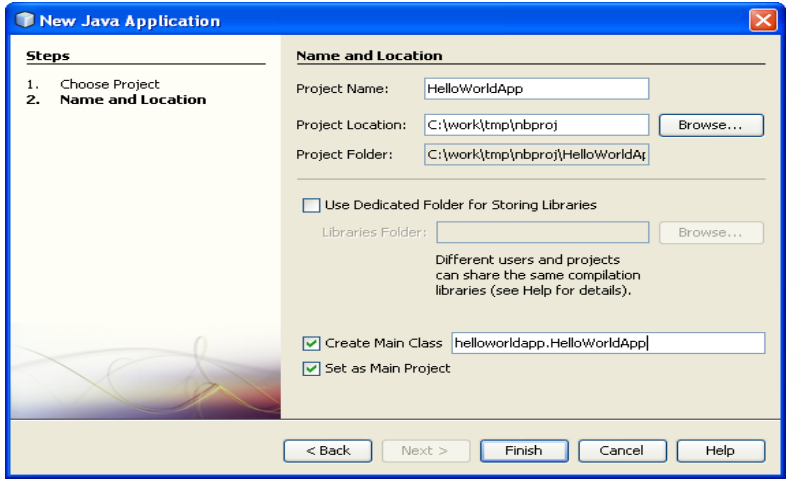

**Ilustración 7. Asistente nombre y ubicación del proyecto-NETBEANS**

<span id="page-31-0"></span>5. Haga clic en Finalizar.

El proyecto se crea y se abrió en el IDE. Debería ver los siguientes componentes:

- La ventana de proyectos, que contiene una vista de árbol de los componentes del proyecto, incluidos los archivos de código fuente, librerías que depende de su código y así sucesivamente.
- Abra la ventana del Editor de código fuente con un archivo llamado HelloWorldApp .
- La ventana del navegador, que puede utilizar para desplazarse rápidamente por los elementos dentro de la clase seleccionada.
- La ventana de tareas, que enumera los errores de compilación así como otras tareas que están marcados con palabras clave como XXX y TODO.

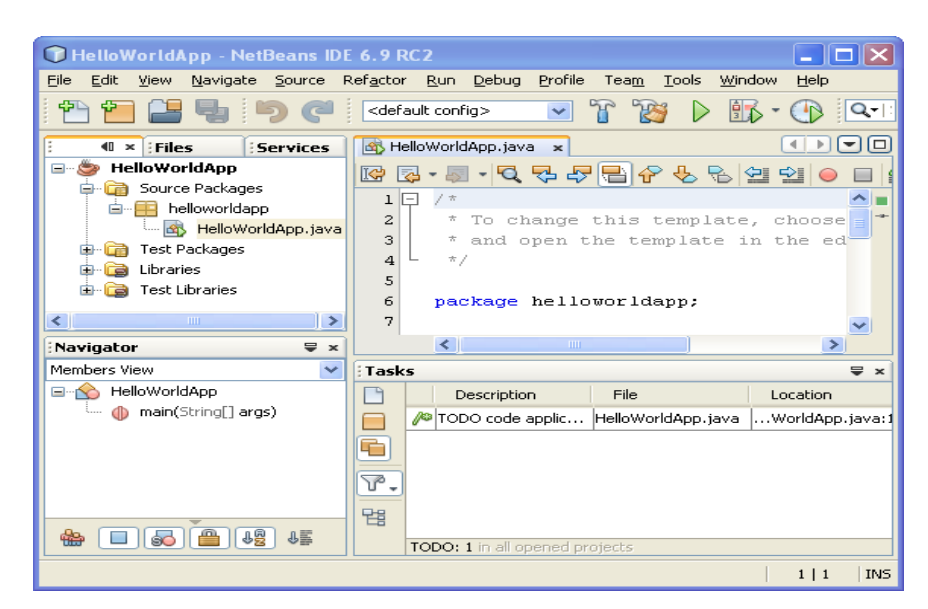

**Ilustración 8. Nuevo Proyecto-NETBEANS**

#### <span id="page-32-2"></span><span id="page-32-0"></span>**2.3. XAMPP**

XAMPP es un servidor independiente de plataforma, software libre, que consiste principalmente en la base de datos MySQL, el servidor web Apache y los intérpretes para lenguajes de script: PHP y Perl. El nombre proviene del acrónimo de **X** (para cualquiera de los diferentes sistemas operativos), **A**pache, **M**ySQL, **P**HP, **P**erl.

El programa está liberado bajo la licencia GNU y actúa como un servidor web libre, fácil de usar y capaz de interpretar páginas dinámicas. Actualmente XAMPP está disponible para Microsoft Windows, GNU/Linux, Solaris y MacOS X.

### <span id="page-32-1"></span>**2.3.1. CARACTERÍSTICAS Y REQUISITOS**

XAMPP solamente requiere descargar y ejecutar un archivo zip, tar o exe, con unas pequeñas configuraciones en alguno de sus componentes que el servidor Web necesitará. XAMPP se actualiza regularmente para incorporar las últimas versiones de Apache/MySQL/PHP y Perl. También incluye otros módulos como OpenSSL y phpMyAdmin. Para instalar XAMPP se requiere solamente una pequeña fracción del tiempo necesario para descargar y configurar los programas por separado.

#### **Aplicaciones**

Oficialmente, los diseñadores de XAMPP sólo pretendían su uso como una herramienta de desarrollo, para permitir a los diseñadores de sitios webs y programadores testear su trabajo en sus propios ordenadores sin ningún acceso a Internet. En la práctica, sin embargo, XAMPP es utilizado actualmente como servidor de sitios Web, ya que, con algunas modificaciones, es generalmente lo suficientemente seguro para serlo. Con el paquete se incluye una herramienta especial para proteger fácilmente las partes más importantes.

### <span id="page-33-0"></span>**2.3.2. CONFIGURACIÓN APACHE, PHP, MYSQL EN LINUX USANDO XAMPP**

XAMPP: es una aplicación para cualquier sistema operativo, que pone a disposición los servicios de Apache, PHP y MySQL de manera fácil y asistida. XAMPP contiene:

- Apache HTTPD 2.2.9 + Openssl 0.9.8h
- MySQL 5.0.51b
- $\bullet$  PHP 5.2.6
- PHP 4.4.8
- phpMyAdmin 2.11.7
- FileZilla FTP Server 0.9.25
- Mercury Mail Transport System 4.52

Un servidor local nos permite poner a prueba la aplicación en desarrollo, sin necesidad del Internet. Para realizar un localhost (servidor local) es necesaria la instalación de los servicios mencionados.

### **Pasos de instalación del XAMPP:**

### **1. Descargar:**

Puedes conseguir el tar en la página principal del proyecto **http://www.apachefriends.org/es/xampp-linux.html#4043** conseguirás el siguiente enlace.

### **2. Instalación**

- **•** Ve a tu consola de linux y valídate como super usuario. #su
- Extrae el archivo descargado al directorio **/opt**. #tar xvfz xampp-linux-1.7.3a.tar.gz -C /opt
- **3. Iniciar el servidor**

#### **#/opt/lampp/lampp start**

Verás algo como esto: Starting XAMPP 1.7.3a...

LAMPP: Starting Apache...

LAMPP: Starting MySQL...

LAMPP started. Nota: recuerda que es necesario iniciar el servidor al encender el computador.

#### **4. Prueba**

Ve a tu navegador preferido y coloca **http://localhost** El directorio principal del apache se encuentra en **/opt/lamp/htdocs/**.

#### **2.3.3. PHP**

PHP es un lenguaje de programación interpretado, diseñado originalmente para la creación de páginas web dinámicas. Es usado principalmente en interpretación del lado del servidor (server-side scripting) pero actualmente puede ser utilizado desde una interfaz de línea de comandos o en la creación de otros tipos de programas incluyendo aplicaciones con interfaz gráfica usando las bibliotecas Qt o GTK+.

PHP es un acrónimo recursivo que significa PHPHypertext Pre-processor (inicialmente PHP Tools, o,Personal Home Page Tools). Fue creado originalmente por Rasmus Lerdorf en 1994; sin embargo la implementación principal de PHP es producida ahora por The PHP Group y sirve como el estándar de facto para PHP al no haber una especificación formal. Publicado bajo la PHP License, la Free Software Foundation considera esta licencia como software libre.

### **2.3.3.1. VENTAJAS**

- Es un lenguaje multiplataforma.
- Completamente orientado al desarrollo de aplicaciones web dinámicas con acceso a información almacenada en una Base de Datos.
- El código fuente escrito en PHP es invisible al navegador y al cliente ya que es el servidor el que se encarga de ejecutar el código y enviar su resultado HTML al navegador. Esto hace que la programación en PHP sea segura y confiable.
- Capacidad de conexión con la mayoría de los motores de base de datos que se utilizan en la actualidad, destaca su conectividad con MySQL y PostgreSQL.
- Capacidad de expandir su potencial utilizando la enorme cantidad de módulos (llamados ext's o extensiones).
- Posee una amplia documentación en su página oficial ([4]), entre la cual se destaca que todas las funciones del sistema están explicadas y ejemplificadas en un único archivo de ayuda.
- Es libre, por lo que se presenta como una alternativa de fácil acceso para todos.
- Permite aplicar técnicas de programación orientada a objetos.
- Biblioteca nativa de funciones sumamente amplia e incluida.
- No requiere definición de tipos de variables aunque sus variables se pueden evaluar también por el tipo que estén manejando en tiempo de ejecución.
- Tiene manejo de excepciones (desde PHP5).
- Si bien PHP no obliga a quien lo usa a seguir una determinada metodología a la hora de programar (muchos otros lenguajes tampoco lo hacen), aun estando dirigido a alguna en particular, el programador puede aplicar en su trabajo cualquier técnica de programación y/o desarrollo que le permita escribir código ordenado, estructurado y manejable. Un ejemplo de esto son los desarrollos que en PHP se han hecho del patrón de diseño Modelo Vista Controlador (o MVC), que permiten separar el tratamiento y acceso a los datos, la lógica de control y la interfaz de usuario en tres componentes independientes (ver más abajo Frameworks en PHP).

### **2.3.3.2. INCONVENIENTES**

• La ofuscación de código es la única forma de ocultar las fuentes.

### **Ejemplo de código PHP**

En el siguiente ejemplo se muestra el típico Hola Mundo, que es una simple impresión por pantalla del mismo mensaje:
```
<?php
$a = 'Hola Mundo';
echo $a;
?>
```
El ejemplo anterior escribiría simplemente "Hola Mundo" (sin comillas) en la página web. Es importante recordar que todo bloque de código PHP debe estar dentro de <?php(para abrir) y ?>(para cerrar) o simplemente de una forma más corta <? <CÓDIGO\_PHP> ?> -siempre que la directiva short\_open\_tagesté activada-,5 muy parecido a las etiquetas en ASP <% <CÓDIGO\_ASP> %>. Ahora bien, el resultado que tendríamos en el navegador sería el siguiente:

Hola Mundo

A continuación un ejemplo de envío y recepción de datos en una misma página con PHP:

<html>

<head>

 <title>Ejemplo de uso simple en envío y recepción de parámetros con PHP</title> </head>

<body>

<?php

// Si existe la variable \$\_POST['comida'], entonces muestra la comida favorita if (isset(\$\_POST['comida']))

{

echo 'Hola, '.\$ POST['nombre'].', tu comida favorita es: '. \$ POST['comida'];

} else {

// Si no, muestra un formulario solicitando la comida favorita

?>

<form method="POST" action="<?php echo \$\_SERVER['PHP\_SELF'];?>">

¿Cuál es tu nombre?

<input type="text" name="nombre" />

¿Cuál es tu comida favorita?

<select name="comida">

<option value="Spaguetis">Spaguetis</option>

<option value="Asado">Asado</option>

<option value="Pizza">Pizza</option>

</select>

```
 <input type="submit" name="muestra" value="Seguir" />
</form>
```
<?php

} //Fin del bloque else

?>

</body> </html>

En este código es posible observar las siguientes características:

- Las variables enviadas por un formulario utilizando el método POST, son recibidas en el lenguaje dentro de la matriz \$\_POST, lo cual facilita la obtención de este tipo de datos. Este mismo método es utilizado por el lenguaje para todas las fuentes de información en una aplicación web, tales como cookies en la matriz \$\_COOKIES, variables de URL en \$\_GET (que en formularios puede servir para quardar los datos), variables de sesión utilizando \$ SESSION, y variables del servidor y del cliente por medio de la matriz \$ SERVER.
- Las variables que están dentro de las cadenas \$\_POST, \$\_GET y \$\_COOKIE pueden encontrarse en la cadena \$ REQUEST, ya que ésta resume las 3 anteriores.
- El código PHP está incrustado dentro del HTML e interactúa con el mismo, lo que permite diseñar la página Web en un editor común de HTML y añadir el código dinámico dentro de las etiquetas <?php ?>.
- El resultado muestra y oculta ciertas porciones del código HTML en forma condicional.
- Es posible utilizar funciones propias del lenguaje para aplicaciones Web como htmlentitites(), que convierte los caracteres que tienen algún significado especial en el código HTML o que podrían desplegarse erróneamente en el navegador como acentos o diéresis, en sus equivalentes en formato HTML..

Todas las variables en PHP llevan el símbolo de dólar como prefijo (ejemplo: \$variable1, \$variable2, \$variable3...,\$variableN), los tipos de variable no es necesario

declararlas, ya que a medida que se usan en la aplicación el servidor reconoce de que tipo son. Para mostrar una cadena (en inglés string) debe estar dentro de comillas dobles o simples (ejemplo: "Hola Mundo", 'Lo que quiero mostrar'). Cabe destacar que si se desea mostrar el símbolo " o ' debe encerrarse en el otro tipo de comillas ("...'...",  $'...$ "...") o usarse un escape  $( \n\cdot \n\cdot \n\cdot \n)$ .

Toda línea de instrucción siempre termina en un punto y coma (;), al igual que el lenguaje C.

Para insertar un comentario de una sola línea, debe empezar por // o por #. El resto de la línea es tratado entonces como un comentario. Para insertar un bloque de comentario, de una o más líneas, se utiliza la combinación /\* y \*/, por ejemplo: /\* <COMENTARIOS> \*/

# **2.3.3.3. FRAMEWORKS EN PHP**

- Zend Framework (Oficial, de los desarrolladores de PHP)
- Kohana
- Symfony
- CakePHP
- PHP Prado
- CodeIgniter
- Yii Framework
- Lithium
- Sapphire

### **2.3.3.4. IDEs PARA PHP**

Algunos de los Entornos de Desarrollo Integrados, en inglés (IDE, Integrated Development Environment), para PHP más conocidos o habituales son:

- Dreamweaver, comercial, de la casa Adobe actualmente en la versión CS5 (11.0.4909)
- PDT,1 plugin de Eclipse: GPL (Sun).
- PHPEclipse, 1 otro plugin de Eclipse
- NetBeans , libre, multiplataforma, utiliza Symfony, auto-completado de código, auto-identador..
- Zend Studio: Comercial (Zend).
- Aptana Studio: GPL, existe una versión comercial. Debe instalarse el plugin para PHP. Está basado en Eclipse, pero posee características que lo hacen más deseable que el Eclipse PDT; entre ellas: auto-completado de código, auto-identador.
- Komodo IDE: Komodo Edit, libre y gratuito, el IDE es licencia comercial (Mozilla).
- NuSphere PhpED: Comercial, para linux y windows.
- Quanta: GPL y gratuito, para GNU/linux con QT.
- Bluefish: GPL y gratuito, para GNU/linux con GTK.
- gEdit: Editor de texto por defecto en Gnome (Linux).
- Geany:GPL, para linux y Windows. Sumamente liviano. Incluye autocompletado, autoidentador, soporte para numerosos lenguajes.
- phpDesigner: Comercial y Freeware, para linux y windows. Incluye integración con el manual, autocompletado en código y viene en varios idiomas.
- Rapid PHP: Comercial, para windows.
- AJAX PHP IDE: Entorno de desarrollo para PHP que utiliza funcionalidad AJAX en los eventos de los formularios diseñados. Separación de la lógica y el html.

# **2.3.4. MYSQL**

MySQL es un sistema de gestión de base de datos relacional, multihilo y multiusuario. Es una base de datos completamente integrada, transaccional y en cumplimiento con ACID que incluye:

- · Full commit
- · Rollback

#### · Recuperación de errores

### · Capacidad de bloqueo a nivel de reglón (row level locking)

MySQL provee facilidad de uso, escalabilidad y desempeño, características que la han convertido en la base de datos open-source más popular del planeta.

### **2.3.4.1. MYSQL ENTERPRISE SERVER 5.1**

La versión MySQL 5.1, está disponible en tres modelos para atender a las necesidades exclusivas de los distintos usuarios:

· **MySQL Community Server:** La versión de código abierto disponible gratuitamente de la base de datos de MySQL de Sun. Licenciado bajo el GPL, este software completo se dirige a un público técnico y de 'haga usted mismo', que no requiere soporte comercial o servicios adicionales.

· **MySQL Enterprise Server:** disponible como parte de la suscripción de MySQL

Enterprise, esta es la versión más confiable, segura y actualizada de la base de datos MySQL, dirigida a los usuarios corporativos. Los subscritores reciben las actualizaciones de software todos los meses y, todos los trimestres, los paquetes de servicio con las últimas correcciones, juntamente con acceso a las herramientas de monitoreo proactivas y el soporte técnico de producción las 24 horas al día, los 7 días de la semana.

· **MySQL Embedded Server:** Esta versión comercialmente licenciada del software

MySQL permite ISVs y OEMs para empotrar o juntar una base de datos de alta velocidad, small-footprint, con sus propios productos, sin necesitar la distribución gratuita de licencia GPL.

# **2.4. PATRONES DE DISEÑO**

Los patrones de diseño son soluciones simples y elegantes a problemas específicos y comunes de diseño orientado a objetos. Son soluciones basadas en la experiencia y que se ha demostrado que funcionan.

Los patrones de diseño, son la base para la búsqueda de soluciones a problemas comunes en el desarrollo de software y otros ámbitos referentes al diseño de interacción o interfaces.

Un patrón de diseño es una solución a un problema de diseño. Para que una solución sea considerada un patrón debe poseer ciertas características. Una de ellas es que debe haber comprobado su efectividad resolviendo problemas similares en ocasiones anteriores. Otra es que debe ser reusable, lo que significa que es aplicable a diferentes problemas de diseño en distintas circunstancias.

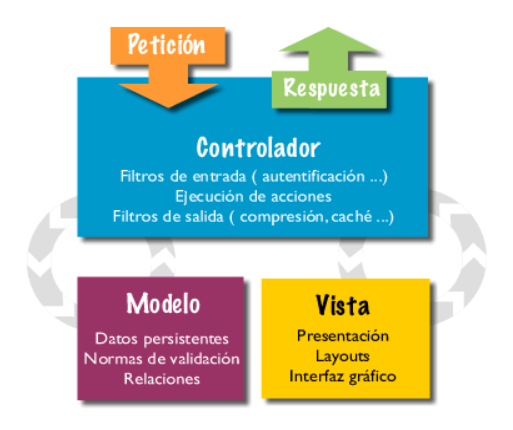

**Ilustración 9. Diagrama Modelo Vista Controlador**

#### **2.4.1. MODELO VISTA CONTROLADOR (MVC)**

Para el diseño de aplicaciones con sofisticados interfaces se utiliza el patrón de diseño Modelo-Vista-Controlador. La lógica de un interfaz de usuario cambia con más frecuencia que los almacenes de datos y la lógica de negocio. Si realizamos un diseño ofuscado, es decir, un pastiche que mezcle los componentes de interfaz y de negocio, entonces la consecuencia será que, cuando necesitemos cambiar el interfaz, tendremos que modificar trabajosamente los componentes de negocio. Mayor trabajo y más riesgo de error.

Se trata de realizar un diseño que desacople la vista del modelo, con la finalidad de mejorar la reusabilidad. De esta forma las modificaciones en las vistas impactan en menor medida en la lógica de negocio o de datos.

### **2.4.1.1. LOS FUNDAMENTOS BÁSICOS DEL MVC**

 **Modelo**: Esta sirve como representación específica de toda la información con la cual el sistema va a trabajar. La lógica de datos nos puede llegar a asegurar la integridad de ellos y nos permitirá derivar nuevos datos. ¿Cómo lo hace? Pues, no permitiéndonos comprar un número de unidades negativas, y

también calculando si hoy puede ser el cumpleaños del usuario/a o también los totales, impuestos o importes en un sistema de venta.

El **modelo** es el responsable de:

- o Acceder a la capa de almacenamiento de datos. Lo ideal es que el modelo sea independiente del sistema de almacenamiento.
- $\circ$  Define las reglas de negocio (la funcionalidad del sistema). Un ejemplo de regla puede ser: "Si la mercancía pedida no está en el almacén, consultar el tiempo de entrega estándar del proveedor".
- o Lleva un registro de las vistas y controladores del sistema.
- o Si estamos ante un modelo activo, notificará a las vistas los cambios que en los datos pueda producir un agente externo.
- **Vista**: Presenta el modelo con el que va a interactuar el usuario, más conocida como interfaz.

La **vista** es responsable de:

- o Recibir datos del modelo y mostrarlos al usuario.
- o Tienen un registro de su controlador asociado (normalmente porque además lo instancia).
- o Pueden dar el servicio de "Actualización ()", para que sea invocado por el controlador o por el modelo (cuando es un modelo activo que informa de los cambios en los datos producidos por otros agentes).
- **Controlador**: El controlador responde más bien a eventos, normalmente son acciones que el usuario invoca, implica cambios en el modelo y también en la vista (interfaz).

El **controlador** es responsable de:

- o Recibir los eventos de entrada (un clic, un cambio en un campo de texto, etc.).
- o Contiene reglas de gestión de eventos, del tipo "SI Evento Z, entonces Acción W". Estas acciones pueden suponer peticiones al modelo o a las vistas. Una de estas peticiones a las vistas puede ser una llamada al

método "Actualizar ()". Una petición al modelo puede ser "Obtener tiempo de entrega (nueva orden de venta)".

#### **2.5. CODEIGNITER**

CodeIgniter es un conjunto de herramientas para personas que construyen su aplicación web usando PHP. Su objetivo permitirle desarrollar proyectos mucho más rápido de lo que podría si lo escribiese desde cero, proveyéndole un rico juego de librerías para tareas comúnmente necesarias, así como una interface simple y estructura lógica para acceder a esas librerías. Codelgniter le permite creativamente enfocarse en su proyecto minimizando la cantidad de código necesaria para una tarea dada.

CodeIgniter se encuentra bajo una licencia open source Apache/BSD-style, así que lo puede usar donde le parezca.

CodeIgniter está escrito para ser compatible con PHP 4. Aunque nos hubiese encantado tomar ventaja del mejor manejo de objetos en PHP 5 ya que hubiese simplificado algunas cosas, hemos tenido que buscarle soluciones creativas (ver su camino, herencia múltiple), al momento de este escrito PHP 5 no es de uso extendido, lo que significa que estaríamos aislando a la mayoría de nuestra potencia audencia. Los principales proveedores de Sistemas Operativos como RedHat se están moviendo lentamente a soportar PHP 5, y es poco probable que lo hagan en el corto plazo, así que sentimos que no servía a los mejores intereses de la comunidad de PHP escribir CodeIgniter en PHP 5.

CodeIgniter es un framework PHP para la creación rápida de aplicaciones web. Presentación general del framework y primeras notas para empezar a usarlo.

Probablemente ya sepamos que un framework es un programa para desarrollar otros programas, CodeIgniter, por tanto, es un programa o aplicación web desarrollada en PHP para la creación de cualquier tipo de aplicación web bajo PHP. Es un producto de código libre, libre de uso para cualquier aplicación.

Como cualquier otro framework, Codeigniter contiene una serie de librerías que sirven para el desarrollo de aplicaciones web y además propone una manera de desarrollarlas que debemos seguir para obtener provecho de la aplicación. Esto es, marca una manera específica de codificar las páginas web y clasificar sus diferentes

scripts, que sirve para que el código esté organizado y sea más fácil de crear y mantener. CodeIgniter implementa el proceso de desarrollo llamado Model View Controller (MVC), que es un estándar de programación de aplicaciones, utilizado tanto para hacer sitios web como programas tradicionales. Este sistema tiene sus características, que veremos en artículos siguientes.

CodeIgniter contiene muchas ayudas para la creación de aplicaciones PHP avanzadas, que hacen que el proceso de desarrollo más rápido. A la vez, define una arquitectura de desarrollo que hará que programemos de una manera más ordenada y contiene diversas herramientas que ayudan a hacer aplicaciones más versátiles y seguras.

CodeIgniter y otros frameworks PHP pueden ayudarte a dar el salto definitivo como desarrollador PHP, creando aplicaciones web más profesionales y con código más reutilizable, con la diferencia que CodeIgniter está creado para que sea fácil de instalar en cualquier servidor y de empezar a usar que cualquier otro framework. Además muchas de sus utilidades y modos de funcionamiento son opcionales, lo que hace que goces de mayor libertad a la hora de desarrollar sitios web.

#### **2.5.1. CARACTERÍSTICAS GENERALES**

Algunos de los puntos más interesantes sobre este framework, sobre todo en comparación con otros productos similares, son los siguientes:

**Versatilidad:** Quizás la característica principal de CodeIgniter, en comparación con otros frameworks PHP. CodeIgniter es capaz de trabajar la mayoría de los entornos o servidores, incluso en sistemas de alojamiento compartido, donde sólo tenemos un acceso por FTP para enviar los archivos al servidor y donde no tenemos acceso a su configuración.

**Compatibilidad:** CodeIgniter, al menos en el momento de escribir este artículo de desarrolloweb.com, es compatible con la versión PHP 4, lo que hace que se pueda utilizar en cualquier servidor, incluso en algunos antiguos. Por supuesto, funciona correctamente también en PHP 5.

**Facilidad de instalación:** No es necesario más que una cuenta de FTP para subir CodeIgniter al servidor y su configuración se realiza con apenas la edición de un archivo, donde debemos escribir cosas como el acceso a la base de datos. Durante la configuración no necesitaremos acceso a herramientas como la línea de comandos, que no suelen estar disponibles en todos los alojamientos.

**Flexibilidad:** CodeIgniter es bastante menos rígido que otros frameworks. Define una manera de trabajar específica, pero en muchos de los casos podemos seguirla o no y sus reglas de codificación muchas veces nos las podemos saltar para trabajar como más a gusto encontremos. Algunos módulos como el uso de plantillas son totalmente opcionales. Esto ayuda muchas veces también a que la curva de aprendizaje sea más sencilla al principio.

Ligereza: El núcleo de Codelgniter es bastante ligero, lo que permite que el servidor no se sobrecargue interpretando o ejecutando grandes porciones de código. La mayoría de los módulos o clases que ofrece se pueden cargar de manera opcional, sólo cuando se van a utilizar realmente.

**Documentación tutorializada:** La documentación de CodeIgniter es fácil de seguir y de asimilar, porque está escrita en modo de tutorial. Esto no facilita mucho la referencia rápida, cuando ya sabemos acerca del framework y queremos consultar sobre una función o un método en concreto, pero para iniciarnos sin duda se agradece mucho.

Sin duda, lo más destacable de CodeIgniter es su accesibilidad, ya que podemos utilizarlo en la mayor gama de entornos. Esta es la razón por la que en DesarrolloWeb.com hemos elegido este framework PHP para comenzar un manual que explicará cómo utilizarlo para desarrollar nuestras propias aplicaciones web. En siguientes artículos iremos contando diferentes aspectos de este framework y lo utilizaremos para crear una primera aplicación web. Para continuar puedes leer el artículo Instalación y configuración de CodeIgniter. También puedes ir al Manual de CodeIgniter que estamos publicando.

#### **2.5.2. CODEIGNITER USA MODELO VISTA CONTROLADOR**

CodeIgniter usa el acercamiento Modelo-Vista-Controlador, que permite una buena separación entre lógica y presentación. Esto es particularmente bueno para proyecto en los cuales diseñadores están trabajando con su archivo de plantilla, ya que el código en esos archivos será mínimo. Describimos MVC en más detalle en su propia página.

En la práctica, permite que sus páginas web contengan mínima codificación ya que la presentación es separada del código PHP.

El Modelo representa la estructura de datos. Típicamente sus clases de modelo contendrán funciones que lo ayudarán a recuperar, insertar y actualizar información en su base de datos.

La Vista es la información que es presentada al usuario. La Vista normalmente será una página web, pero en CodeIgniter, una vista también puede ser un fragmento de una página como un encabezado o un píe de página. También puede ser una página RSS, o cualquier otro tipo de "página".

El Controlador sirve como un intermediario entre el Modelo, la Vista y cualquier otro recurso necesario para procesar la petición HTTP y generar una página web.

CodeIgniter tiene un enfoque bastante flexible del MVC, ya que los Modelos no son requeridos. Si no necesita agregar separación, o descubre que mantener los modelos requiera más complejidad que quería, puede ignorarlos y construir su aplicación mínimamente usando Controladores y Vista. CodeIgniter también le permite incorporar su código existente, o incluso desarrollar librerías de núcleo para el sistema, habilitándolo a trabajar en una forma que hace que tenga más sentido para usted.

**CodeIgniter** No Requiere un Motor de Plantillas

Aunque CodeIgniter si viene con un motor de plantillas simple que puede ser opcionalmente usado, no le fuerza a usarlo. Los motores de plantilla simplemente no pueden igualar el desempeño del nativo PHP, y la sintaxis que debe ser aprendida para usar un motor de plantilla es usualmente sólo marginalmente más fácil que aprender la base de PHP. Considere este bloque de código PHP:

 $<sub>ul</sub>$ </sub> <?php foreach (\$libretadedirecciones as \$nombre):?> <li><?=\$nombre?></li> <?php endforeach; ?>  $\langle 111 \rangle$ Contraste con el pseudocódigo usado por el motor de plantillas:  $<sub>ul</sub>$ </sub> {foreach from=\$libretadedirecciones item="nombre"}

```
<li>{$nombre}</li>
{/foreach}
</ul>
```
Sí, el ejemplo del motor de plantillas es un poco más claro, pero viene con el precio del desempeño, ya que el pseudocódigo debe ser convertido de vuelta en PHP para correr.

# **2.5.3. PROCESO DE INSTALACIÓN Y CONFIGURACIÓN DEL FRAMEWORK PHP CODEIGNITER**

Como apuntábamos en el artículo anterior, en el que presentamos las características principales de CodeIgniter, una de las ventajas de este framework PHP es que su instalación es muy sencilla.

Veremos a continuación algunos detalles sobre el proceso de instalación y configuración. Afortunadamente para las personas con menos experiencia, los pasos son bien simples. Como podrás comprobar, se trata básicamente de descargar el framework (un .zip), descomprimirlo y luego subir los ficheros al servidor.

### **Requisitos de servidor**

Necesitamos disponer de un servidor PHP 4 ó PHP 5. Ambos funcionan perfectamente y en el caso de PHP 4, la versión mínima que debemos tener es la PHP 4.3.2.

Actualizado: La versión 2 de CodeIgniter es únicamente compatible con PHP 5. En concreto necesitarás PHP 5.1.6 o superior. Las versiones del framework un poco más antiguas, que soportan PHP 4, son hasta CodeIgniter V 1.7.3. Este manual en sus primeros capítulos está basado en esta versión compatible con PHP 4.

Por lo que respecta a las bases de datos, Codelgniter es compatible con unas cuantas, las más habituales en e desarrollo de webs: MySQL (4.1 o posterior), MySQLi, MS SQL, Postgres, Oracle, SQLite, y acceso a cualquier base de datos en entornos Windows por ODBC.

#### **Descarga de CodeIgniter**

Podemos descargar la versión más actualizada de CodeIgniter directamente desde su página web, en la sección de descargas:

#### <http://codeigniter.com/downloads/>

En el momento de escribir este artículo la versión más actual es la 1.7.2, pero probablemente cuando leas este texto ya la hayan actualizado, así que entra al sitio de descargas para estar seguro sobre la versión más nueva que exista.

#### **Instalación de CodeIgniter en 4 sencillos pasos**

1.- Descomprimir el paquete

Descomprime el archivo de descarga que has descargado

2.- Sube CodeIgniter a tu servidor

Ahora tienes que subir todos los archivos descomprimidos a tu servidor web.

Opción A: Si estás programando en tu ordenador local, para pruebas y desarrollo, deberás tener un servidor instalado en tu ordenador que soporte PHP, para lo que te recomendamos los paquetes Wamp o Xampp. En este caso tendrás que copiar simplemente los archivos de CodeIgniter en el directorio de publicación de tu servidor. Puedes colocar los archivos en la raíz del directorio de publicación o bien en un subdirectorio cualquiera.

Opción B: Si estás subiendo CodeIgniter a un servidor web de Internet, en un espacio que tengas contratado de hosting, deberás subir por FTP todos los archivos. Lo general es que copies CodeIgniter en la raíz de tu dominio, para que todas las páginas del dominio se sirvan a través del framework PHP, pero nada te impide copiar CodeIgniter en un subdirectorio particular, para que tu dominio web sólo funcione bajo CodeIgniter en la carpeta donde lo has subido.

3.- Configurar la base de datos

En este último paso tendrás que indicar los datos de acceso a la base de datos que piensas utilizar con CodeIgniter, ya que prácticamente todas las aplicaciones web que podrás crear con el framework van a tener que utilizar la base de datos para algo. Para ello tenemos que editar el archivo system/application/config/database.php e indicar los parámetros de conexión al servidor de base de datos, como el nombre del servidor y nombre de la base de datos, el usuario y la contraseña.

Con esto ya tenemos todo listo para comenzar a crear nuestras aplicaciones web PHP. Podemos testar CodeIgniter accediendo a la URL donde lo hemos instalado. Debemos ver el mensaje de bienvenida de CodeIgniter que nos confirma que está funcionando.

# **CAPÍTULO 3. BUSCADORES**

―En informática un buscador es una herramienta que permite al usuario encontrar un documento que contenga una determinada palabra o frase. Los motores de búsqueda son sistemas que buscan en Internet (algunos buscan sólo en la Web pero otros buscan además en News, Gopher, FTP, etc.) cuando les pedimos información sobre algún tema. Las búsquedas se hacen con palabras clave o con árboles jerárquicos por temas; el resultado de la búsqueda es un listado de direcciones Web en los que se mencionan temas relacionados con las palabras clave buscadas."<sup>2</sup>

### **3.1. CLASIFICACIÓN**

Se pueden clasificar en:

**· Índices temáticos:** Son sistemas de búsqueda por temas o categorías jerarquizados (aunque también suelen incluir sistemas de búsqueda por palabras clave). Se trata de bases de datos de direcciones Web elaboradas "manualmente", es decir, hay personas que se encargan de asignar cada página Web a una categoría o tema determinado.

**· Motores de búsqueda:** Son sistemas de búsqueda por palabras clave. Son bases de datos que incorporan automáticamente páginas web mediante "robots" de búsqueda por la red.

Como operan en forma automática, los motores de búsqueda contienen generalmente más información que los directorios. Sin embargo, estos últimos también han de construirse a partir de búsquedas (no automatizadas) o bien a partir de avisos dados por los creadores de páginas (lo cual puede ser muy limitativo). Los buenos directorios combinan ambos sistemas.

Internet cuenta con decenas de millones de páginas web con lo que parece difícil que entre semejante bomba de información podamos encontrar lo que buscamos. Pues bien, para encontrar la página que nos interesa tenemos que usar el buscador.

1

<sup>2</sup> [www.wikipedia.com](http://www.wikipedia.com/)

#### **3.2. TIPOS DE BUSCADORES**

#### **3.2.1. MOTORES DE BÚSQUEDA O ARAÑAS**

La mayoría de los grandes buscadores internacionales que todos usamos y conocemos son de este tipo. Requieren muchos recursos para su funcionamiento. No están al alcance de cualquiera.

· Recorren las páginas recopilando información sobre los contenidos de las páginas.

Cuando buscamos una información en los motores, ellos consultan su base de datos, y nos la presentan clasificados por su relevancia. De la web, los buscadores pueden almacenar desde la página de entrada, a todas las páginas de la web.

· Si buscamos una palabra, por ejemplo ordenadores;. En los resultados que nos ofrecerá el motor de búsqueda, aparecerán páginas que contengan esta palabra en alguna parte de su texto.

· Si consideran que una web es importante para el usuario, tienden a registrarlas todas. Si no la consideran importante, solo almacenan una o más páginas.

· Cada cierto tiempo, los motores revisan las webs, para actualizar los contenidos de su base de datos, por lo que es frecuente, que los resultados de la búsqueda no estén actualizados.

· Los spiders, tienen una colección de programas simples y potentes con diferentes cometidos. Se suelen dividir en tres partes. Los programas que exploran la red spiders-. Los que construyen la base de datos. Y los que utiliza el usuario, el programa que explora la base de datos.

· Si les pagamos nos dan un bonus que nos permitirá aparecer en las primeras páginas de resultados. Esta forma de publicidad, ahora mismo, es indicada de alguna forma. Los spiders se han visto obligados a este tipo de publicidad para poder seguir ofreciendo a los usuarios el servicio de forma gratuita.

· Ejemplos de Spiders: Google, Altavista, Hotbot, Lycos

#### **3.2.2. DIRECTORIOS**

**Los Directorios:** Una barata tecnología, que es ampliamente utilizada por la cantidad de programas scripts en el mercado. No se requieren muchos recursos de informática. En cambio, se requiere más soporte humano y mantenimiento.

- Los algoritmos son mucho más sencillos, presentando la información sobre las webs registradas como una colección de directorios. No recorren las webs ni almacenan sus contenidos. Solo registran algunos de los datos de nuestra página. Como el título y la descripción de la web que se introduzcan a la hora de registrar las webs.
- Los resultados de la búsqueda, estarán determinados por la información que se haya suministrado al directorio cuando se registra la web. En cambio, a diferencia de los motores, son revisadas por operadores humanos, y clasificadas según categorías, de forma que es más fácil encontrar webs del tema de nuestro interés.
- Más que buscar información sobre contenidos de la página, los resultados serán presentados haciendo referencia a los contenidos y temática de la web.
- Su tecnología, es muy barata y sencilla. Imagínese que es una base de datos como la que usted utiliza, sobre la que se realizan búsquedas.
- Ejemplos de directorios: Antiguos directorios, Yahoo, Terra (Antiguo Olé). Ahora, ambos utilizan tecnología spider, y Yahoo, conserva su directorio. Buscar Portal, es un directorio, y la mayoría de motores hispanos son directorios.

### **3.2.3. SISTEMAS BUSCADOR-DIRECTORIO**

Además de tener características de buscadores, presentan las webs registradas en catálogos sobre contenidos. Informática, cultura, sociedad. Que a su vez se dividen en subsecciones.

### **3.2.4. METABUSCADORES**

En realidad, no son buscadores. Lo que hacen, es realizar búsquedas en auténticos buscadores, analizan los resultados de la página, y presentan sus propios resultados.

Presentan la ventaja de seleccionar para el usuario los mejores sitios que presentan los buscadores consultados. A cambio los buscadores consultados por el metabuscador reciben publicidad, ya que el nombre de cada buscador aparece al lado de cada resultado de búsqueda.

### **3.2.5. MULTIBUSCADORES**

Permite lanzar varias búsquedas en motores seleccionados respetando el formato original de los buscadores.

# **3.2.6. FFA (ENLACES GRATUITOS PARA TODOS)**

Cualquiera puede inscribir su página durante un tiempo limitado en estos pequeños directorios. Los enlaces, no son permanentes.

# **3.2.7. BUSCADORES DE PORTAL**

Bajo este título, englobamos los buscadores específicos de sitio. Aquellos que buscan información solo en su portal o sitio web. Podríamos considerarlos como un directorio.

### **3.2.8. BUSCADORES VERTICALES**

Buscadores especializados en un sector concreto, lo que les permite analizar la información con mayor profundidad, disponer de resultados más actualizados y ofrecer al usuario herramientas de búsqueda avanzadas.

# **3.3. BUSCADORES TEMÁTICOS O ESPECIALIZADOS**

Dado el crecimiento de Internet y en especial de la World Wide Web, se está dando en todo el mundo una tendencia creciente a la especialización de los buscadores. Los grandes buscadores generalistas no pueden recogerlo todo en sus bases de datos y tampoco pueden dividir las páginas por categorías con la profundidad o inteligencia que algunos desearían. Por ello ha nacido una nueva generación de servicios: los buscadores temáticos.

Un buscador temático o especializado es aquel que centra toda su actividad alrededor de una materia muy concreta. Este tipo de buscadores tratan por todos los medios de recoger en sus bases de datos toda la información que pueda haber en la Red (y a veces incluso fuera de ella) sobre la materia de que tratan. Luego la procesan y la presentan para facilitar al internauta interesado el acceso a la información que busca. Se trata de recoger todo lo que haya y de ofrecérselo al internauta de la mejor forma posible.

Las ventajas que este tipo de buscadores ofrecen al navegante son evidentes: le permiten obtener de forma sencilla toda la información existente sobre una materia en concreto. La encontrará perfectamente ordenada y con unos resúmenes mucho mejores y más completos que los que pueda ofrecer cualquier buscador generalista. Estos buscadores, además, suelen estar organizados para presentar en primer lugar las mejores páginas sobre los temas que tratan. Esto es así porque el tratamiento de la información suele ser manual (no mediante motores de búsqueda), y dado que el volumen de información es mucho menor que en los buscadores generalistas, pueden permitirse el lujo de hacer los resúmenes y de ejercer de críticos de web. Todo ello mejora mucho la calidad de la información que recibirá el internauta.

Pero por si todo esto fuera poco, los buscadores temáticos no sólo ofrecen la información delas páginas web incluidas en sus bases de datos. También suelen recoger otro tipo de informaciones relacionadas con las materias de que tratan, como pueden ser grupos de noticias o listas de distribución, bases de datos específicas, canales de IRC, archivos de FTP, Gopher, etc. Es decir, no se limitan a la WWW. Muchos de ellos incluso crean información propia o libros en papel que costaría muchísimo encontrar en otros lugares de la Red.

Los creadores de este tipo de buscadores son de dos tipos. Por un lado, puede tratarse de empresas que buscan un beneficio ofreciendo este tipo de servicio. A veces, parte del buscador es gratuito, pero acceder al buscador al completo hay que pagar una cierta cantidad. Pero en la mayoría de los casos el acceso es gratuito y sólo pretenden obtener sus beneficios a través de la publicidad. El otro tipo de creadores de estos buscadores temáticos es menos materialista y siempre ofrece el servicio de modo gratuito. En este caso, puede tratarse de buscadores auspiciados por instituciones centradas en la investigación de alguna materia en concreto, por algún investigador por su cuenta y, finalmente, por aficionados a un determinado tema que no esté desarrollado en la Red por su escaso atractivo comercial.

Estos buscadores, normalmente, suelen ser simples directorios temáticos muy especializados y no es difícil confundirlos con muchas páginas web personales que ofrecen servicios parecidos. Sólo en el caso de que exista un verdadero interés comercial suele darse el caso de que contengan un buscador propio por palabras clave. Sea como sea, todos ellos tienen gran validez y suelen ser de gran calidad, por lo que es muy recomendable su uso para mantenerse permanente informado de su tema preferido.

Los servicios que ofrece la World Wide Web para las empresas son múltiples. A través de la Web pueden, además de publicitar sus productos, mantenerse permanentemente informados sobre las novedades tecnológicas en su campo de trabajo o saber en todo momento qué están ofreciendo las empresas de la competencia. Otras posibilidades son poder sondear el mercado para ver qué opinan los internautas sobre su empresa o sus productos o buscar a través de la Red otras empresas que se pudieran considerar como clientes potenciales. El caso es que disponer de una tan vasta fuente de información puede resultar de gran utilidad para las empresas.

Pero para una empresa, sobre todo en el caso de las pymes, puede resultar muy caro tener a una persona todo el día buscando la información que necesita. Por esa razón se está produciendo en Internet, y España no es ajena a ello, un "boom" de buscadores temáticos centrados en el mundo empresarial. Estos buscadores especializados ofrecen a las empresas, y muy especialmente a las PYMES, toda la información que necesitan en los ámbitos más variados. Pueden ofrecer información sobre temas legales, sobre productos, sobre empresas, sobre subvenciones, asesorías, bases de datos, etc.

Cada vez está más claro que este tipo de buscadores serán los que se impongan en el futuro de la Red, dado el gran volumen de información que ya circula por ella.

Probablemente dentro de unos años sólo queden unos pocos buscadores generalistas y el resto sean todos pequeños buscadores temáticos.

### **3.3.1. CLASIFICACIÓN AUTOMÁTICA**

Uno de los principales problemas a los que se enfrenta la sociedad de la información, en la actualidad, es la gestión óptima y productiva de la documentación disponible. En otras palabras, diariamente se generan grandes cantidades de datos y es imprescindible establecer técnicas que nos ayuden a localizar, lo antes posible, la información que nos resulta relevante según nuestras necesidades. En resumen, es necesaria una correcta organización de la información para que su recuperación sea lo más completa posible.

Las técnicas de clasificación automática se pueden agrupar inicialmente como supervisadas o no supervisadas y, aunque en se va a hacer especial hincapié en las segundas, se proporciona una breve descripción de ambas.

### **SUPERVISADO VS NO SUPERVISADO**

A continuación se detalla una breve descripción de ambos tipos de aprendizaje, más adelante se comenta el principal problema en el entrenamiento de redes de neuronas artificiales: el sobreajuste.

### **Aprendizaje supervisado**

- Necesita un profesor que mida el funcionamiento del sistema
- Maneja información de error o de control
- Esta información se emplea para guiar al sistema. Hay varios algoritmos que establecen cómo se realiza esta retroalimentación, el más conocido o empleado es el backtracking

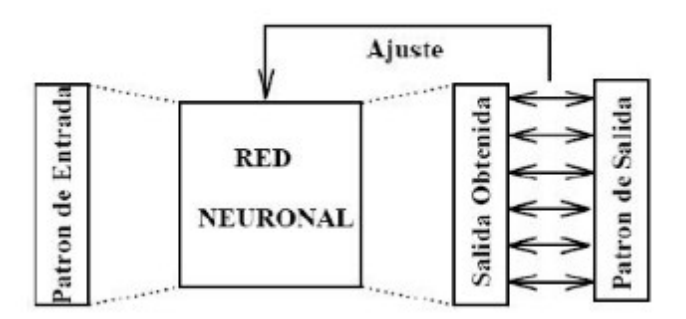

**Ilustración 10. Aprendizaje Supervisado**

### **Aprendizaje no supervisado**

- No utiliza información externa
- Reajuste automático de los parámetros
- Auto organización de la información

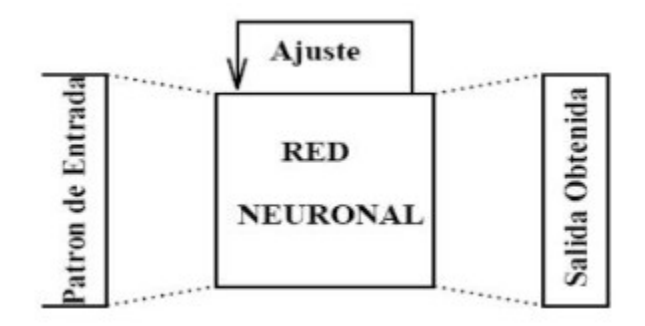

**Ilustración 11. Aprendizaje no Supervisado**

# **3.3.2. APRENDIZAJE Y ENTRENAMIENTO**

Cuando se está entrenando una red es imprescindible establecer una condición de parada óptima que minimice el error pero evitando, en todo momento, el sobreajuste (overfitting) que se produce cuando una red es incapaz de generalizar para casos nuevos.

Para evitar que esto ocurra se recomienda dividir el conjunto de ejemplos disponibles:

- **Conjunto de entrenamiento:** usado para ajustar el valor de los pesos de la red
- **Conjunto de validación:** usado para medir la eficacia de la red. Debe ser:
	- **Significativo** (debe contener ejemplos pertenecientes a todas las clases establecidas)
	- **Representativo** (debe guardar la relación existente entre los ejemplos del conjunto de entrenamiento)

# **CLASIFICACIÓN**

Algunos de los dominios en los que la clasificación automática se emplea:

- Visión artificial (reconocimiento de caras)
- Reconocimiento de caracteres
- Clasificación de documentos
- Reconocimiento del habla

Una de las principales características de la clasificación automática, que la hacen tan atractiva para la recuperación y organización de la información de los documentos, es su rapidez y su capacidad de síntesis de datos relevantes en la toma de decisiones.

# **DIVISIÓN EN LAS TÉCNICAS DE CLASIFICACIÓN**

# **Clasificación**

- o A partir del conocimiento de la existencia de un conjunto de clases, determinar la regla para asignar cada nueva observación (o ejemplo) a la clase que pertenece
- o Determina reglas de asignación a clases conocidas
	- Aprendizaje supervisado

# **Agrupamiento (clustering)**

- o A partir de una serie de observaciones determina si existen clases en las que dichas observaciones puedan ser agrupadas
- o Determinar la existencia de clases en las que agrupar (número y características de las clases desconocidas a priori)
- o Aprendizaje no supervisado

# **PARÁMETROS**

La elección del tipo de clasificador viene supeditada tanto al dominio del problema a tratar como a los parámetros que tengan más relevancia según dicho dominio. En el caso de la recuperación de la información se consideran primordiales los dos primeros.

- Calidad (capacidad de acierto de la regla o del clasificador. Errores de clasificación: falso positivo y falso negativo)
- Velocidad (velocidad de respuesta crítica aunque se pierda calidad)
- Explicabilidad (información sobre qué está ocurriendo con el clasificador y el porqué de la aplicación de ciertas operaciones)
- Tiempo de aprendizaje (en entornos cambiantes es necesario modificar las reglas de funcionamiento)

# **TIPOS DE CLASIFICADORES**

- **Discriminantes lineales / no lineales**
	- Dividen el espacio de estados en regiones (definidas por el corte de hiperplanos) teniendo cuidado de establecer una clase por región
	- Por ejemplo: Discriminantes lineales, discriminantes logísticos, discriminantes cuadráticos, redes de neuronas

# **Métodos basados en reglas**

- Dividen el espacio de estados de forma recursiva estableciendo dos bloques a partir de cada atributo
- Cada bloque puede ser subdividido con la ayuda de otro atributo
- Proceso repetido hasta que no mejora la clasificación estableciéndose una regla por atributo
- La unión de reglas define el clasificador

• Por ejemplo: ID3, AC2, Cal5, CN2, C4.5, CART, Árboles de Bayes, Regla IT

# **Métodos de estimación de densidades**

- Fijan para cada región del espacio la probabilidad de que un elemento situado en ella pertenezca a una clase
- Clasificación por vecindad (ante un nuevo patrón se le asigna la clase más probable en función de la distancia que le separe de los prototipos designados).
- Por ejemplo: K-medias (no supervisada), K-vecinos (supervisada), LVQ (supervisada)
- Funciones de base radial
	- □ Naive Bayes
	- □ Poliárboles
	- □ Mapas autoorganizativos de Kohonen
	- $\Box$  K-medias

### **Clasificación por vecindad no supervisada**

Parte de patrones (observaciones) sin etiquetar y un número de prototipos definido (por el diseñador del clasificador).

- El espacio de entrada se divide en k clases y k prototipos
- Mueve los prototipos una vez ha realizado el aprendizaje con todas las observaciones

# **ENTRENAMIENTO**

El objetivo de este algoritmo es intentar situar los prototipos de forma tal que aquellos patrones cercanos (distancia euclídea) sean similares entre sí.

Minimizar distancia entre patrón y prototipo

$$
J{=}\overset{k}{\underset{i=1}{\sum}}\overset{m}{\underset{n=1}{\sum}}M_{in}\left|\right.\left|\left.x_{n}-A_{i}\right|\right.\left|\right.^{2}
$$

 Calcular si el patrón pertenece o no a un prototipo (1 si pertenece y 0 en caso contrario)

$$
M_{in} = \begin{cases} 1 & \textnormal{si} \mid \mid x_i\text{-}A_i\mid \mid^2 < \mid \mid x_n\text{-}A_s\mid \mid^2 \forall s\neq i,\, s=1,2,\ldots,k \\ 0 & \textnormal{en caso contrario} \end{cases}
$$

 Desplazamiento de los prototipos al centro formado por los patrones que representan

#### **Validación**

Ante un nuevo dato el sistema simplemente lo comparará con los prototipos y lo clasificará según la clase definida para el más cercano.

Entrenamiento potencialmente lento y clasificación rápida.

#### **3.6.3. MAPAS AUTOORGANIZATIVOS (KOHONEN)**

#### **Clasificación no supervisada**

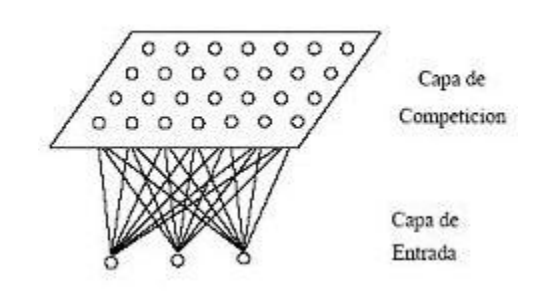

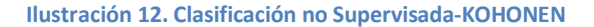

#### **Redes de neuronas de dos capas:**

- Cada neurona de competición es una categoría
- Cada neurona de entrada está conectada con cada una de las células de la capa de competición (células que se distribuyen inicialmente de forma aleatoria)
- Para cada ejemplo se calcula la salida de cada célula de competición y nos quedamos con la mejor (ganadora)

### **Procedimiento**

1. Se recibe el ejemplo de entrada (n-dimensional)

Los ejemplos son representables como puntos en un espacio n-dimensional.

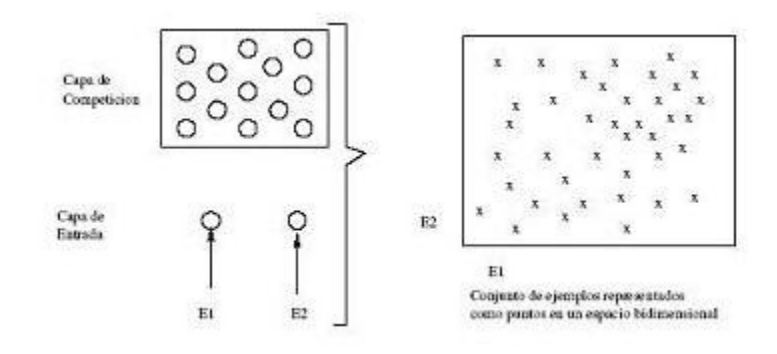

**Ilustración 13. Entrada Dimensional-KOHONEN**

2. Se propaga por las conexiones hasta llegar a la capa de competición (competición que se realiza en base a un modelo de interacción lateral).

Los prototipos también se pueden representar en el espacio y sus coordenadas quedan determinadas por los pesos de las neuronas de la capa de competición.

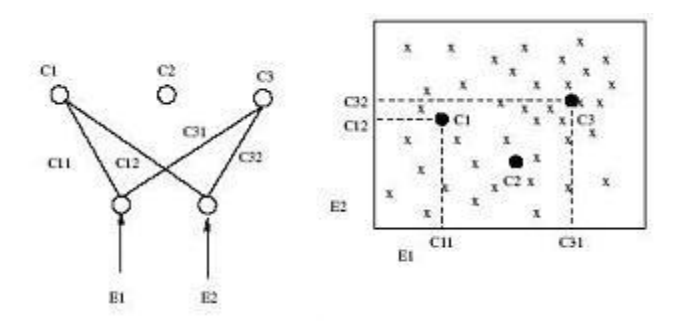

**Ilustración 14. Capa de competición en base a modelo de interacción lateral-KOHONEN**

3. Cada célula de esta capa de competición produce una salida al comparar el ejemplo con sus pesos.

4. Se selecciona el prototipo cuya distancia al ejemplo sea menor (célula ganadora).

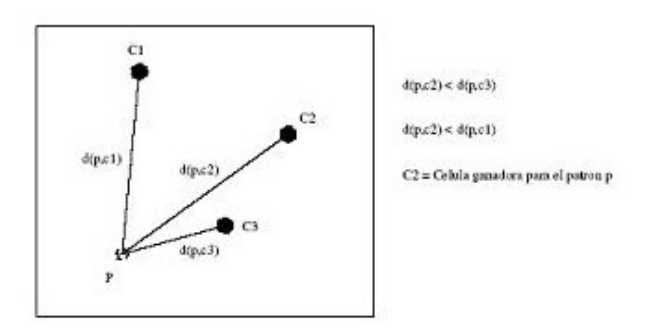

**Ilustración 15. Célula ganadora-KOHONEN**

5. Los pesos de la célula ganadora se modifican para acercarse ligeramente al ejemplo modificando así el mapa de prototipos inicial.

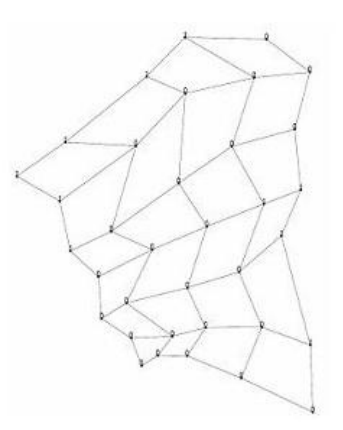

**Ilustración 16. Mapa de Prototipos**

#### **VECINDARIOS**

Cuando se trata de los mapas autoorganizativos de Kohonen no sólo importa la distancia del ejemplo a los distintos prototipos existentes sino también la clase a la que pertenecen los ejemplos cercanos. Por esta razón es útil el concepto de vecindario en esta técnica.

Los vecindarios más empleados son los rectangulares o los hexagonales.

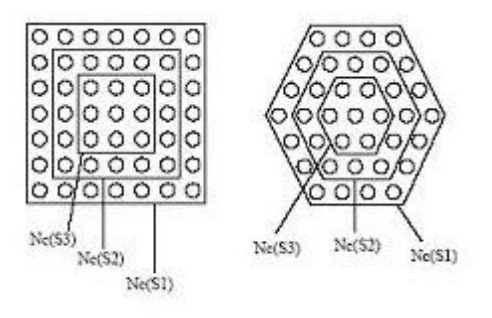

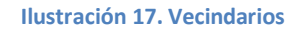

#### **Características**

- Los prototipos se desplazan según se van procesando los ejemplos (al contrario que en k-medias)
- El aprendizaje es más rápido y eficaz
- No requiere aprendizaje en el procesamiento de datos nuevos

#### **3.6.4. CLUSTERING**

El clustering es una técnica que agrupa una serie de vectores de acuerdo a un criterio de cercanía en base a la recuperación y organización de la información.

# **CONCEPTOS**

- Recuperación de información (dado un conjunto amplio de datos se obtienen aquellos que cumplan determinados criterios -palabras clave-)
- Extracción de información (obtiene la información relevante de uno o varios documentos)
- Clustering (crea, de forma automática, clasificaciones de documentos a partir de similitudes en su contenido)
- Cluster (agrupación de elementos con características similares)
- Resumen (términos más utilizados dentro de un documento y/o similitudes entre varios documentos)

# **TÉCNICAS PARA RESUMEN (EMPLEADAS EN CLUSTERING)**

Técnicas utilizadas para obtener un resumen de uno o varios documentos ya sea por una búsqueda, aplicación de un filtro o simplemente la necesidad de clasificarlo.

# **Basadas en la superficie del texto**

- No se realiza análisis lingüístico
- Trata el texto como una cadena de caracteres
- Clásicamente selecciona los términos estadísticamente más frecuentes en el documento
- Selecciona como resumen las oraciones con el mayor número de términos más frecuentes del documento
- La posición de los elementos en el texto (títulos, párrafos...) también es relevante

# **Basadas en los términos del texto**

- Reconocimiento y clasificación del léxico utilizado
- Permite reconocer unidades lingüísticas (nombre, verbo...)
- Emplea analizadores morfológicos y desambiguadores léxicos
- Establece relaciones entre términos (semánticas y temáticas)

# **Basadas en la estructura del discurso**

- Requieren algún tipo de tratamiento estructural del documento
- Detecta los fragmentos del discurso más relevantes

Para poder crear los clusters, los documentos se representan como vectores de términos (cuyo tamaño es igual al del vocabulario del conjunto recuperado tras el análisis del documento).

# **VI. RESULTADOS**

# **6.1. DESARROLLO DE LA PROPUESTA ALTERNATIVA**

### **6.1.1. REQUERIMIENTOS DE SOFTWARE**

# **REQUERIMIENTOS FUNCIONALES**

El sistema permitirá:

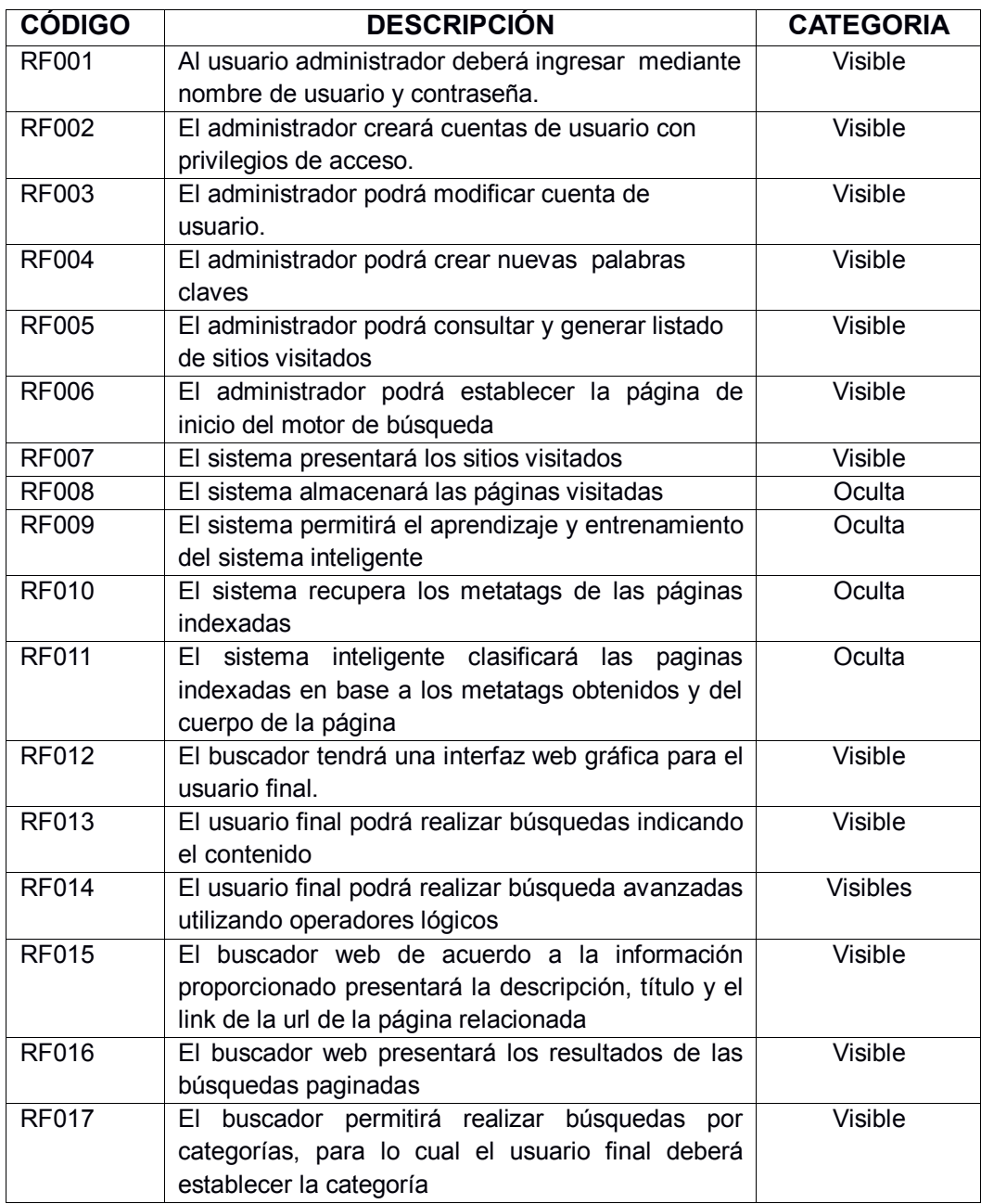

**Tabla 1. Requerimientos Funcionales de la Aplicación**

# **REQUERIMIENTOS NO FUNCIONALES**

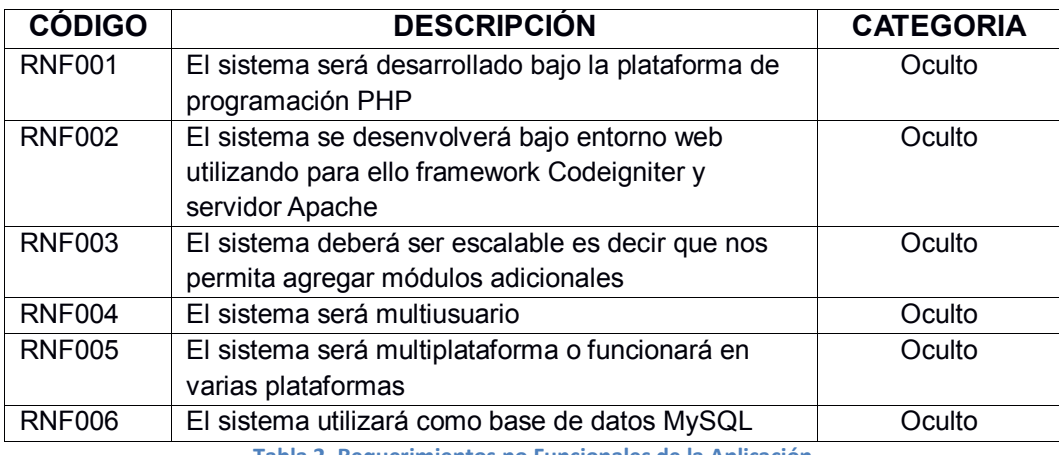

**Tabla 2. Requerimientos no Funcionales de la Aplicación**

# **6.1.2.DISEÑO DE LA APLICACIÓN**

### **REQUERIMIENTOS**

Para iniciar a trabajar en la herramienta es necesario tener instalado un servidor que interprete las páginas, además es necesario básicamente:

# **CodeIngniter 2.0**

CodeIgniter se instala en cuatro pasos:

1. Descargar de:

# **http://codeigniter.com/user\_guide/installation/downloads.html**

- 2. Descomprima el paquete.
- 3. Cargue los archivos y carpetas de CodeIgniter en el servidor. Normalmente el archivo **index.php** será en su raíz.
- 4. **Application/config/config.php** ábralo con un editor de texto y establecer el URL base. Si desea utilizar cifrado o sesiones, establezca la clave de cifrado.
- 5. Si desea utilizar una base de datos, abra el archivo **application/config/database.php** con un editor de texto y establecer la configuración de base de datos.

# **MySQL 5.1**

Lo podemos descargar de forma gratuita de:

**http://dev.mysql.com/downloads/mysql** En el momento de escribir este documento la última versión estable disponible es la 5.1, pero en el futuro puede que exista otra.

Descargaremos la que esté disponible como Versión Recomendada (Current Release Recommended) en<http://dev.mysql.com/downloads/>

Para la configuración:

- **·** Elegimos **Developer Machine**, para que no consuma excesivos recursos.
- **·** Elegimos **Multifunctional Database**.
- **·** Elegimos el disco y la ruta donde queremos guardar los ficheros con las tablas de la BB.DD.
- **·** Elegimos **Decisión Support (DSS)/OLAP**
- **·** Quitamos la marca a **Enable TCP/IP Networking** (Si no queremos acceder desde la red a nuestra BB.DD.)
- **·** Activamos **Enable Strict Mode**
- **·** Elegimos **Standard Caracter Set**
- **·** Activamos **Launch the MySQL Server automatically**
- **·** Activamos **Incluye Bin Directory in Linux PATH**
- **·** Establecemos la clave para el usuario **root**
- **·** Podemos activar una cuenta anónima (usuario **ODBC)** que nos permite entrar sin identificarnos

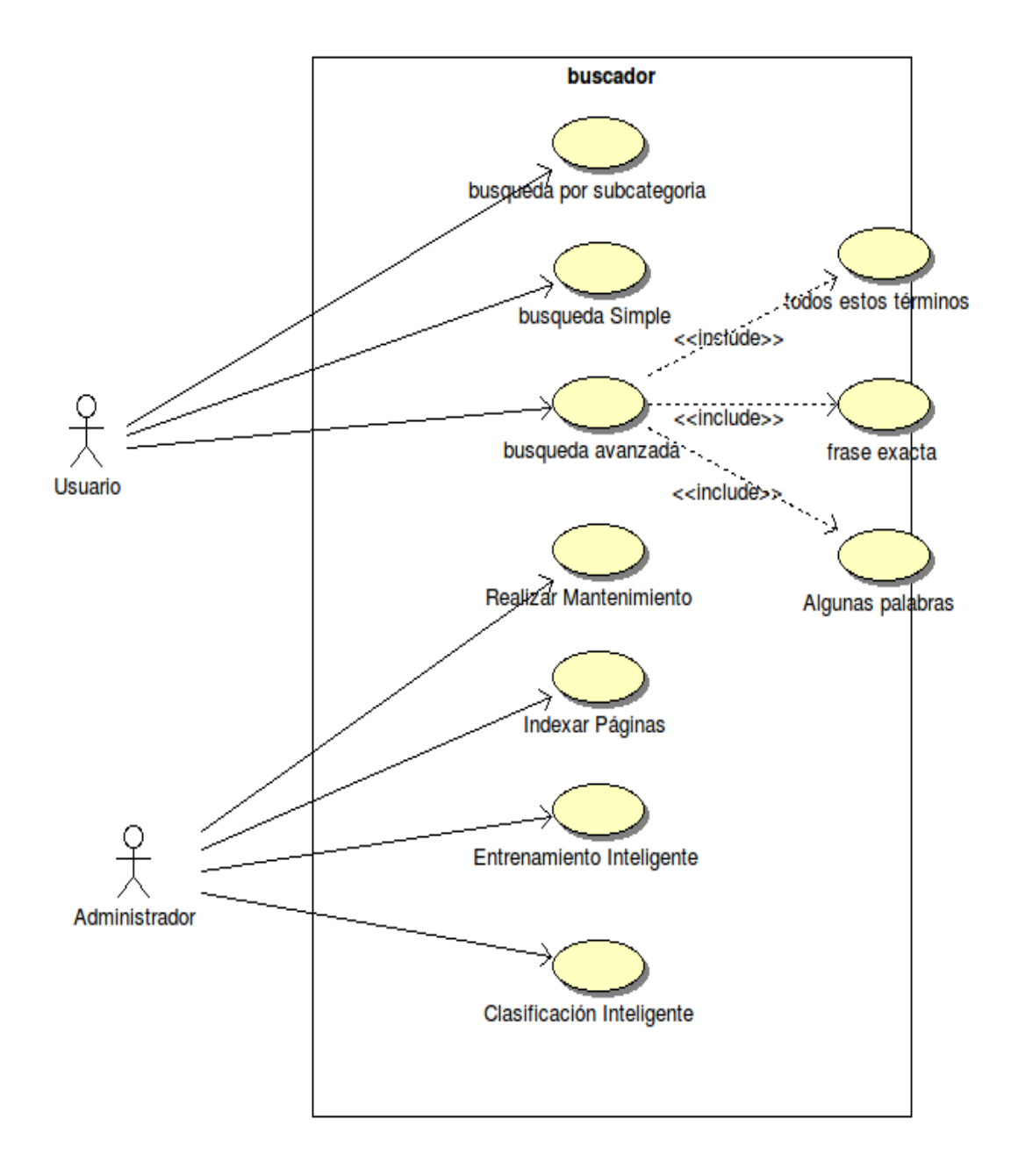

# **6.1.3. DIAGRAMA CASO DE USO GENERAL DE LA APLICACIÓN**

# **6.1.4. DESCRIPCION DE CASOS DE USO**

# **6.1.4.1. CU01: Búsqueda por Subcategorías**

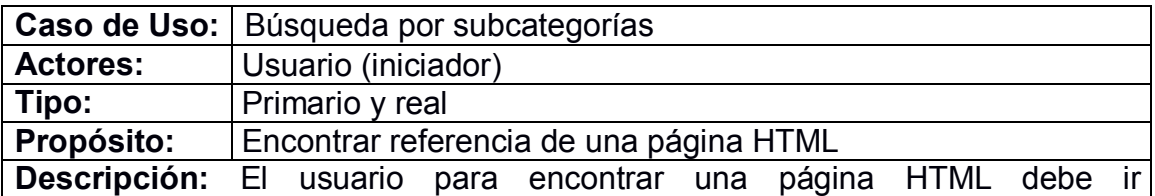

seleccionando la opción categoría. Luego seleccionar su subcategoría hasta llegar a obtener un listado de referencias de páginas de entre los cuales seleccionará la de su preferencia.

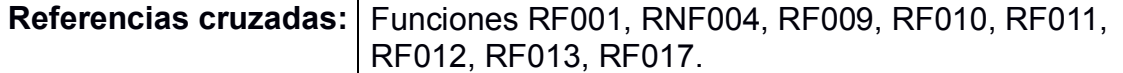

### **Curso normal de eventos:**

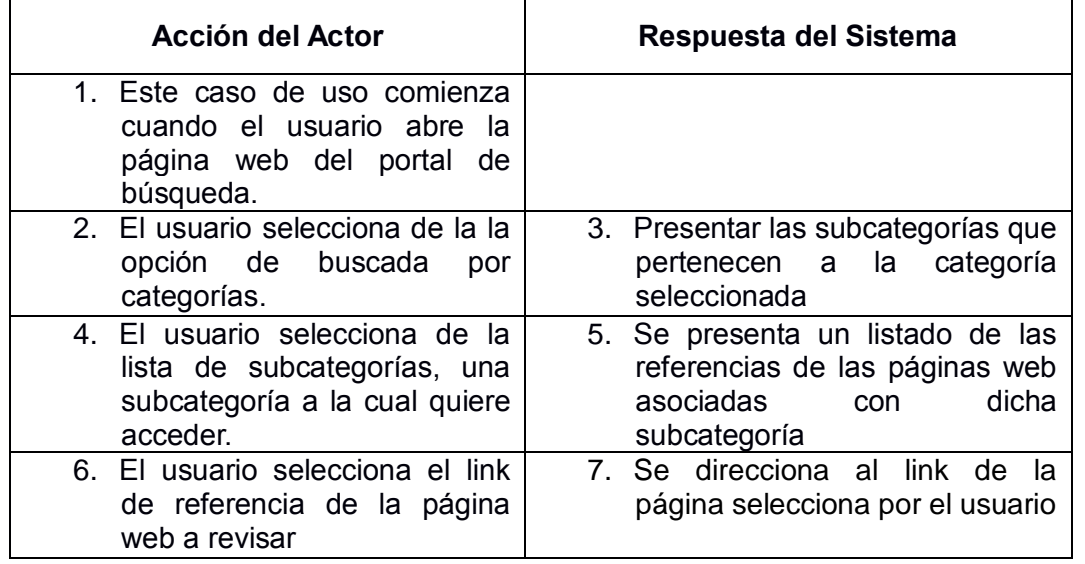

### **Cursos alternos:**

**Ítem 5:** Se presenta un mensaje de error si no existen referencias a esa categoría

### **6.1.4.2. CU02: Búsqueda Simple**

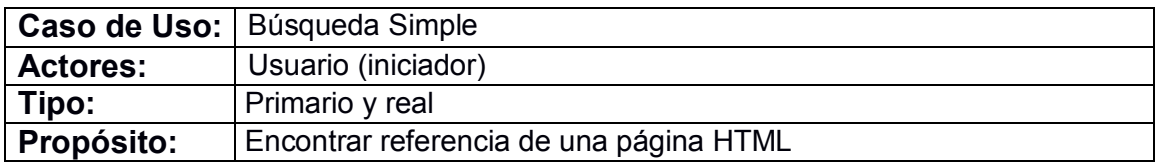

**Descripción:** El usuario para poder encontrar una página HTML deberá proceder a escribir la o las palabras, que servirán como criterio de referencia para hacer la búsqueda, luego de lo cual obtendrá un listado de referencias de páginas de entre las cuales seleccionará la de su preferencia

Referencias cruzadas: Funciones RF007, RF008, RF009, RF010, RF011, F0013, RF014, RF015, RF016, RF017.

### **Curso normal de eventos:**

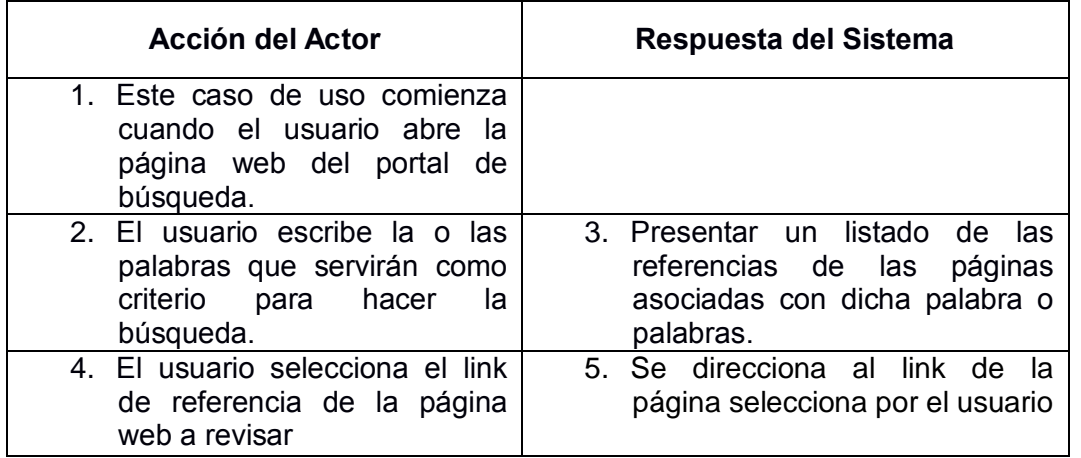

### **Cursos alternos:**

**Ítem 3:** Si no se ingresa por lo menos una palabra como criterio de búsqueda, el sistema presentará un mensaje de enlace nulo.

### **6.1.4.3. CU03: Búsqueda Avanzada**

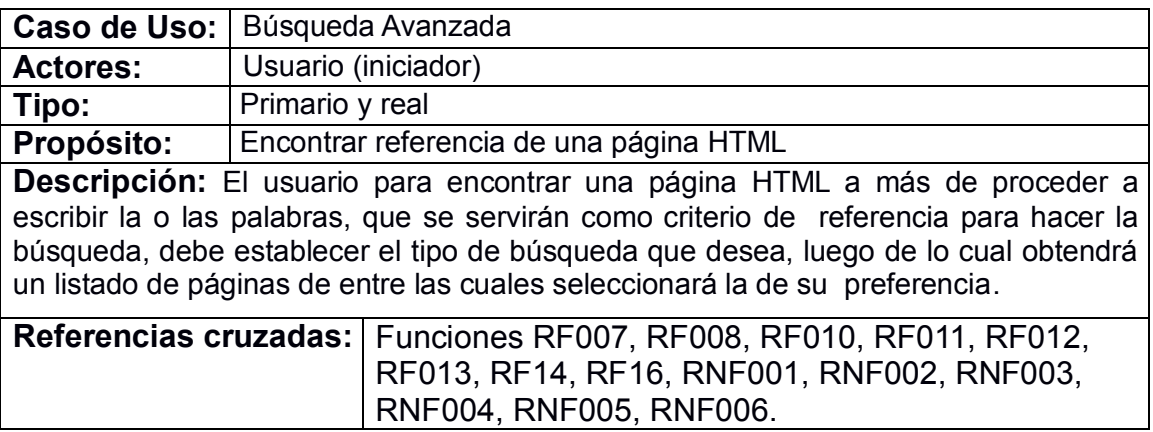

### **Curso normal de eventos:**

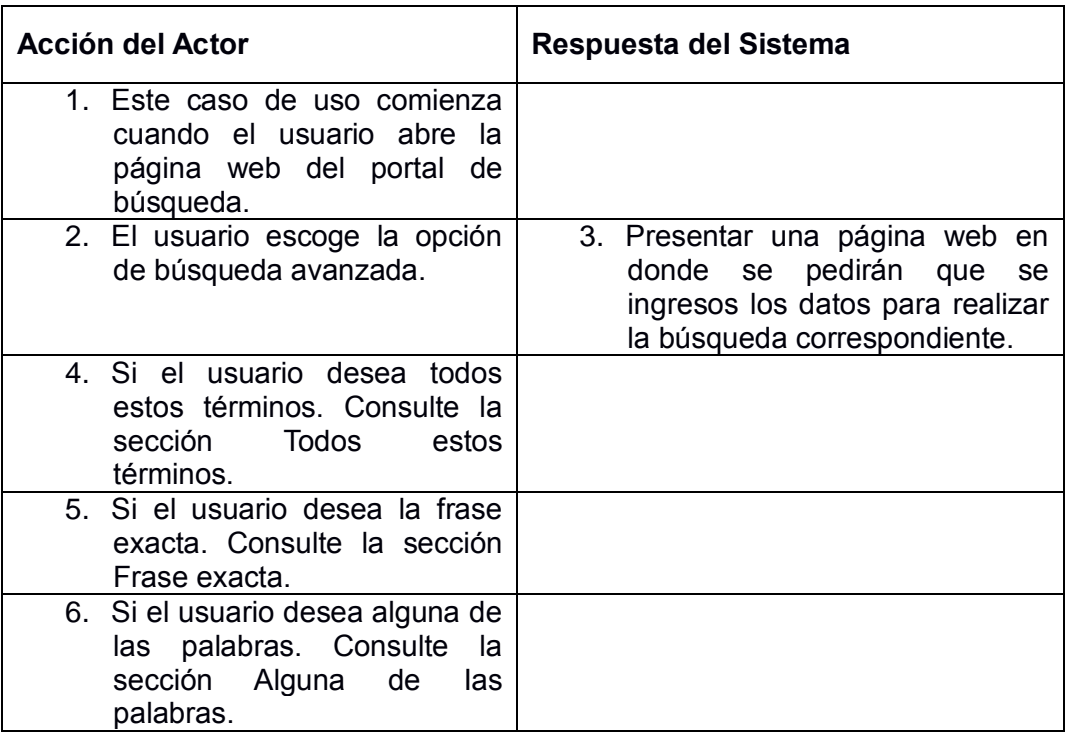

# **SECCIÓN:** Todos estos términos

### **Curso normal de eventos:**

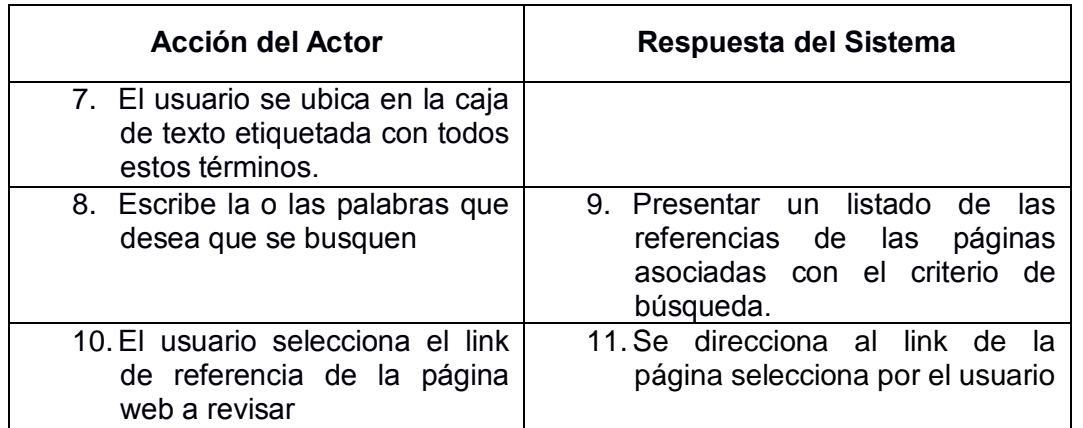

**Ítem 2:** Si no se ingresa por lo menos una palabra como criterio de búsqueda, el sistema presentará un mensaje de enlace nulo.
### **SECCIÓN:** Frase exacta

#### **Curso normal de eventos:**

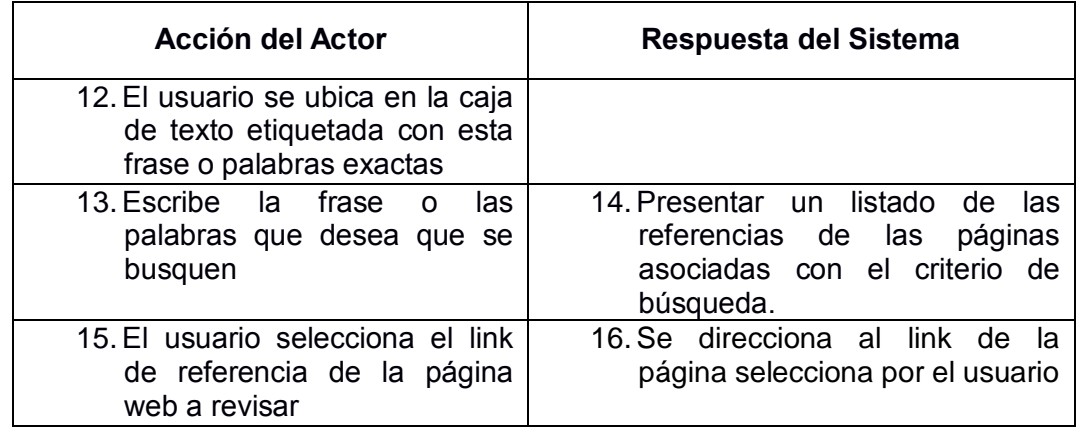

**Ítem 2:** Si no se ingresa por lo menos una palabra como criterio de búsqueda, el sistema presentará un mensaje de enlace nulo.

# **SECCIÓN:** Algunas palabras

# **Curso normal de eventos:**

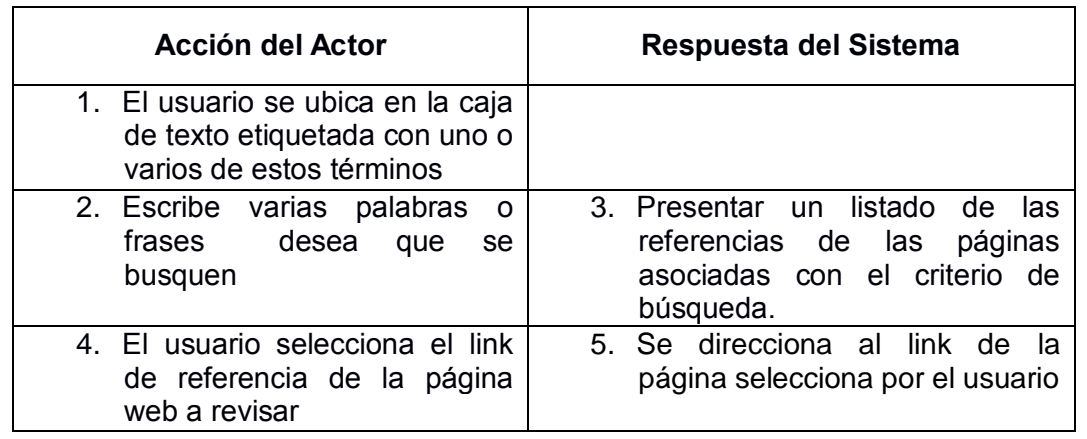

**Ítem 2:** Si no se ingresa por lo menos una palabra como criterio de búsqueda, el sistema presentará un mensaje de enlace nulo.

#### **6.1.4.4. CU04: Realizar Mantenimiento**

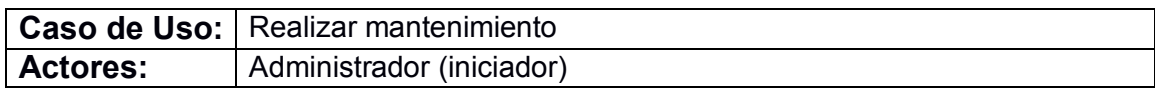

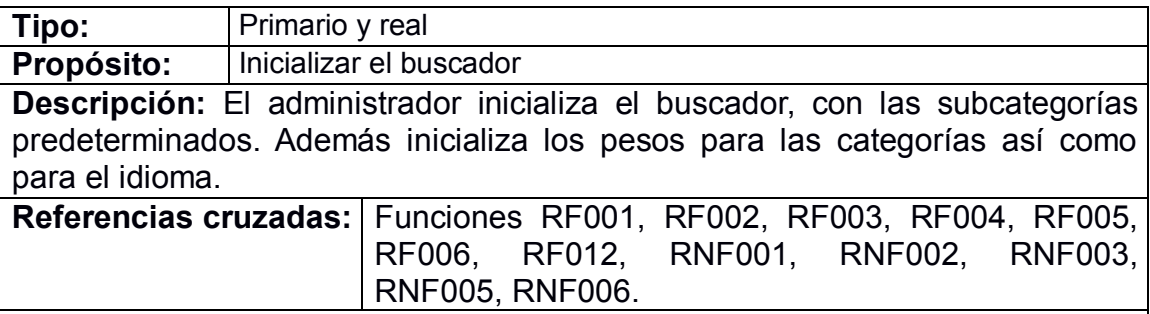

# **Curso normal de eventos:**

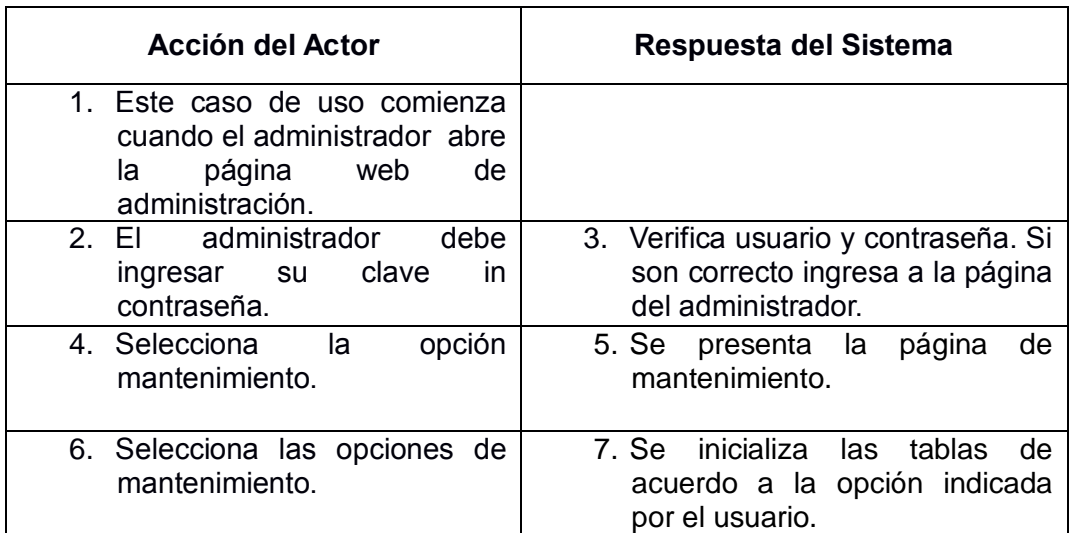

#### **Cursos alternos:**

**Ítem 2:** Si el usuario o contraseña no existe, el sistema presenta un mensaje de error.

**Ítem 4:** Si no se selecciona ninguna opción de mantenimiento, el sistema presenta un mensaje de error.

# **6.1.4.5. CU05: Indexar**

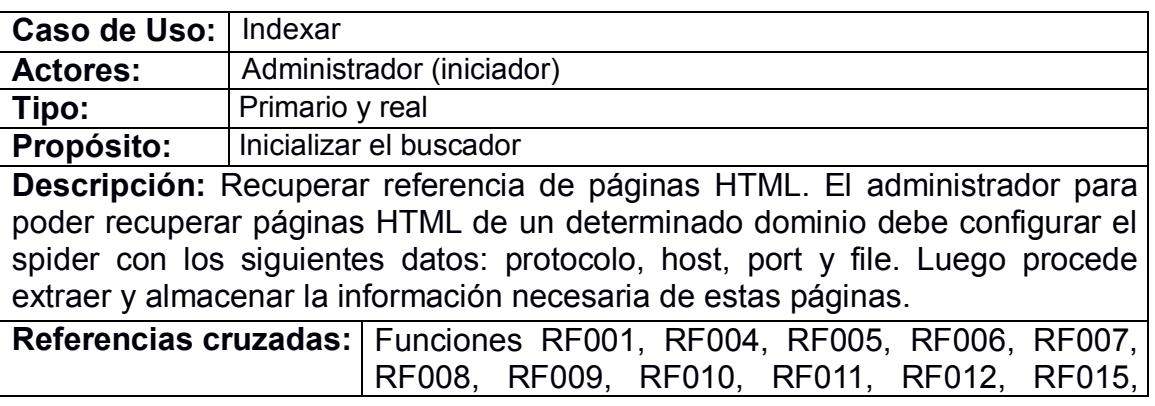

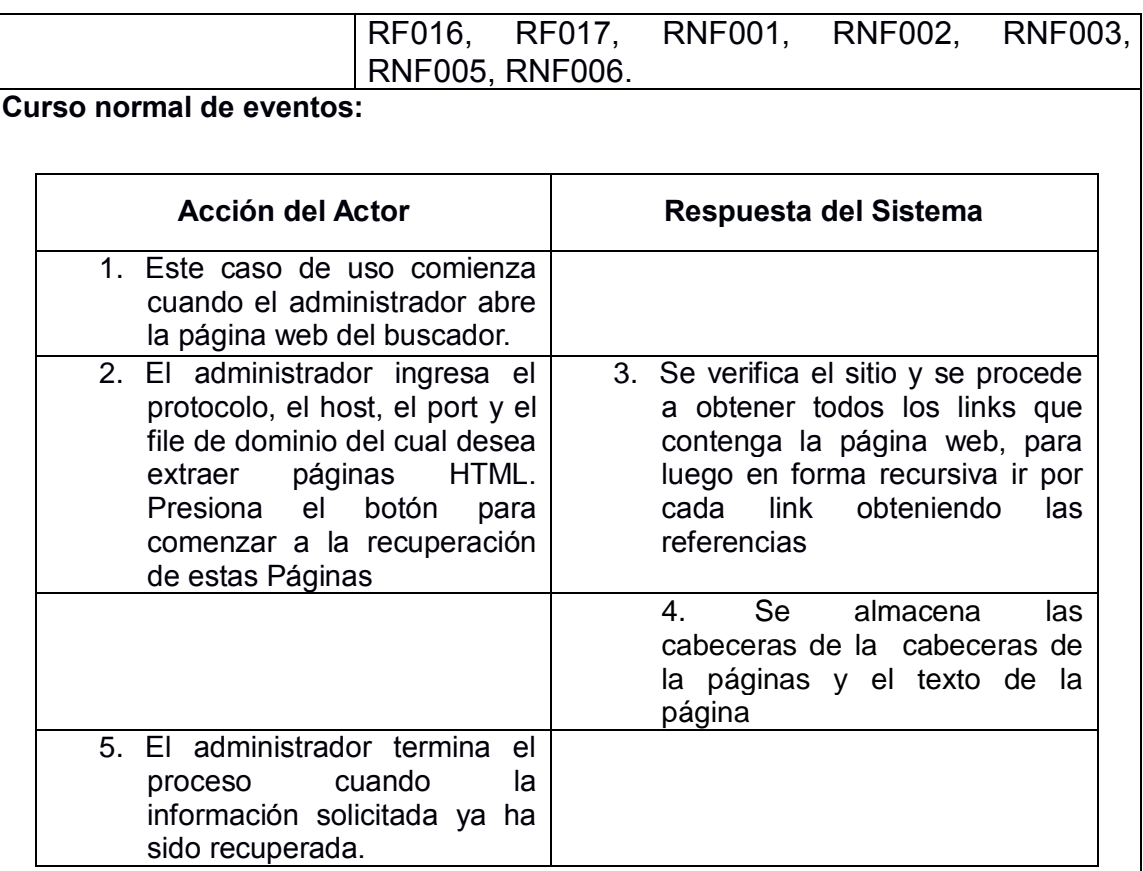

#### **Cursos alternos:**

**Ítem 1:** Si no existe el usuario y contraseña se presenta un mensaje de error.

**Ítem 4:** Si el intento de ingreso al dominio solicitado es fallido, el sistema presentará un mensaje error de conexión.

# **6.1.4.6. CU06: Entrenamiento Inteligente**

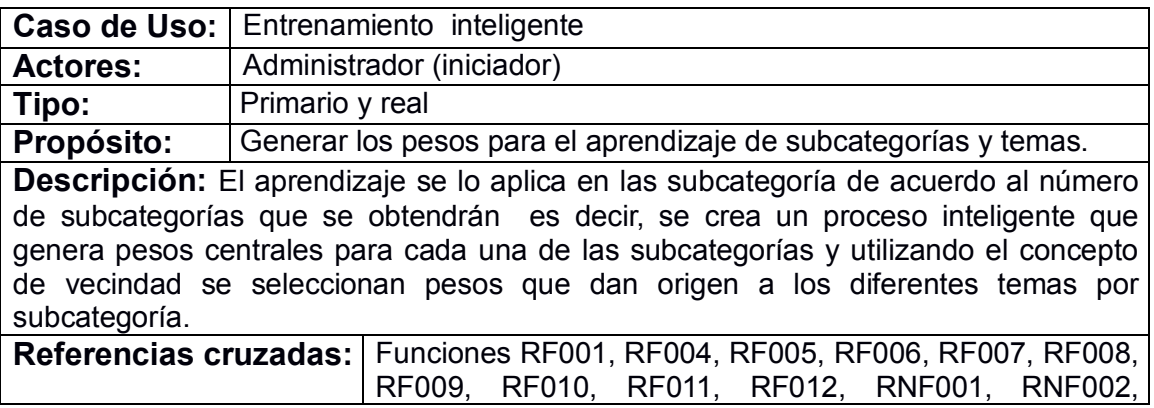

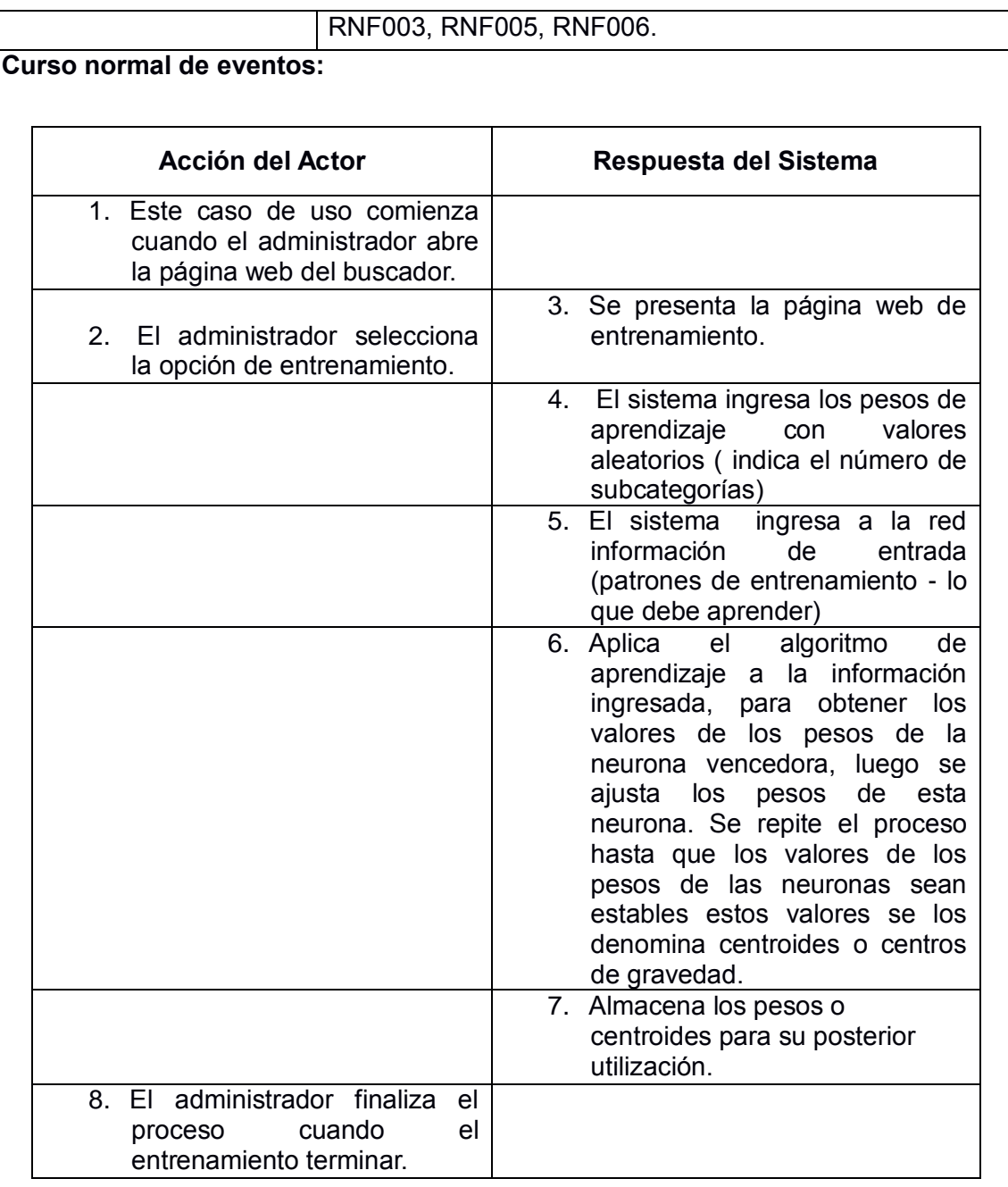

#### **Cursos alternos:**

**Ítem 3:** Si Los pesos de aprendizaje no han sido ingresados, no se sabe cuántas subcategorías desea generar, el sistema presentará un mensaje de datos insuficientes.

**Ítem 4:** Los pesos o valores para el entrenamiento no han sido ingresados, no Se tiene valores para enseñarle a la neurona' el sistema presentará un mensaje de datos insuficiente.

## **6.1.4.7. CU07: Clasificación Inteligente**

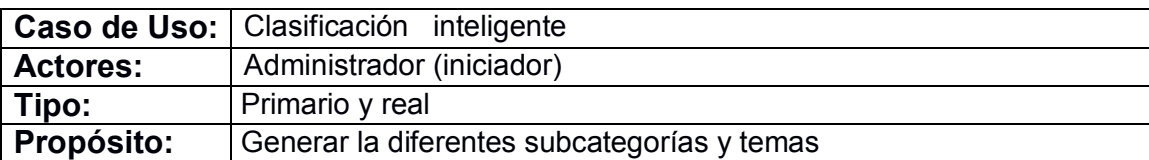

**Descripción:** El administrador clasificar las páginas HTML almacenadas en subcategoría para que las recuperen los usuarios cuando las necesiten, en el momento que ingresen al portal. Para la clasificación utiliza los datos (pesos o centroides) obtenidos por el caso de uso aprendizaje inteligente.

**Referencias cruzadas: RF001, RF004, RF005, RF006, RF007, RF008,** RF009, RF010, RF011, RF012, RNF001, RNF002, RNF003, RNF005, RNF006.

#### **Curso normal de eventos:**

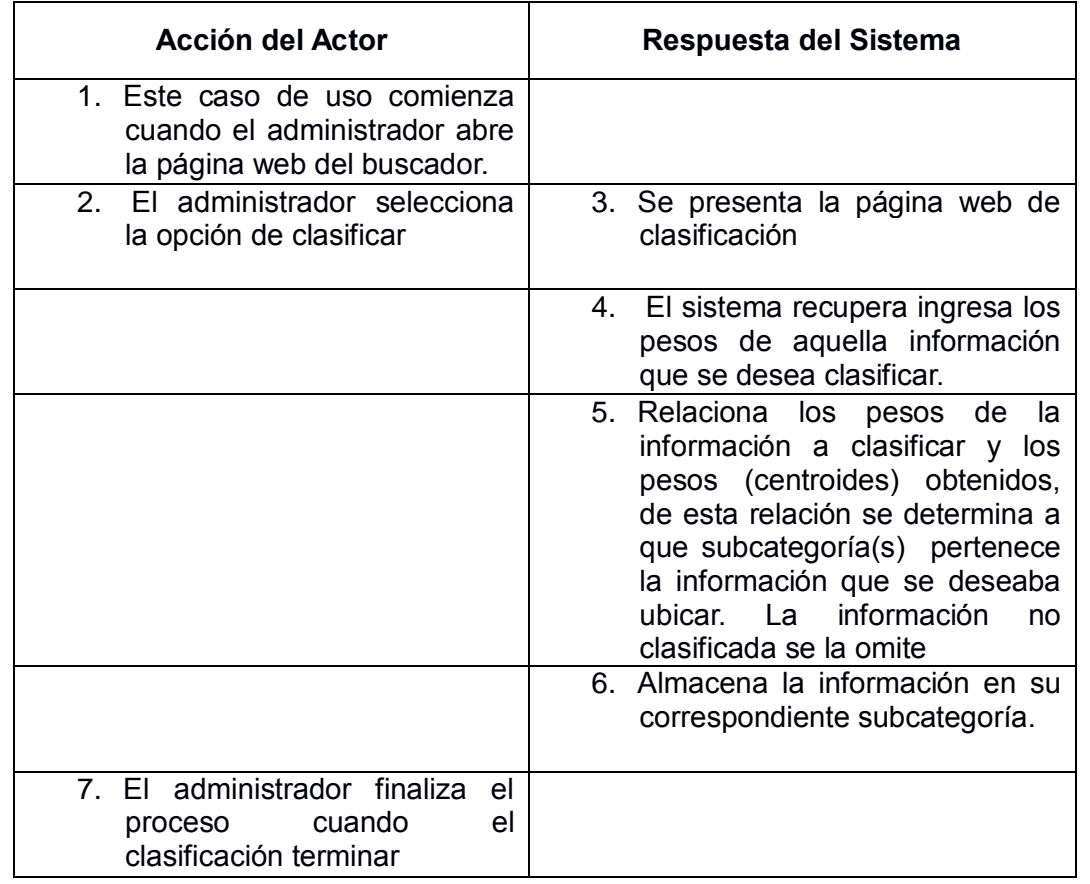

#### **Cursos alternos:**

**Ítem 4:** Cuando los pesos o centroides no han sido generados, el sistema presentará un mensaje de la falta del parámetro de la subcategoría y tema.

**Ítem 5:** Cuando los pesos o valores de la información que se desea clasificar no ha sido ingresada, el sistema presentará un mensaje de la falta de los datos a clasificar.

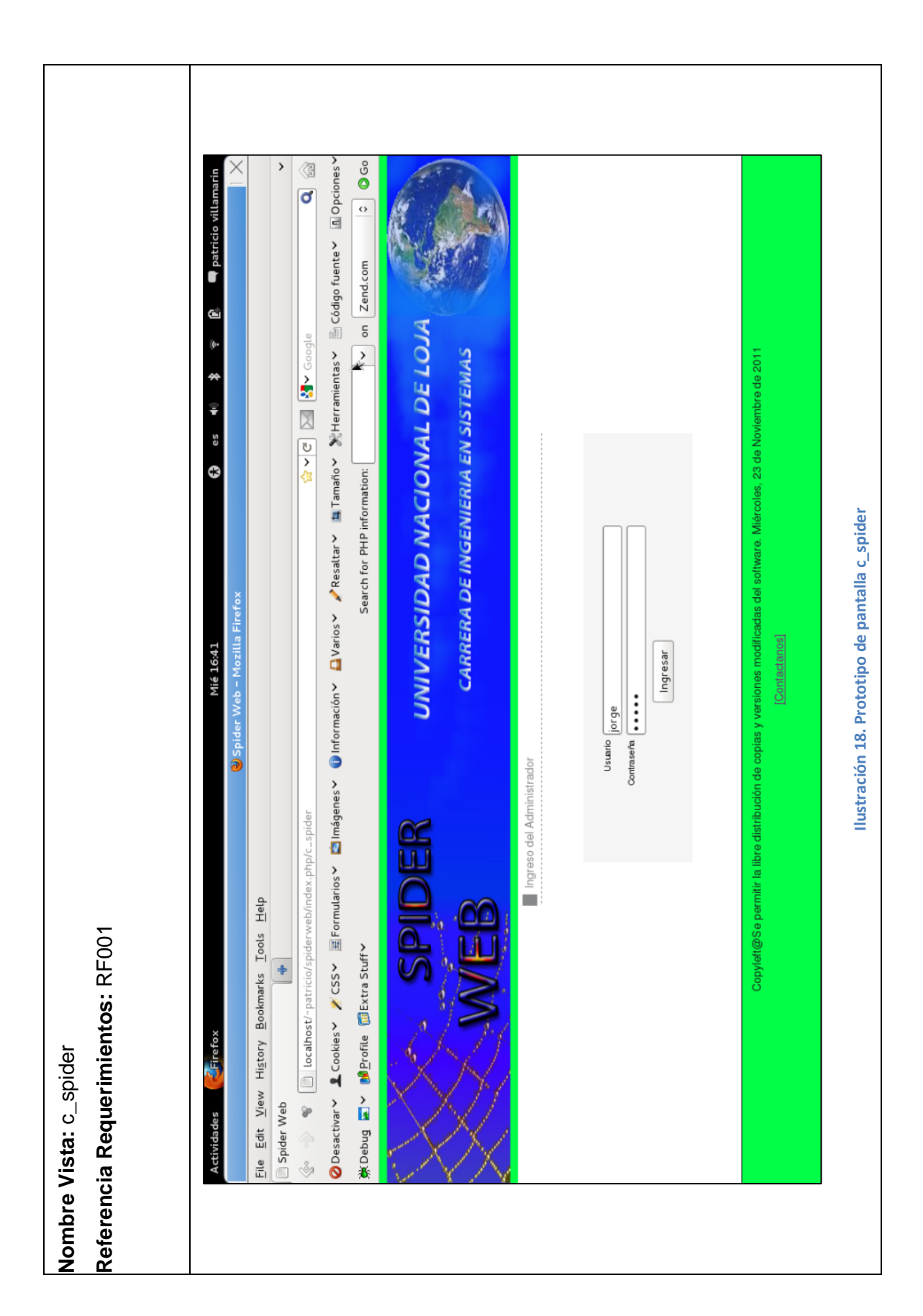

# **6.1.5. PROTOTIPO DE PANTALLAS**

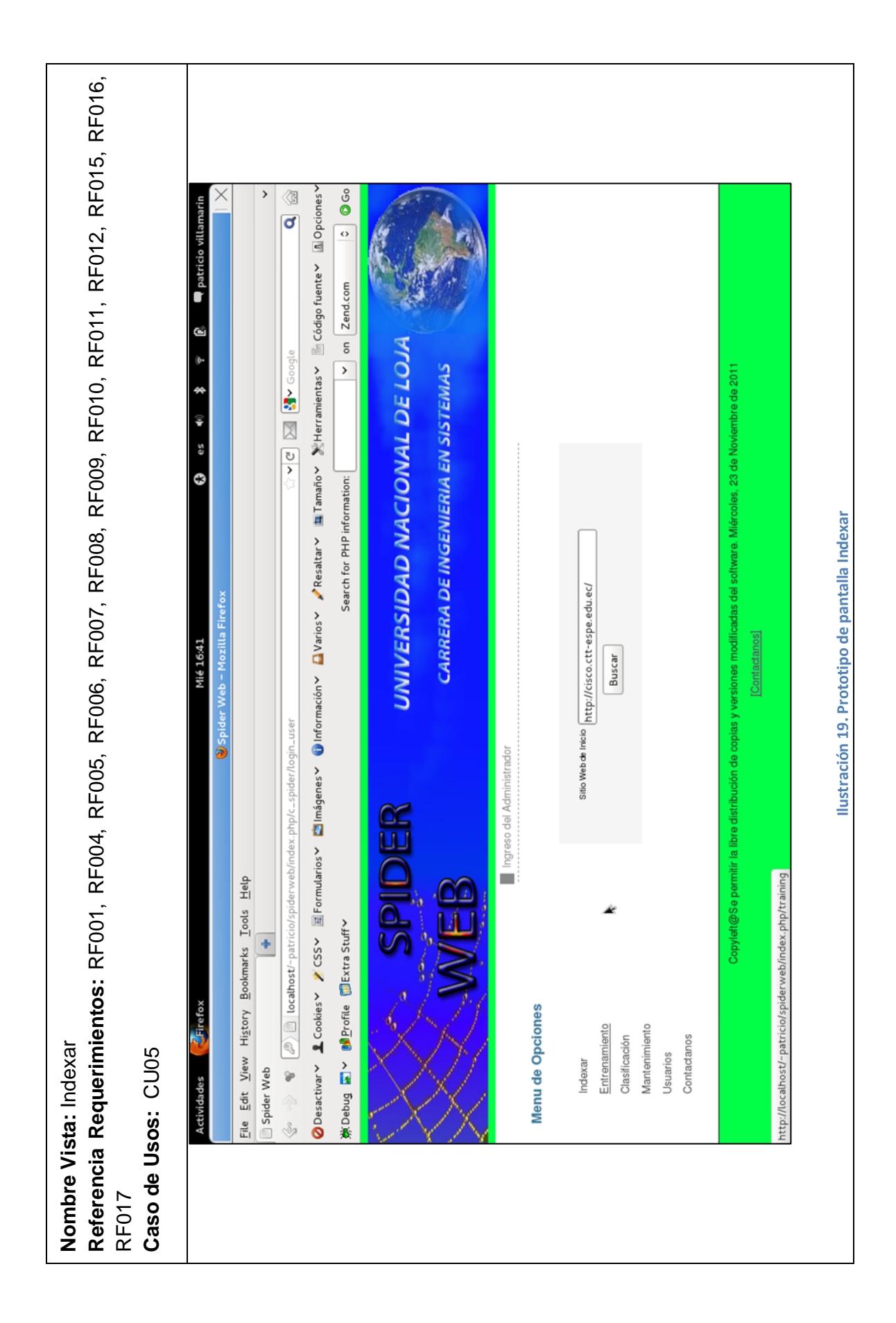

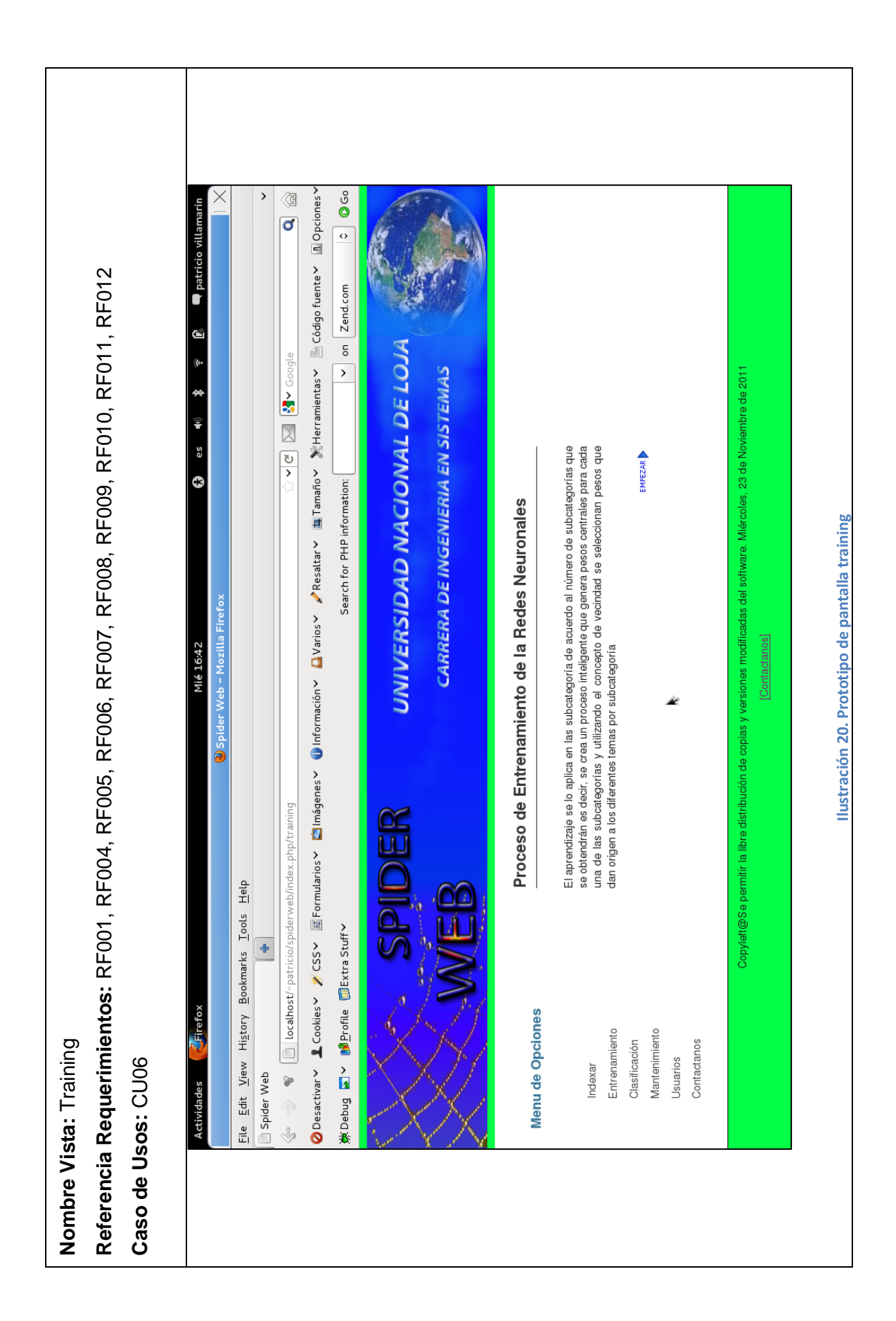

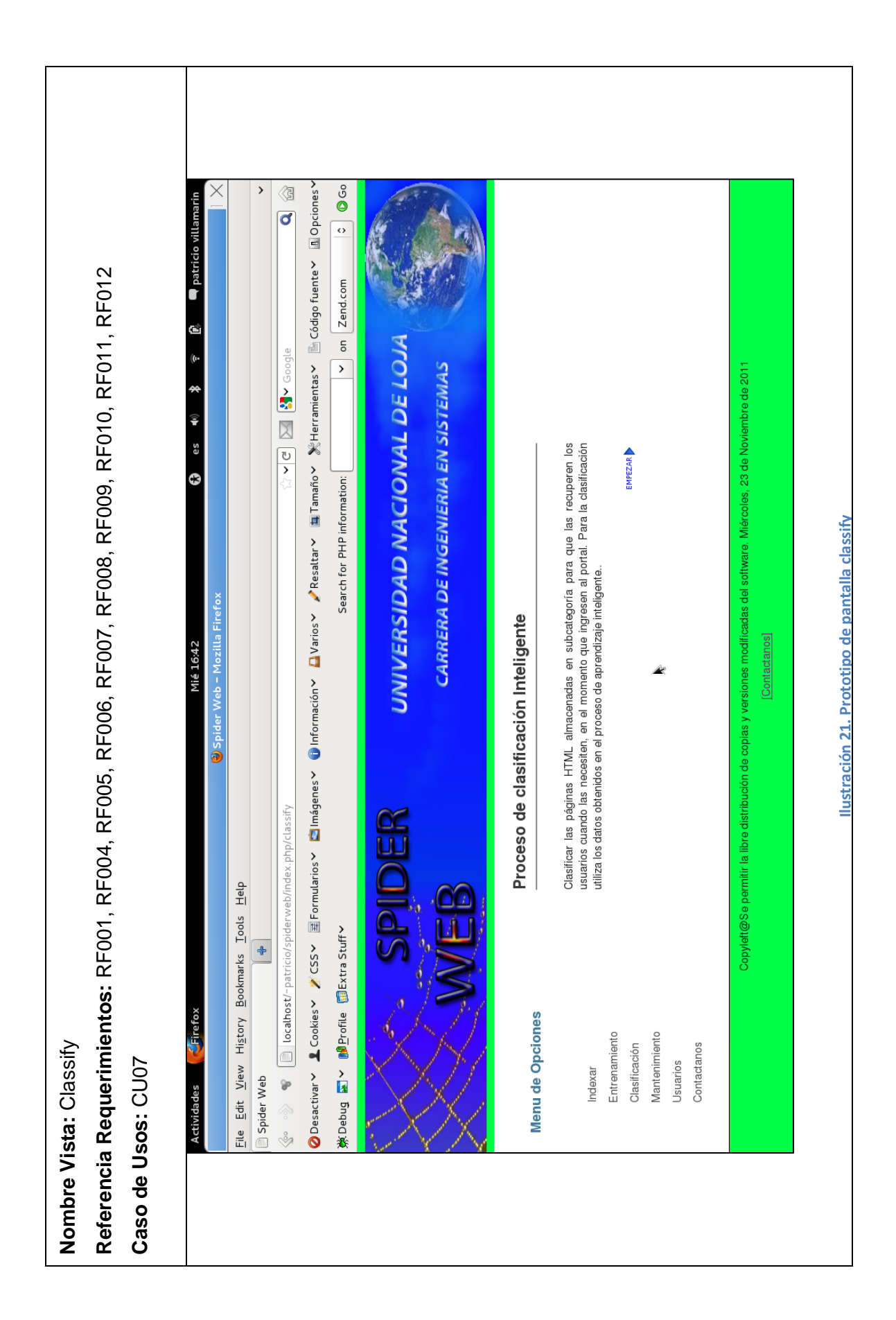

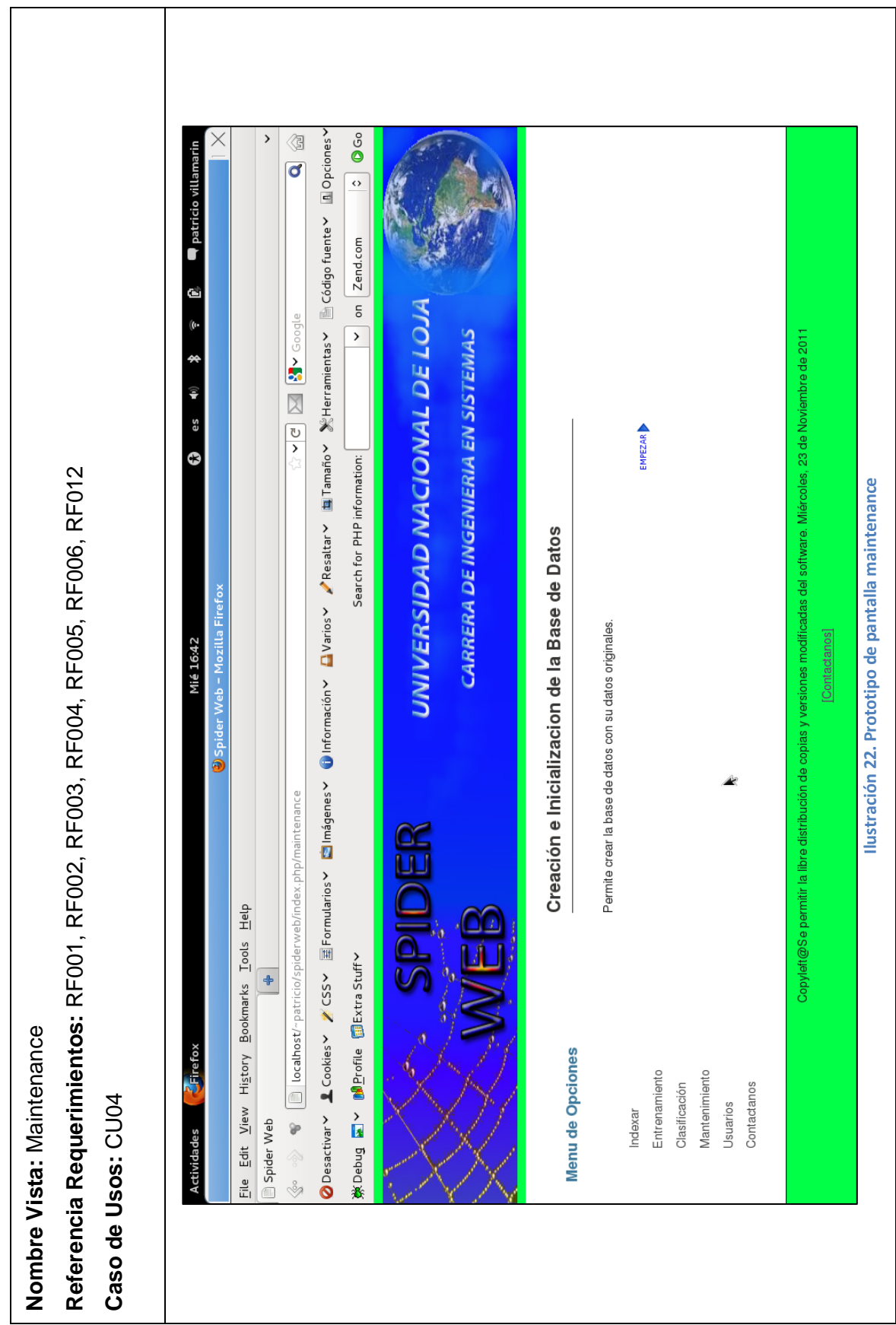

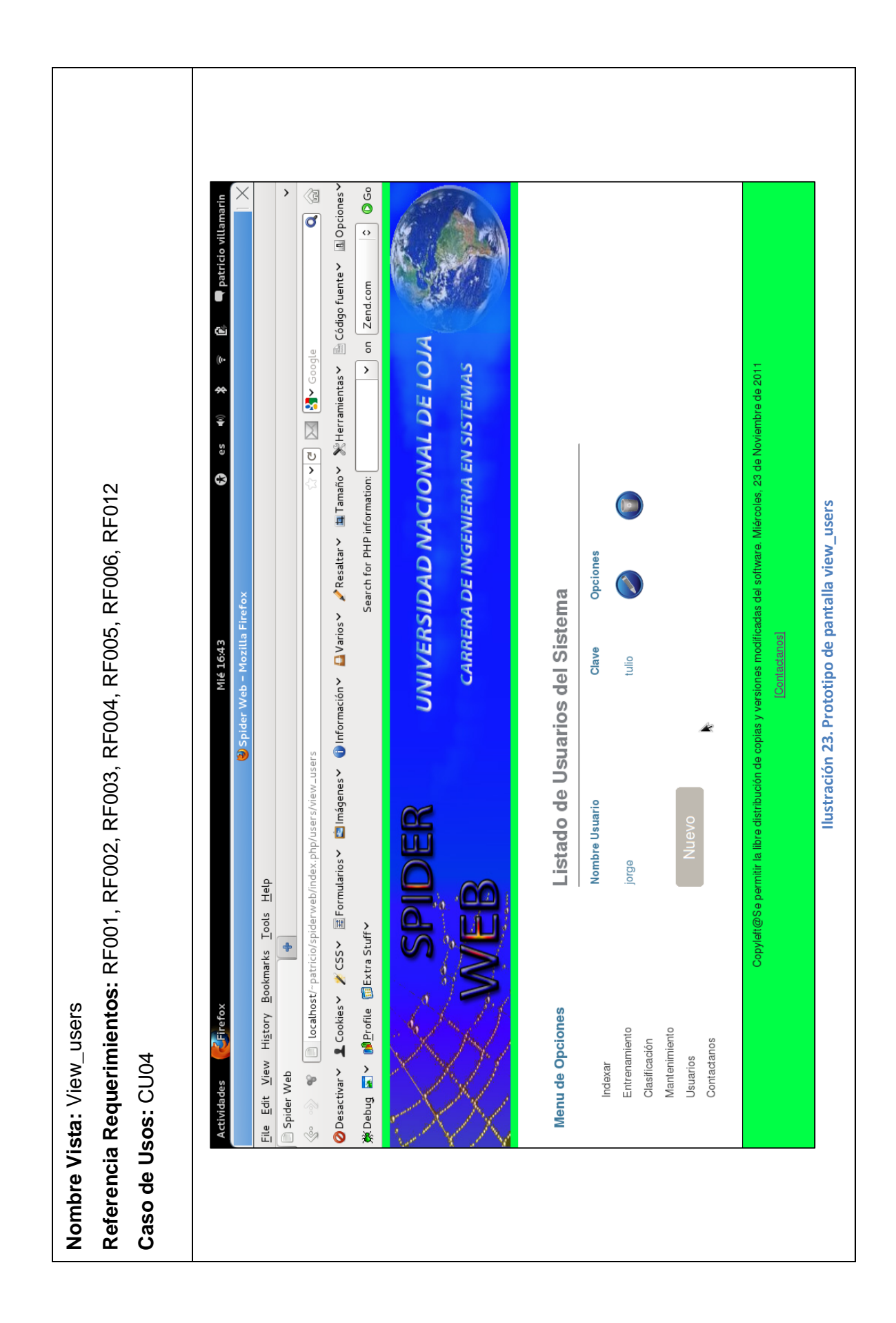

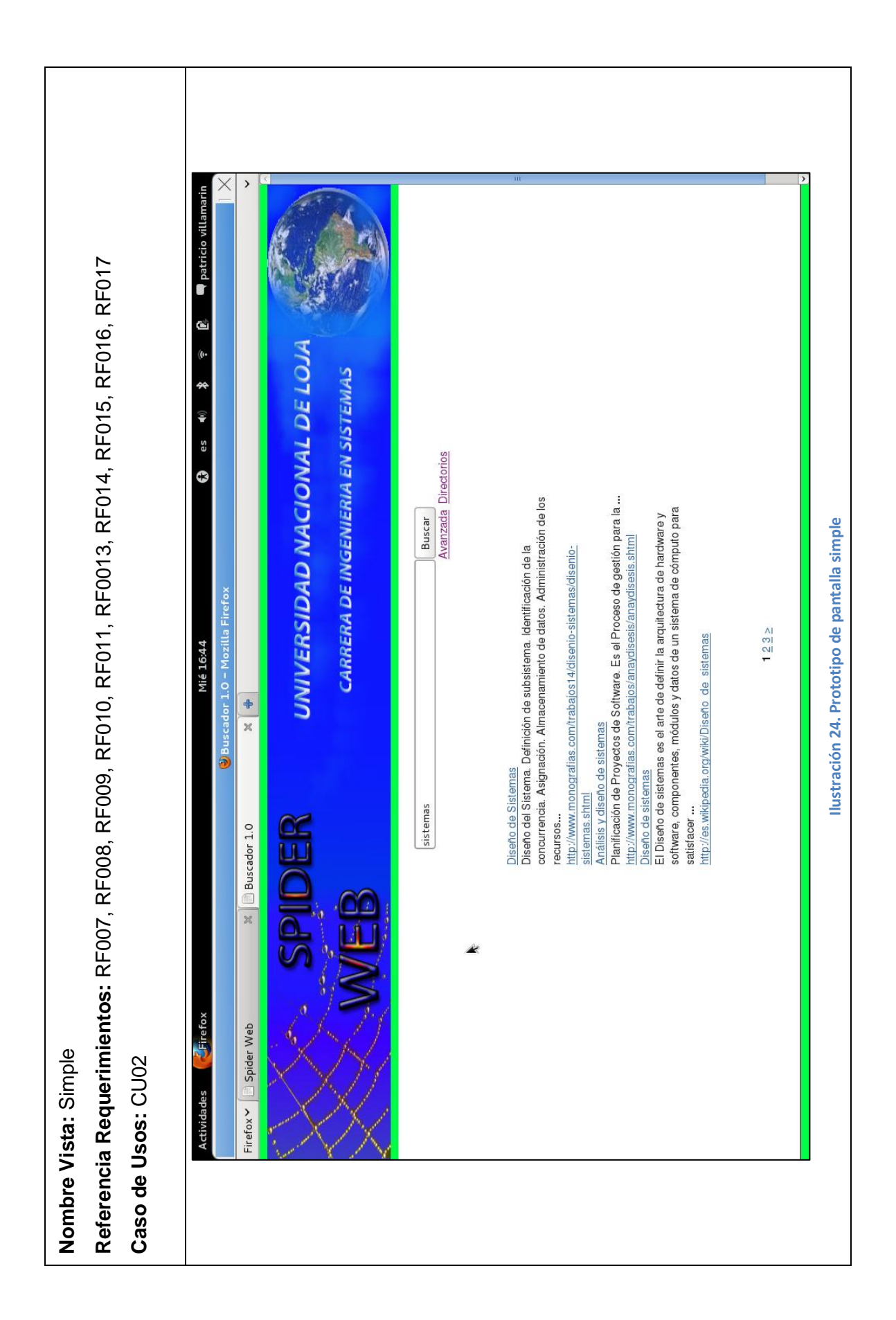

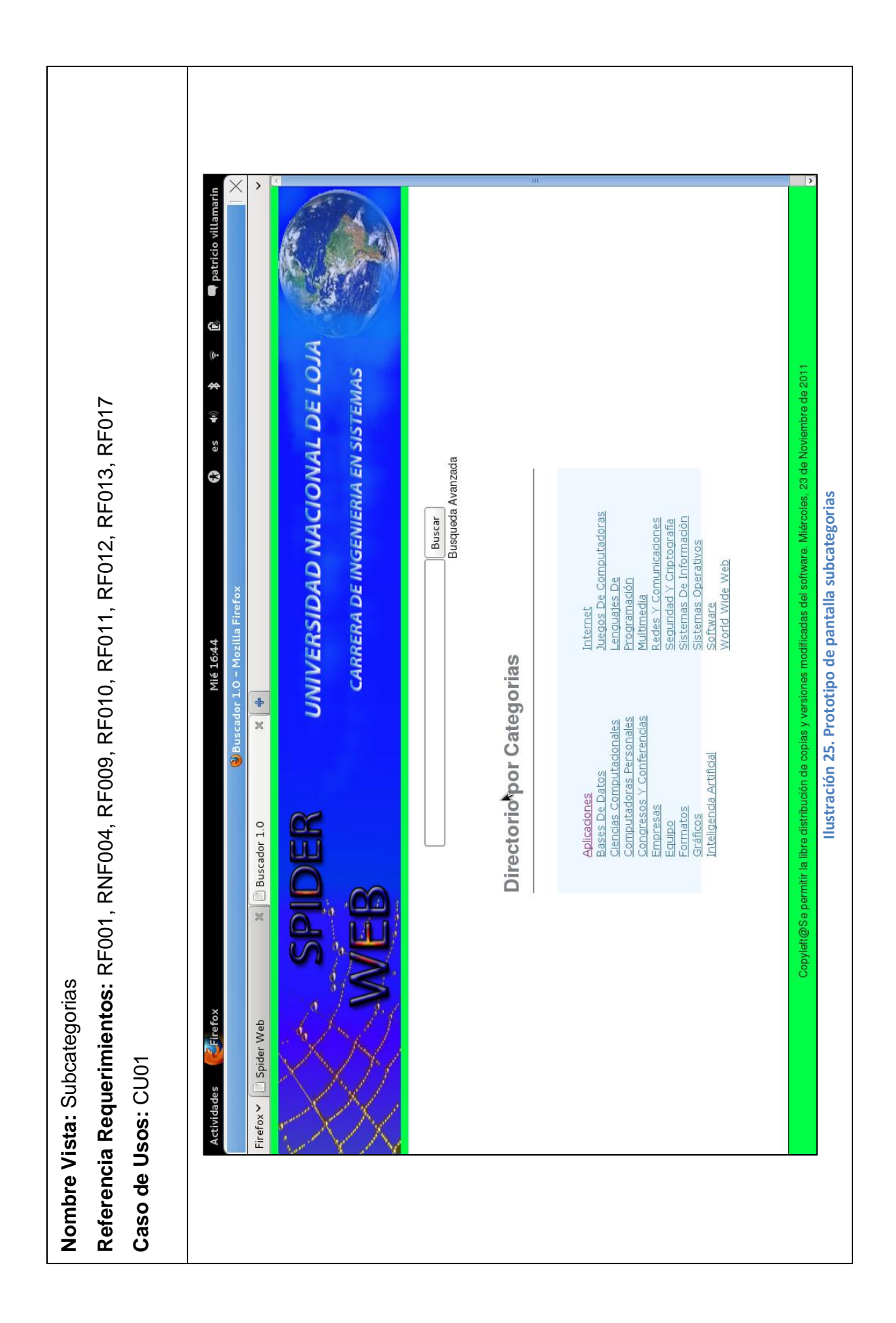

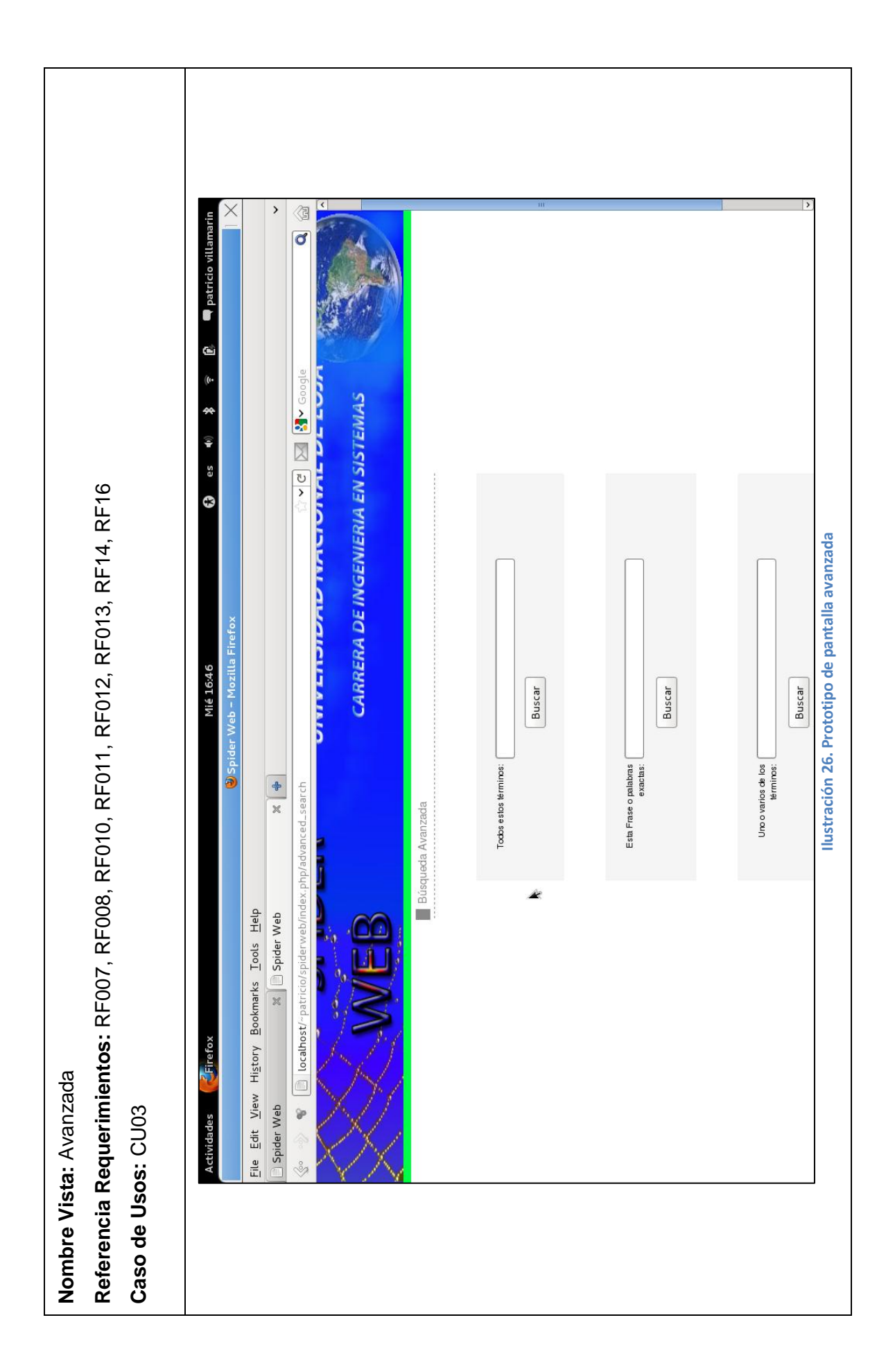

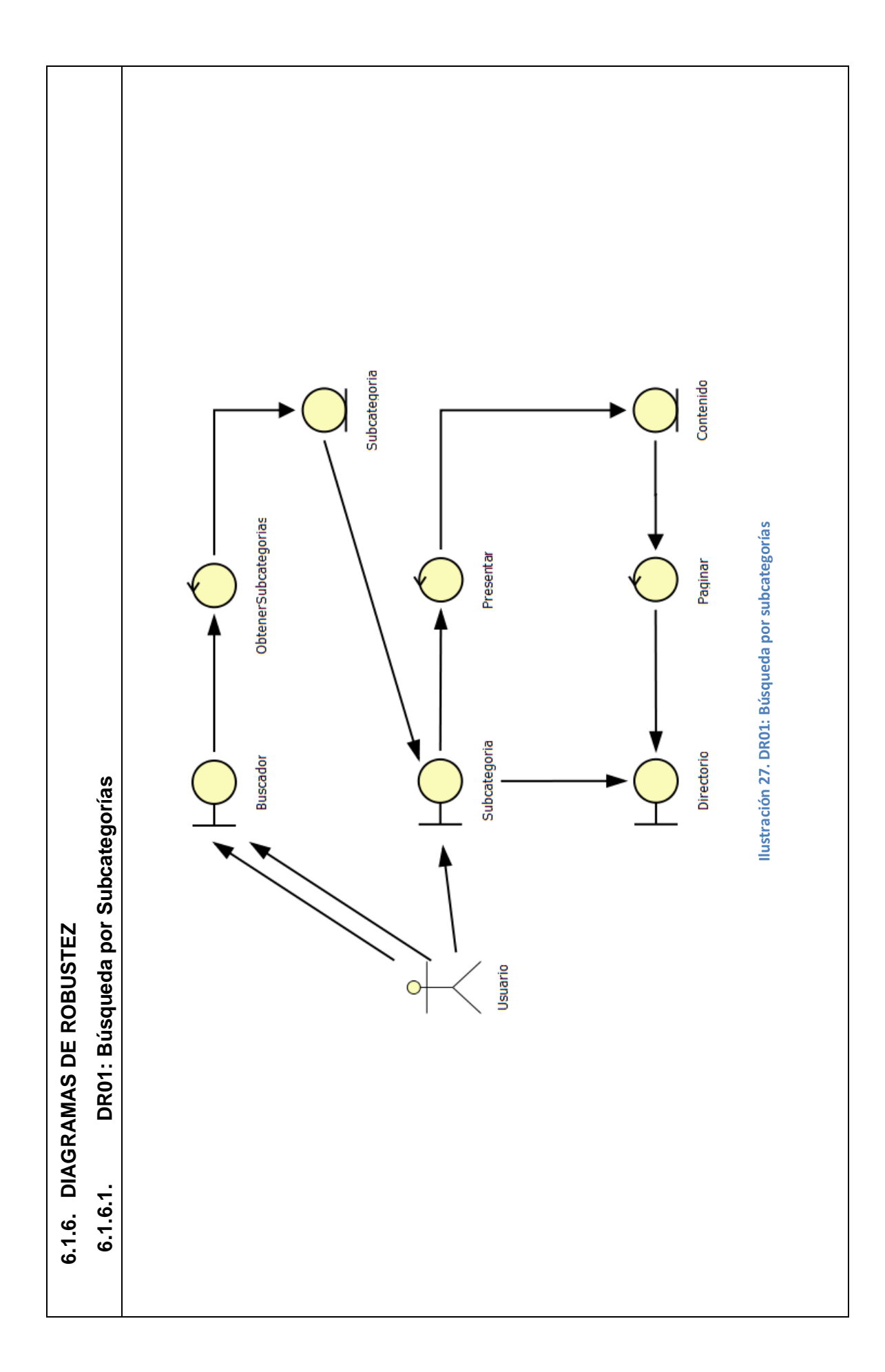

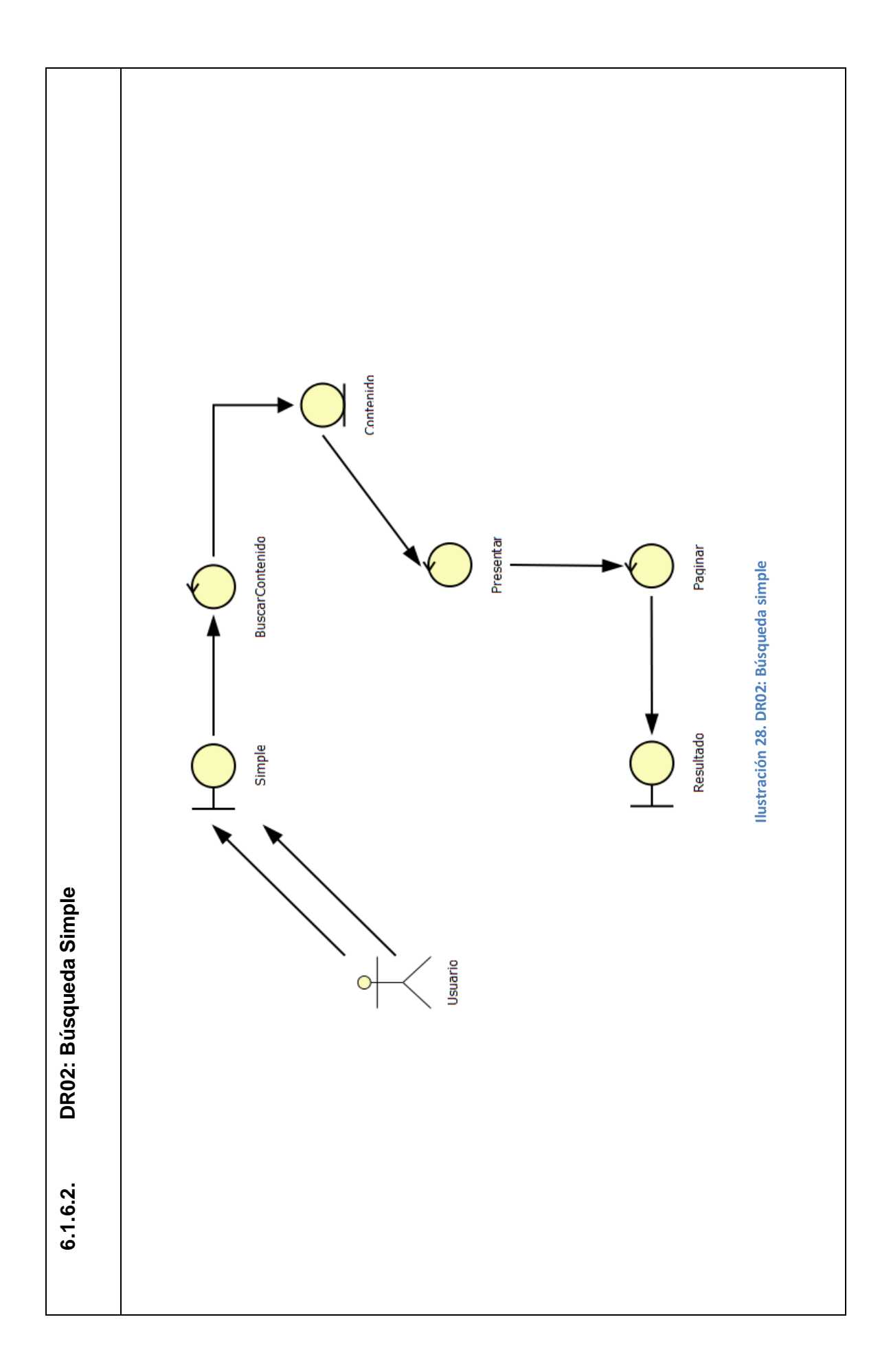

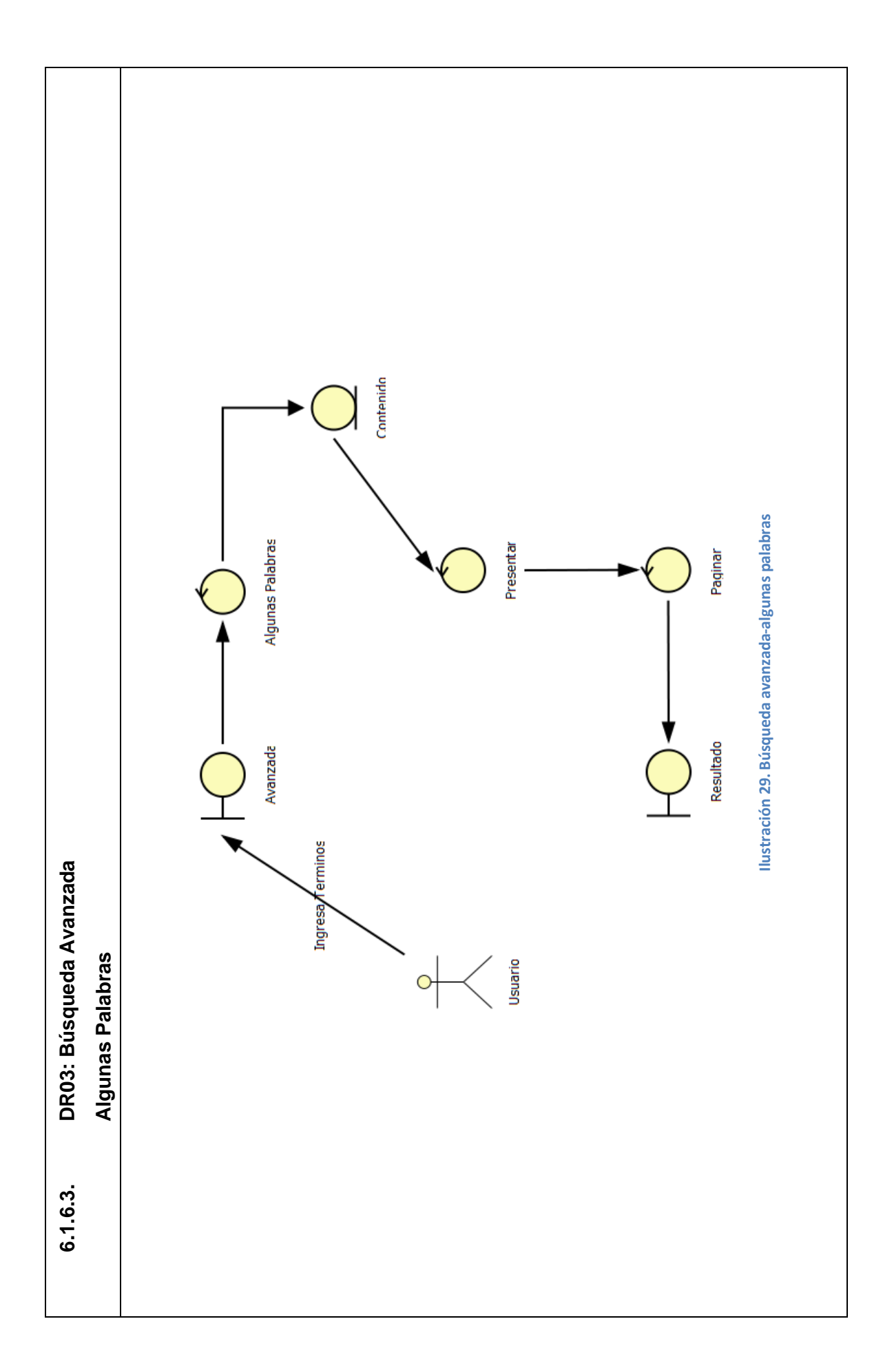

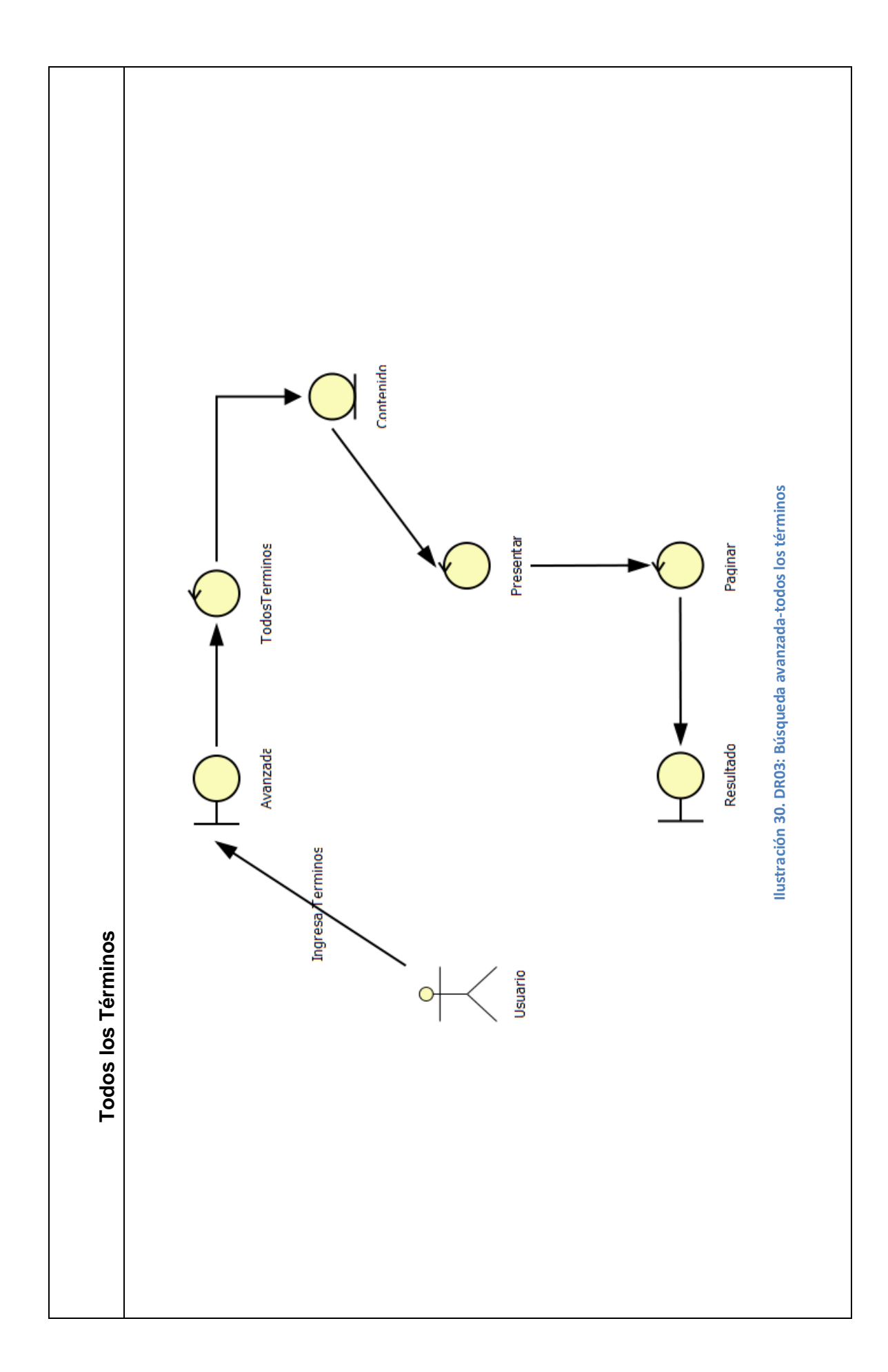

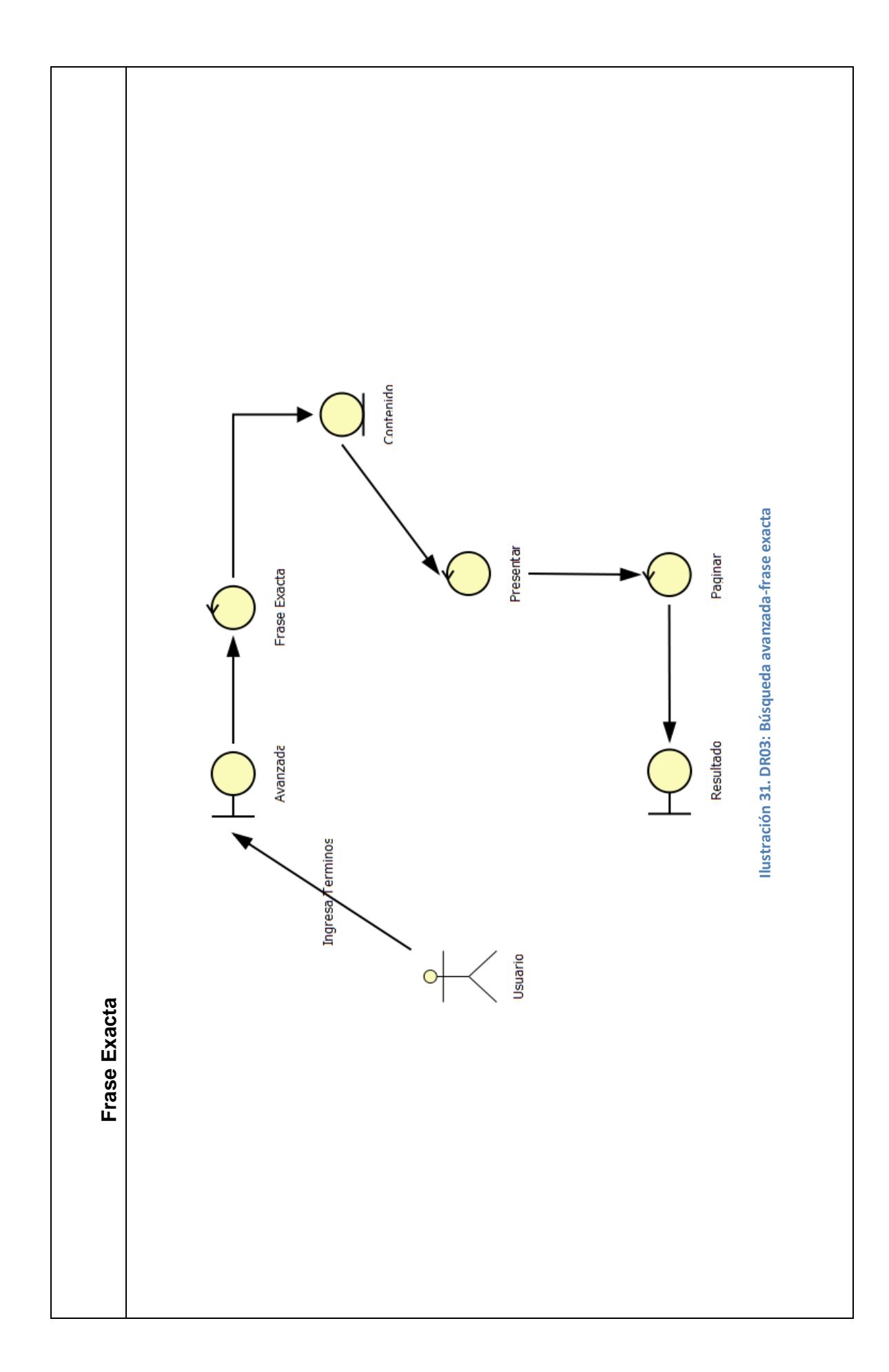

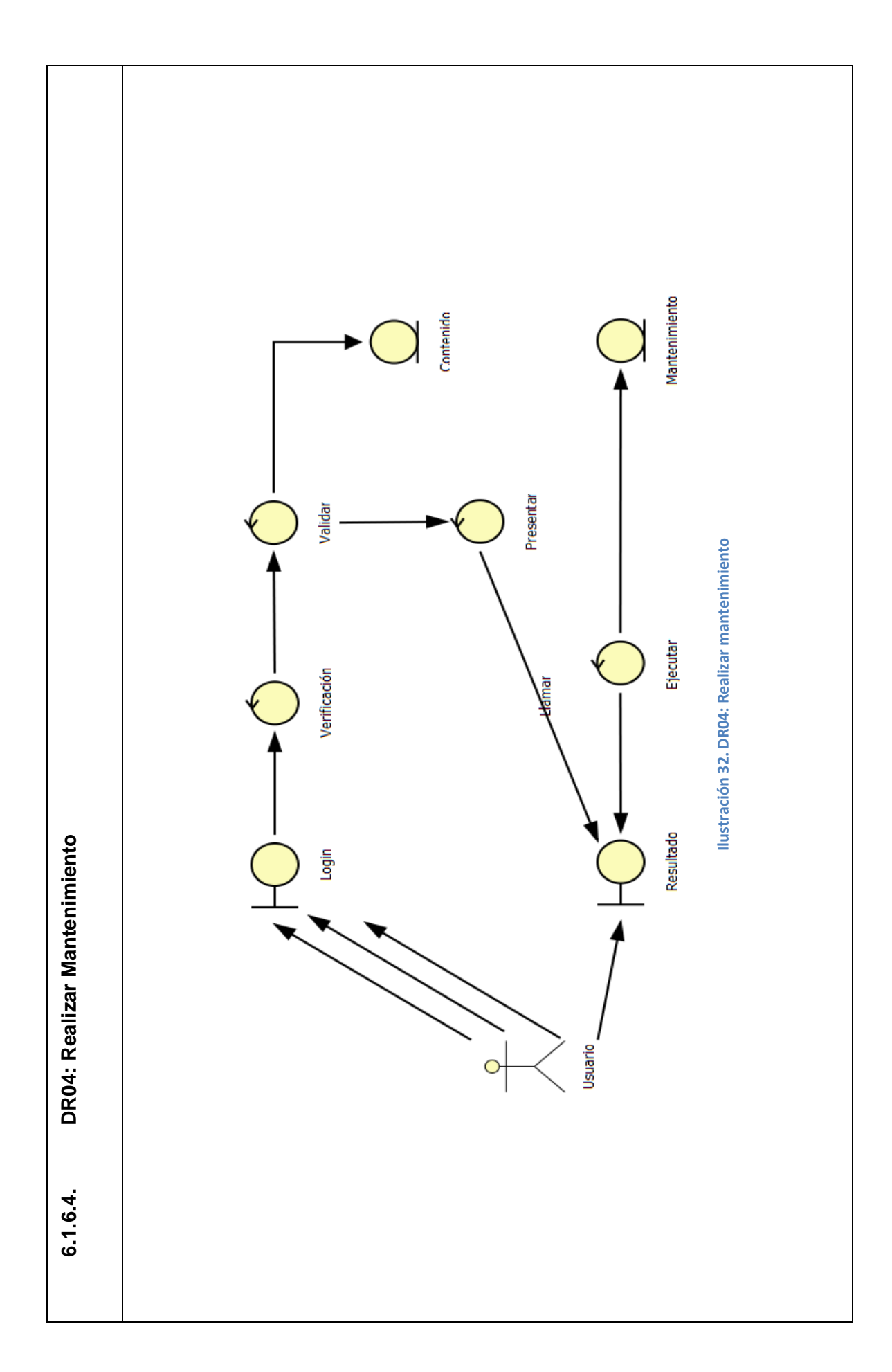

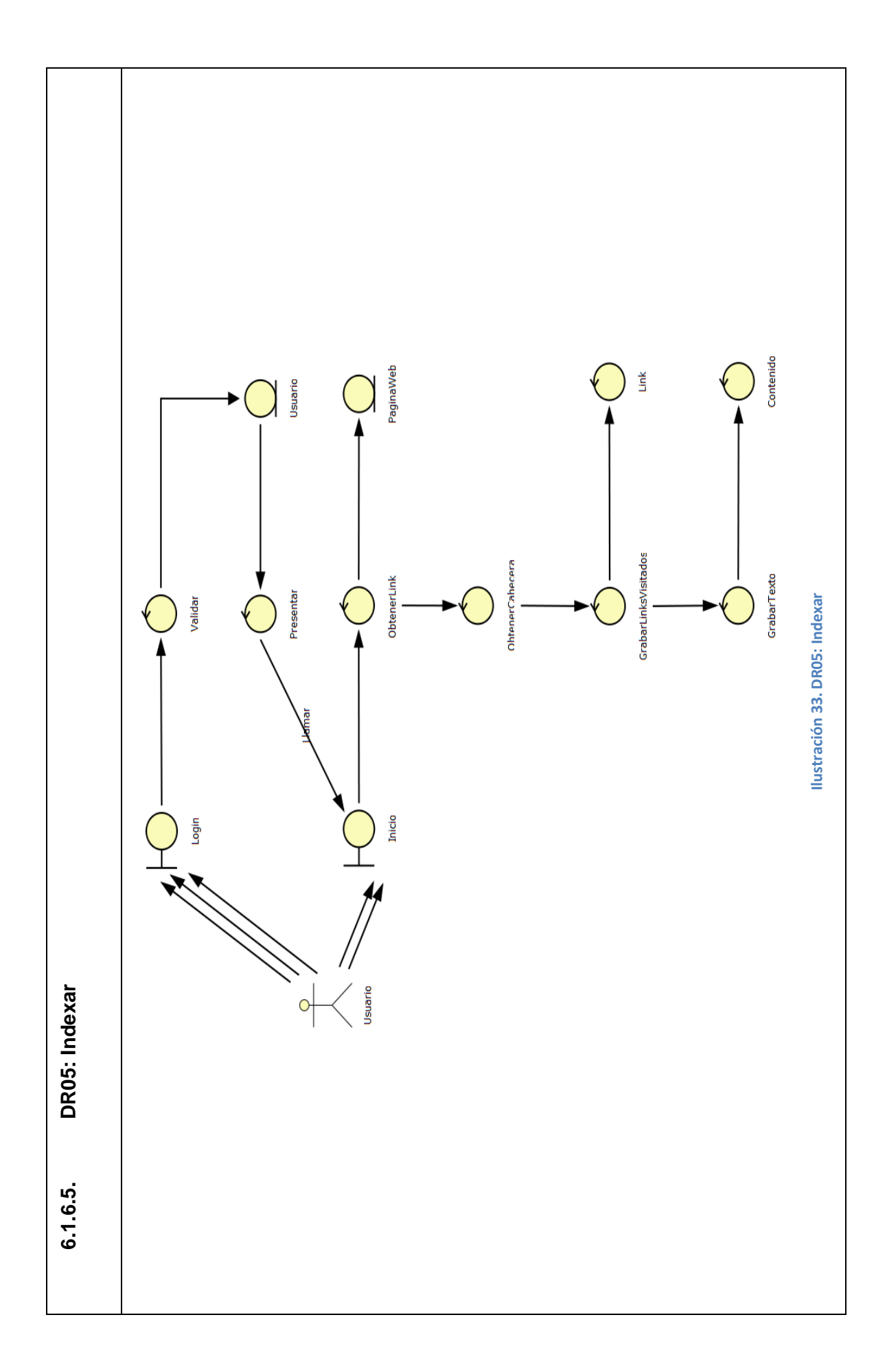

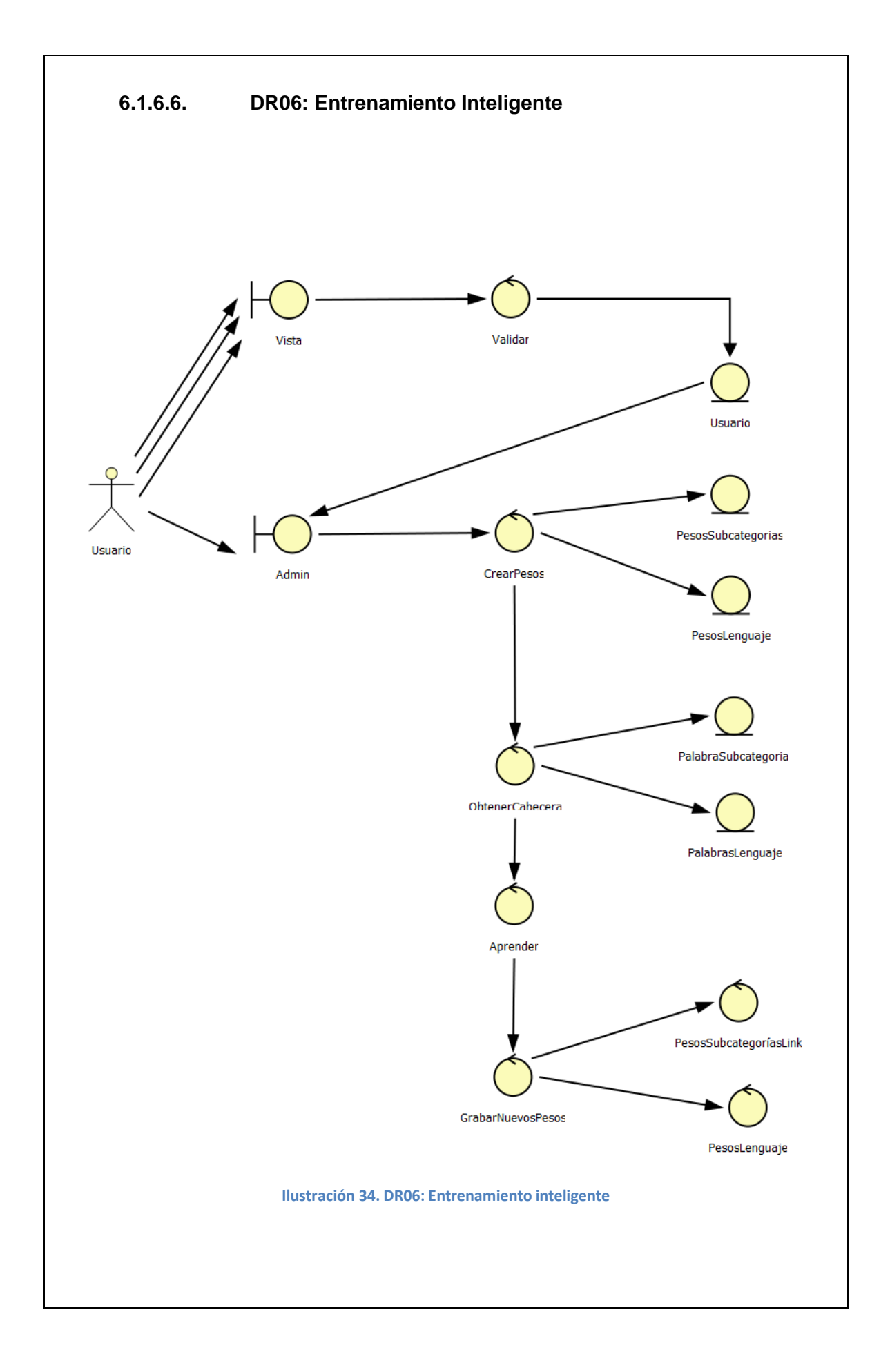

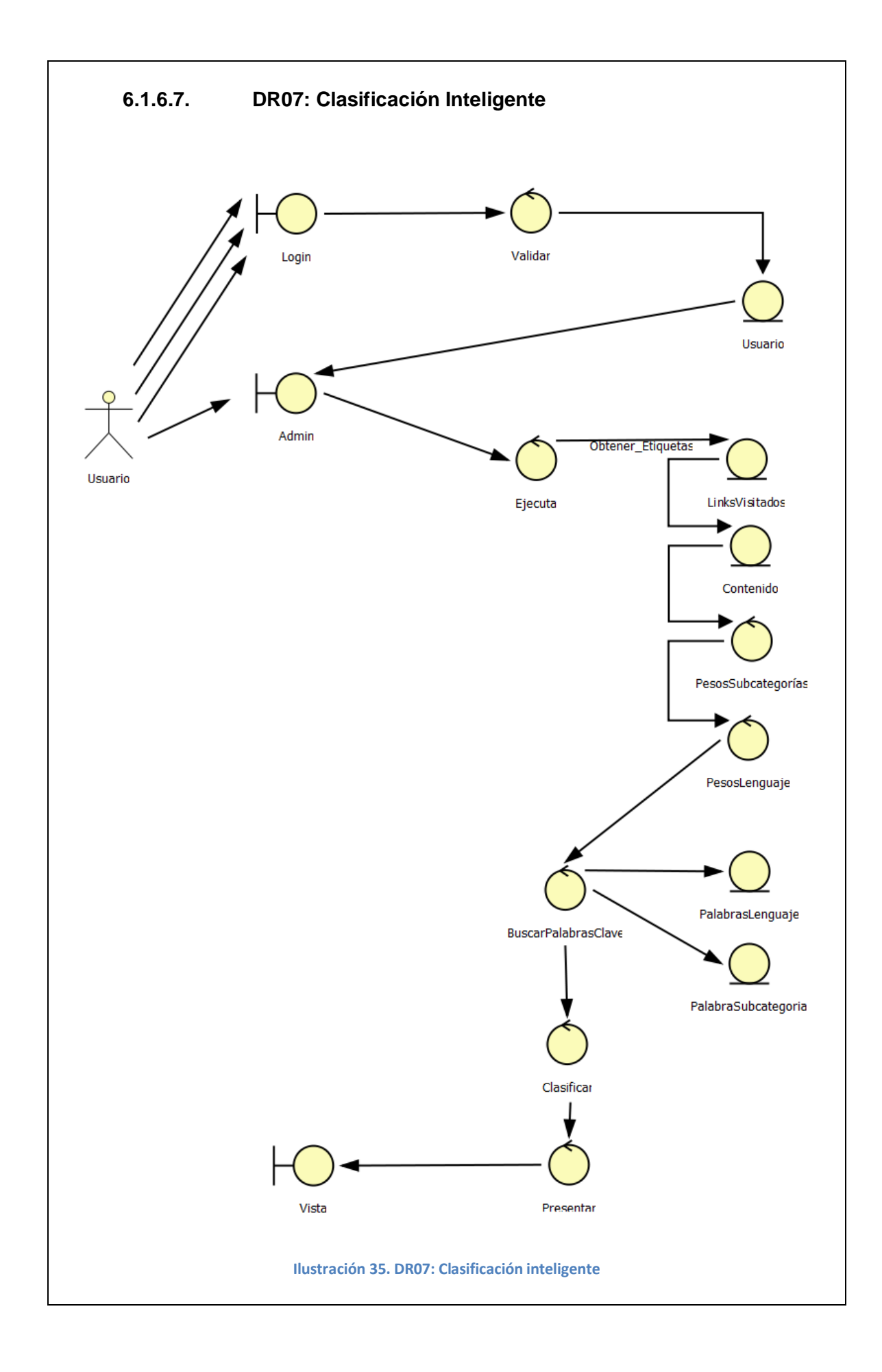

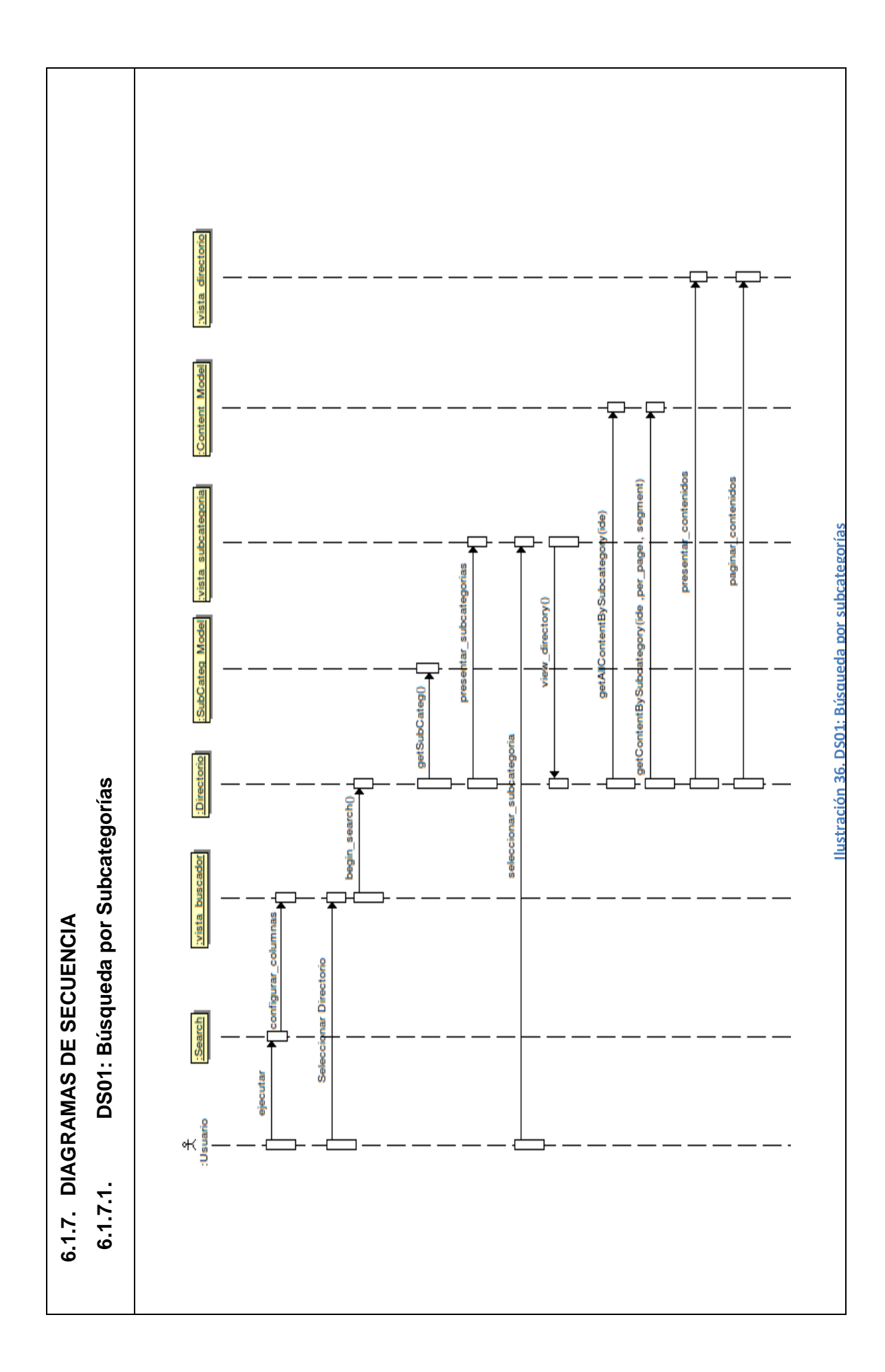

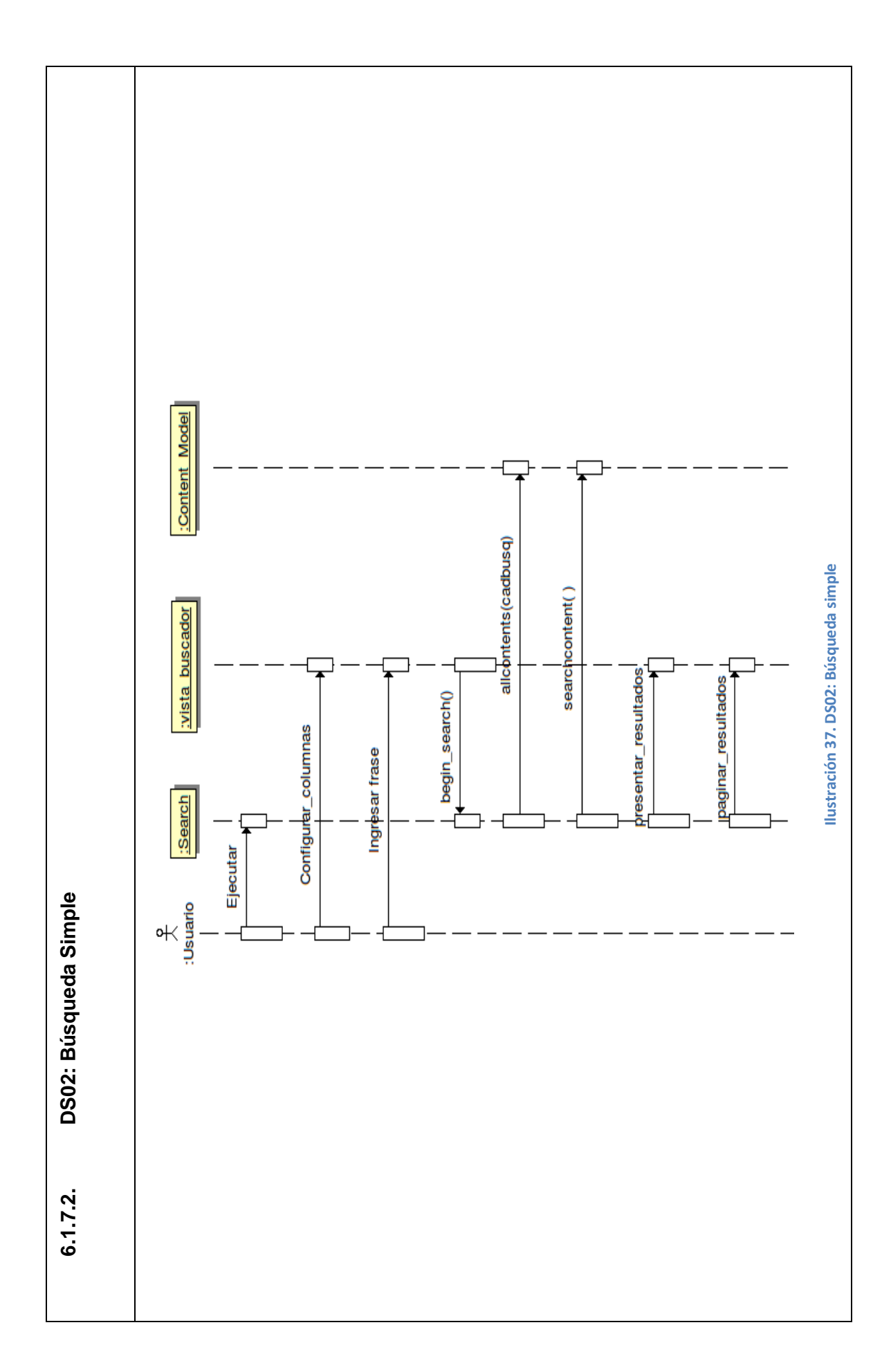

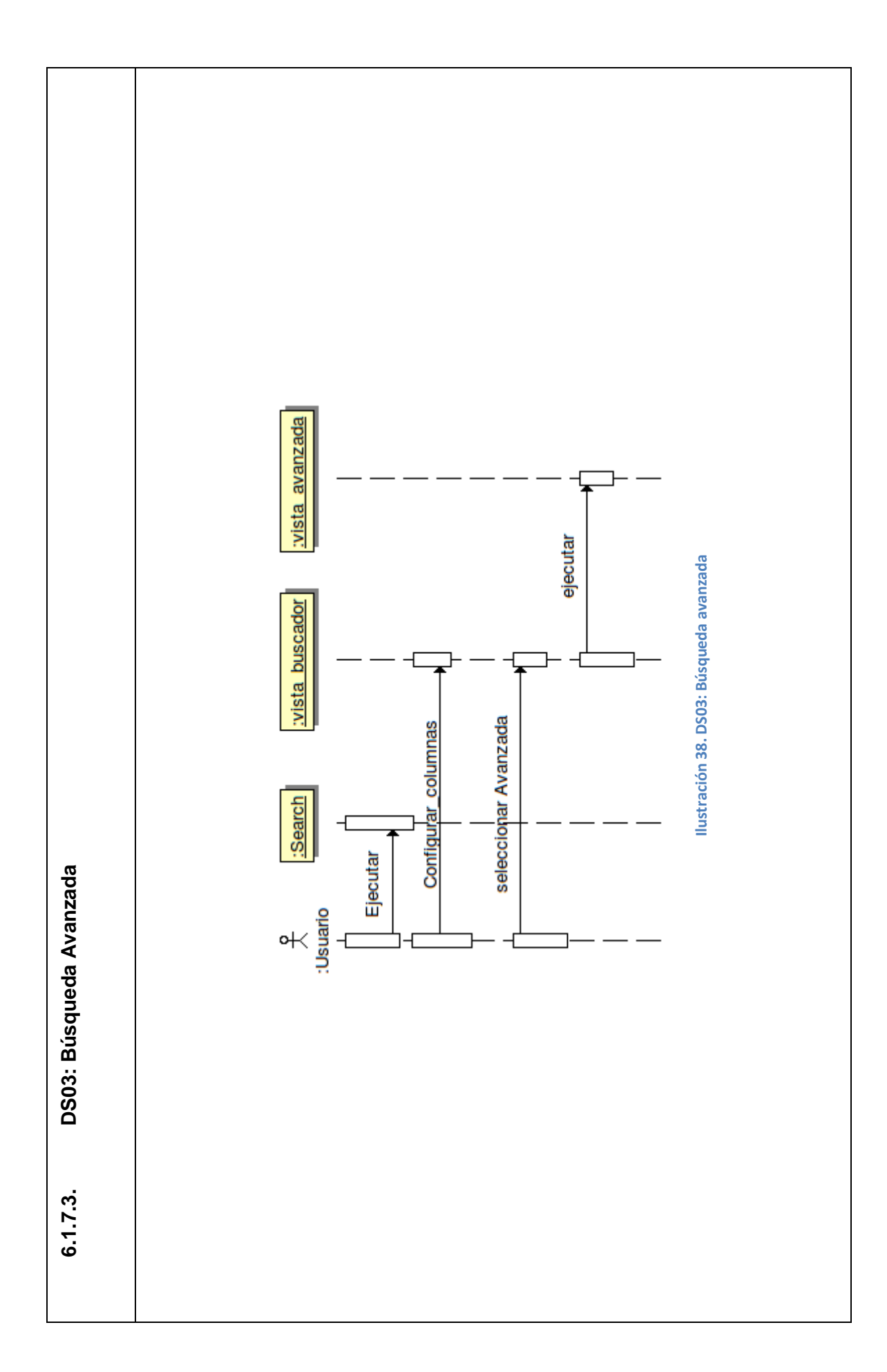

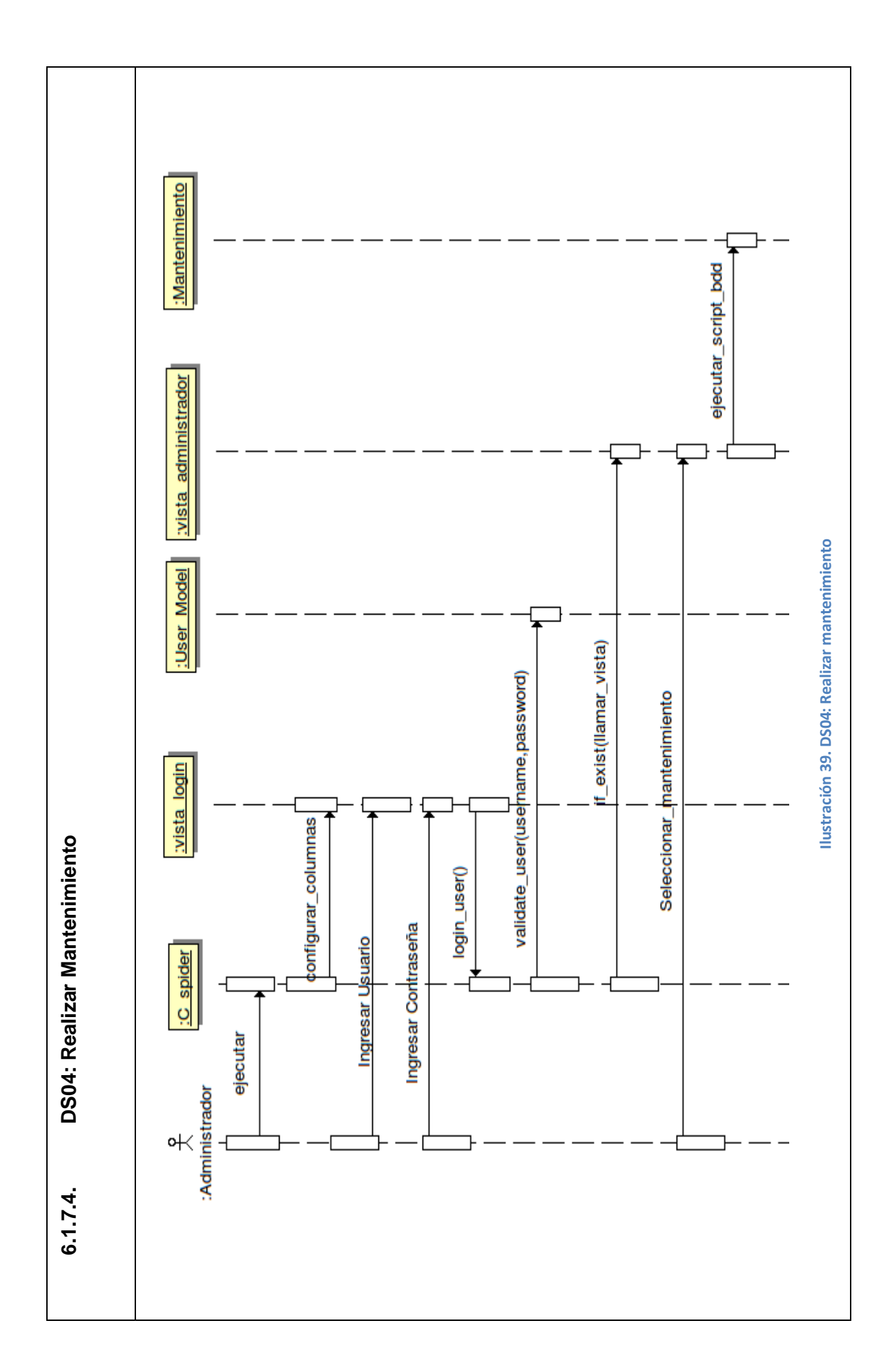

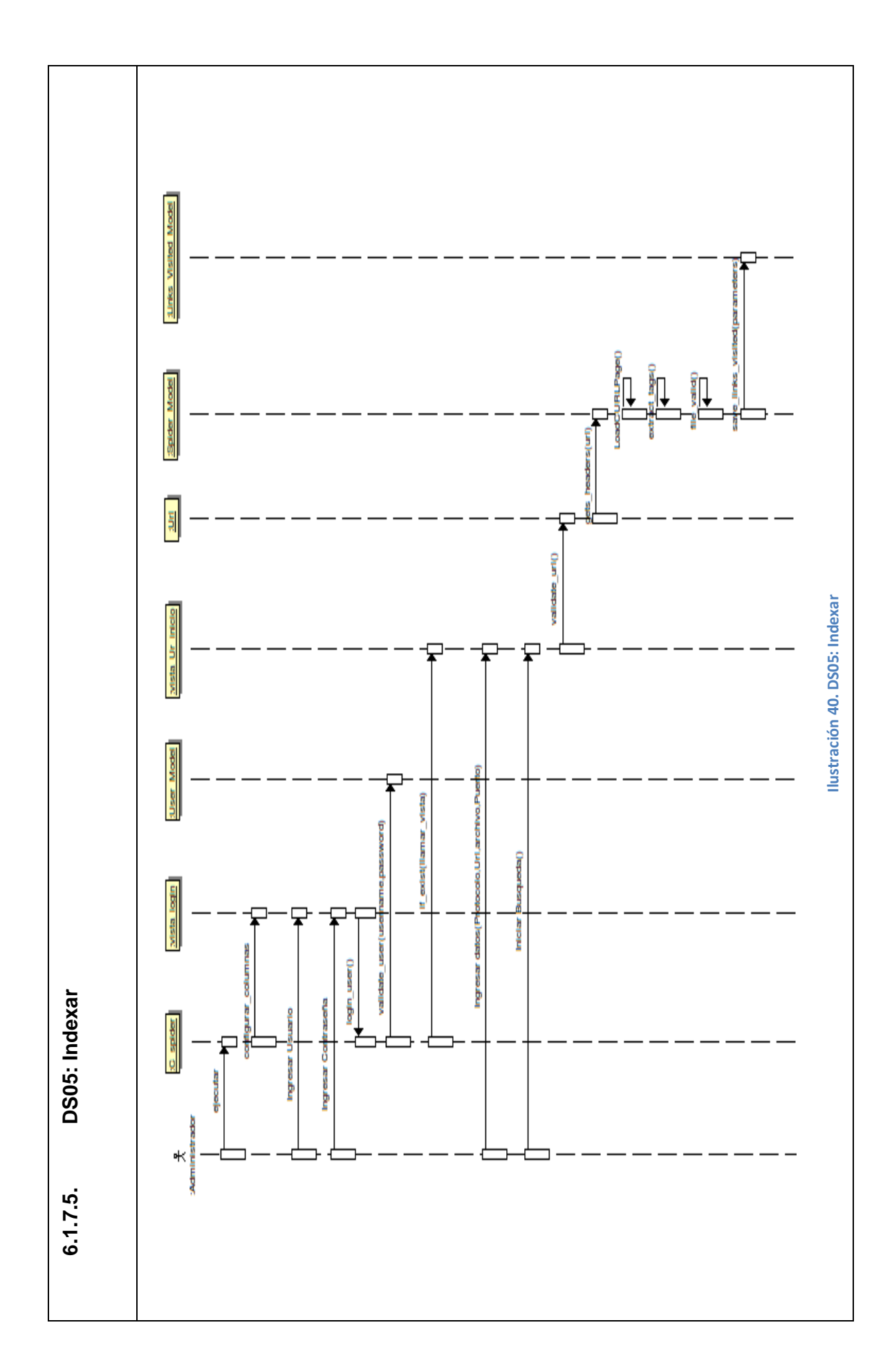

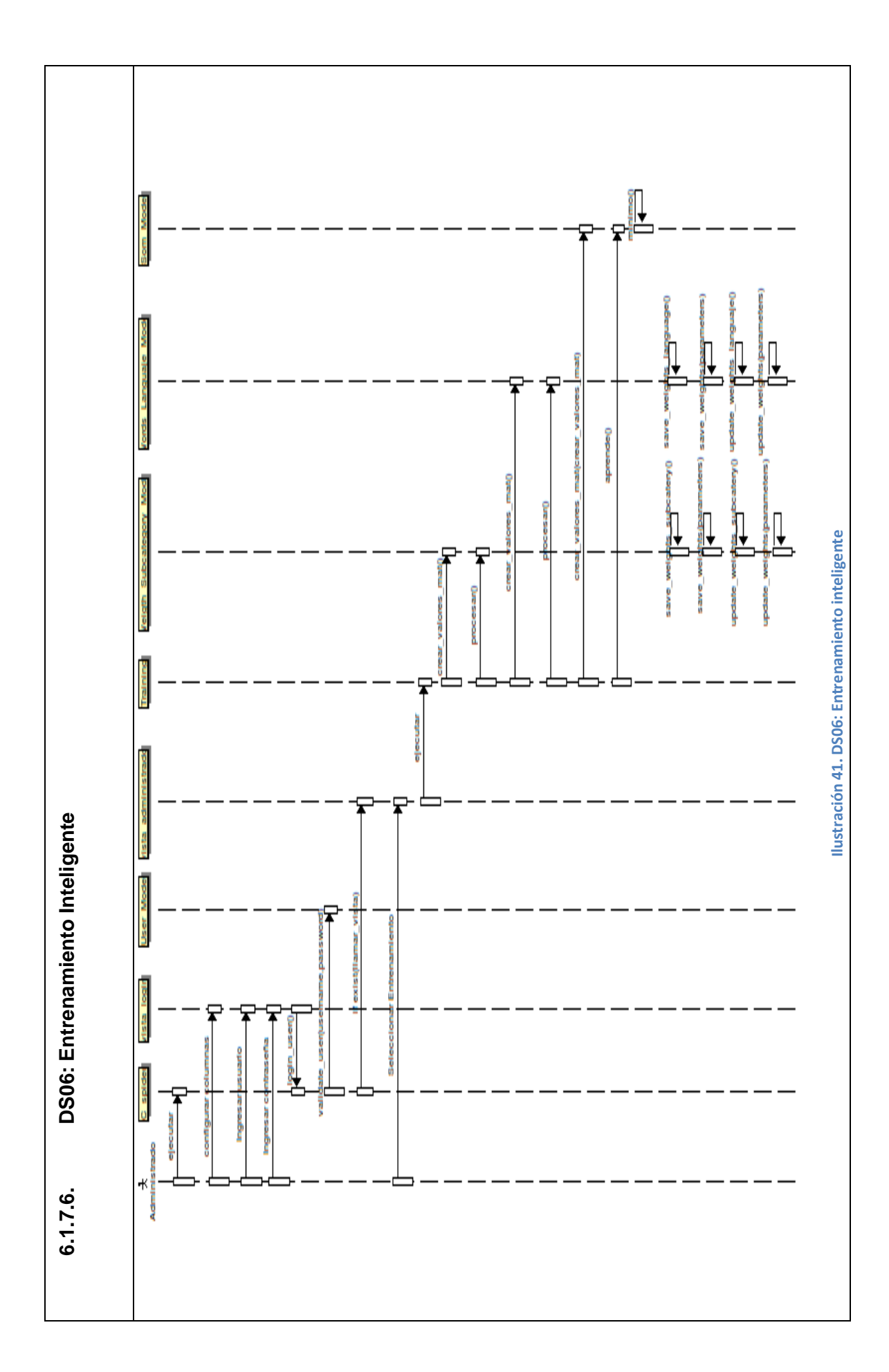

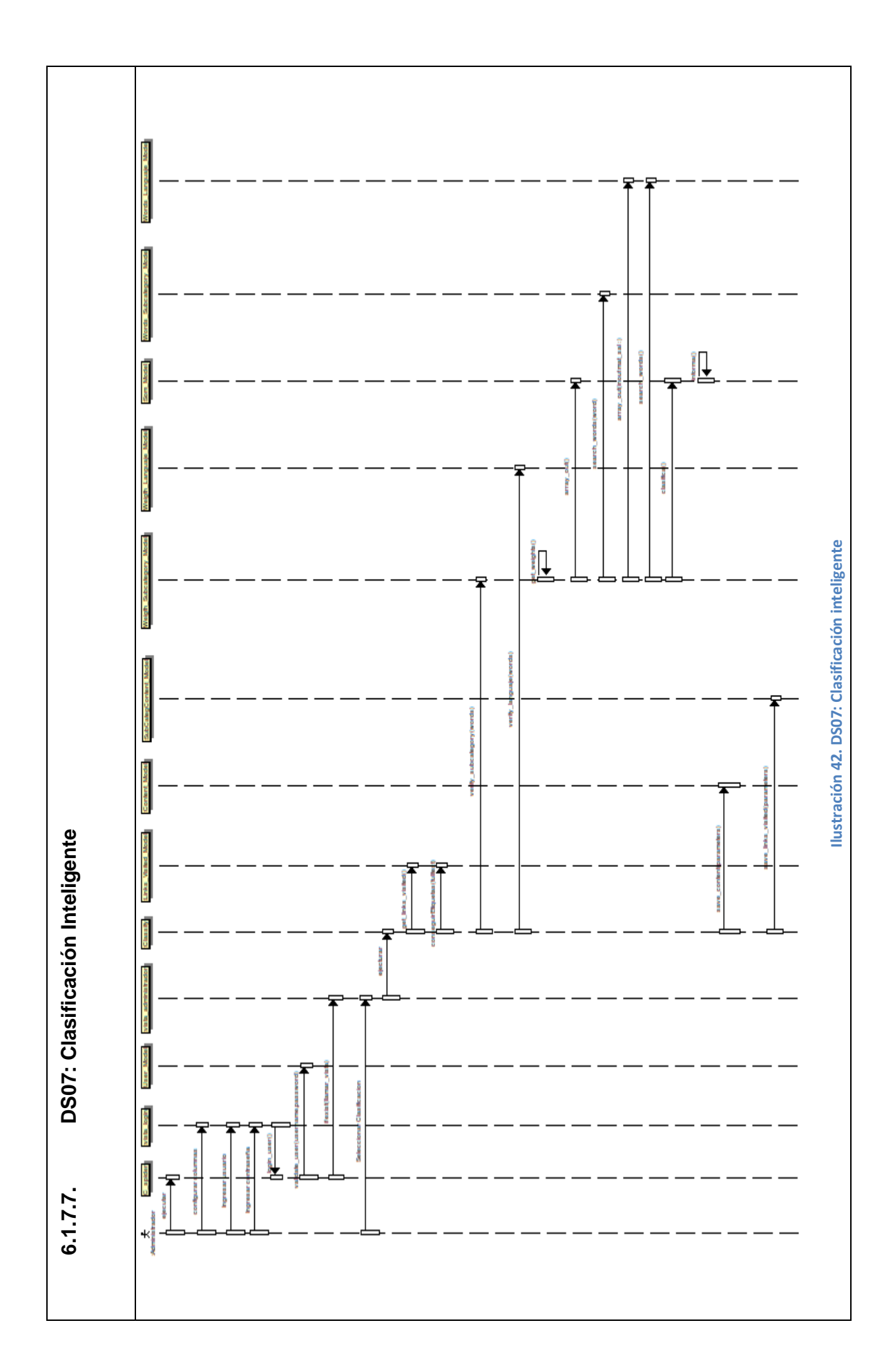

#### **6.1.8.DIAGRAMAS DE CLASES**

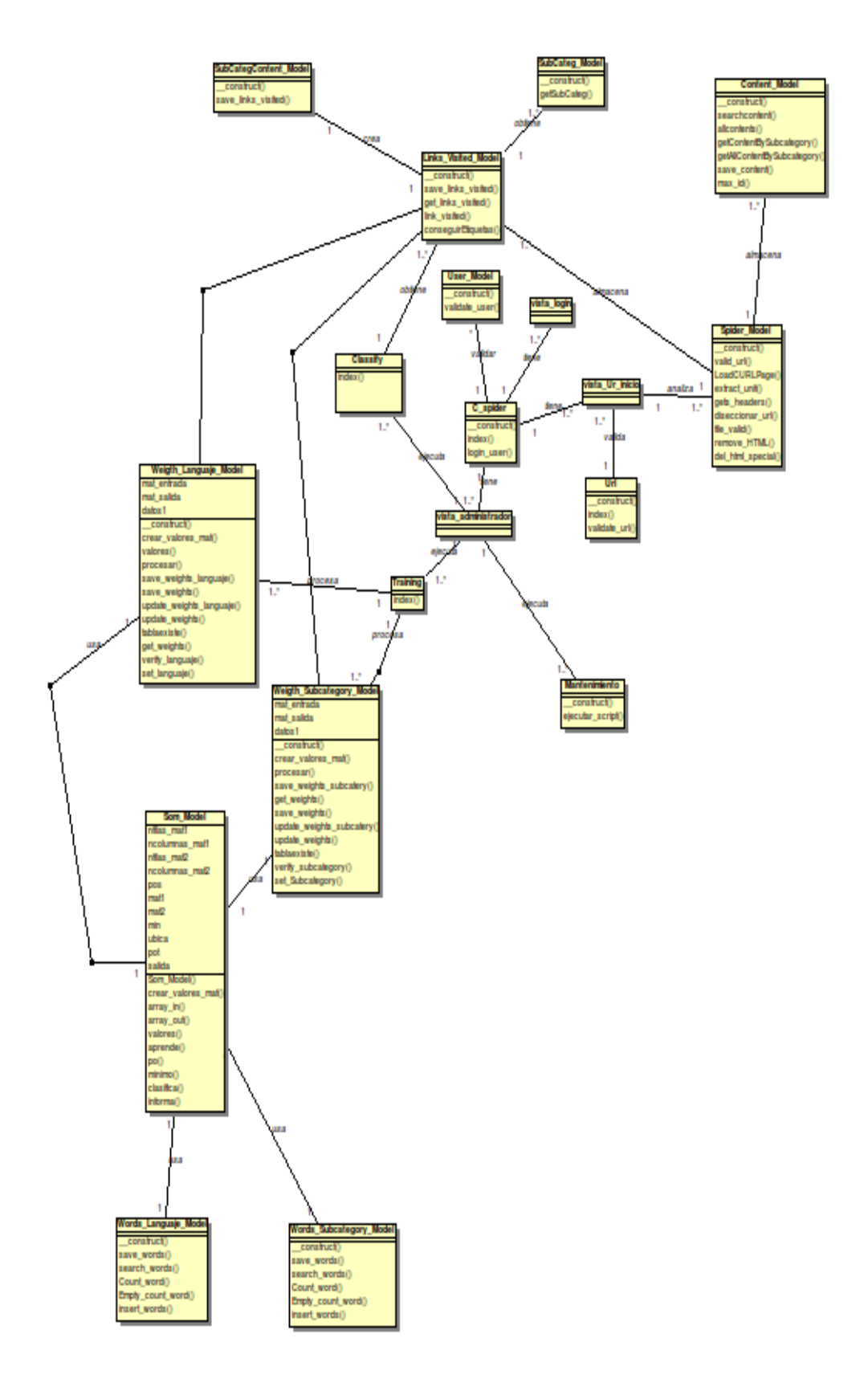

**Ilustración 43. Diagrama de clases spider**

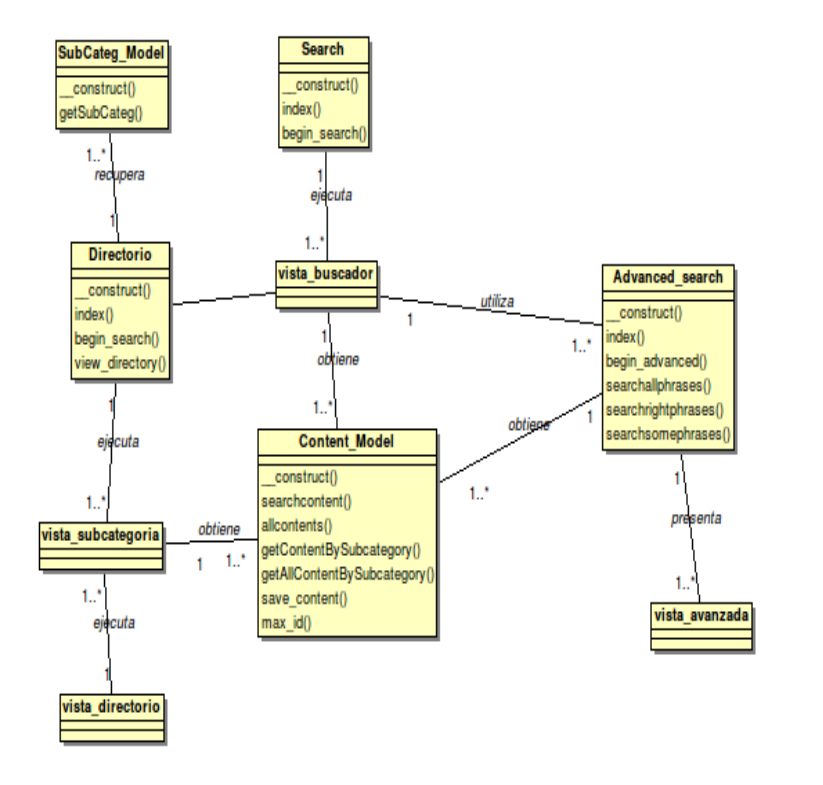

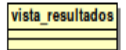

**Ilustración 44. Diagrama de clases web**

#### **6.1.9. DIAGRAMA DE PAQUETES**

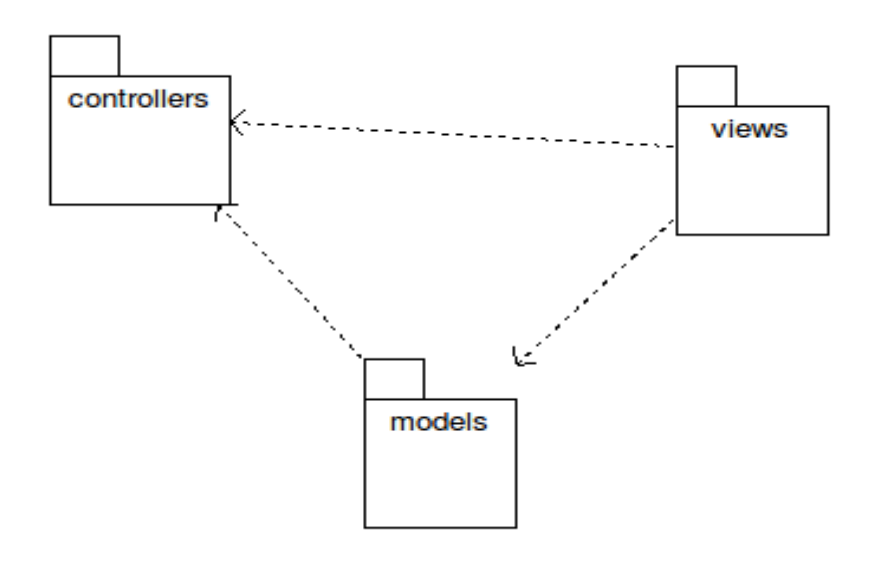

**Ilustración 45. Diagrama de paquetes**

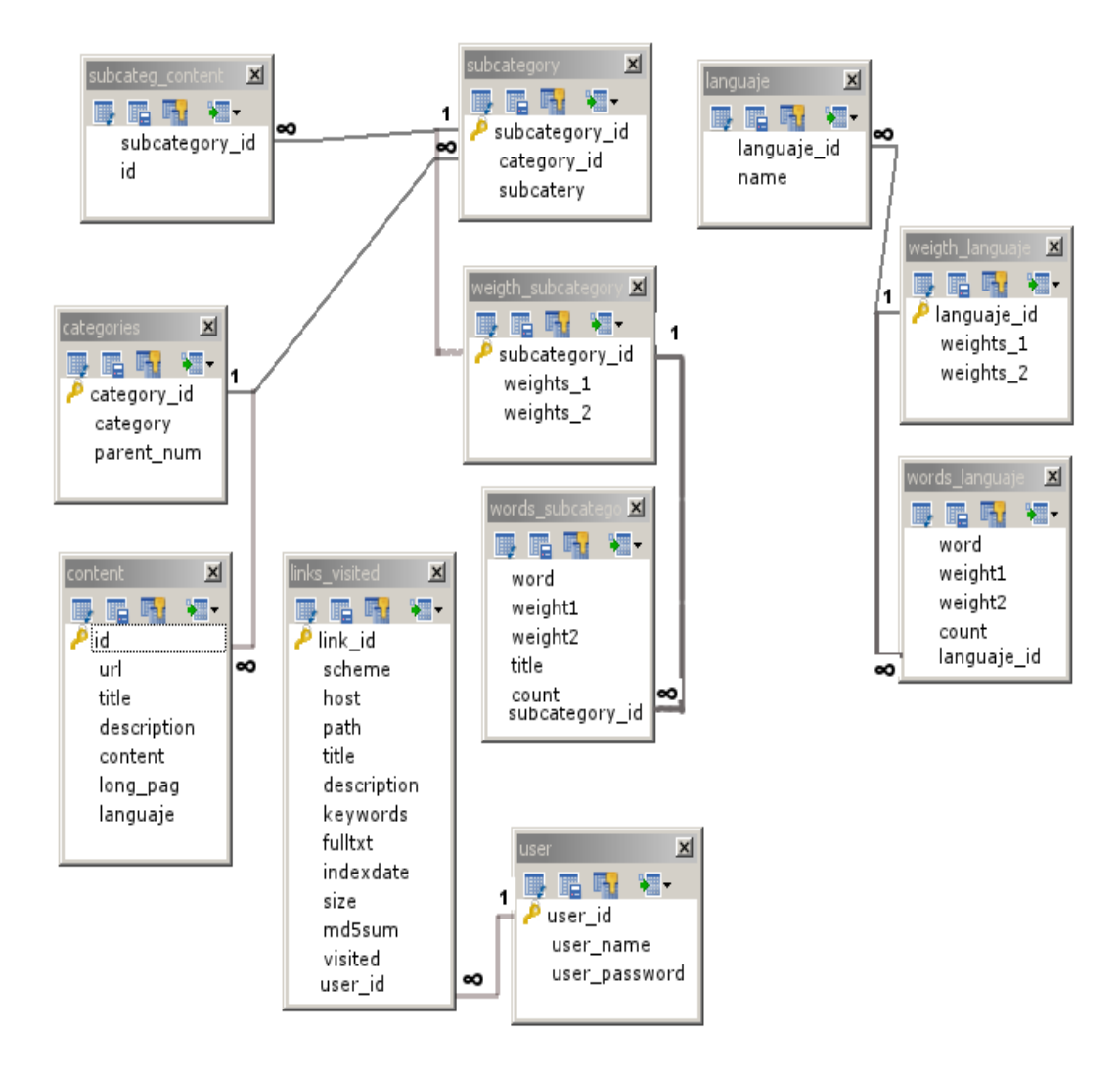

# **6.1.10. DIAGRAMA DE BASES DE DATOS**

**Ilustración 46. Diagrama de base de datos**

#### **6.2. PLAN DE PRUEBAS Y VALIDACIÓN**

#### **6.2.1. PLAN DE PRUEBAS DE DESARROLLO DE LA APLICACIÓN**

# **UNIVERSIDAD NACIONAL DE LOJA ÁREA DE LA ENERGÍA, LAS INDUSTRIAS Y LOS RECURSOS NATURALES NO RENOVABLES**

# **INGENIERÍA EN SISTEMAS**

Estimado Ingeniero, solicitamos respetuosamente aplicar el siguiente plan de validación, el cual tiene como finalidad comprobar el perfecto desarrollo del buscador especializado utilizando mapas auto-organizativos para categorizar y ordenar en forma automática las páginas relacionadas con la carrera.

Loja, 28 de junio del 2011

PLAN DE PRUEBAS PARA EL DESARROLLO DE LA APLICACIÓN

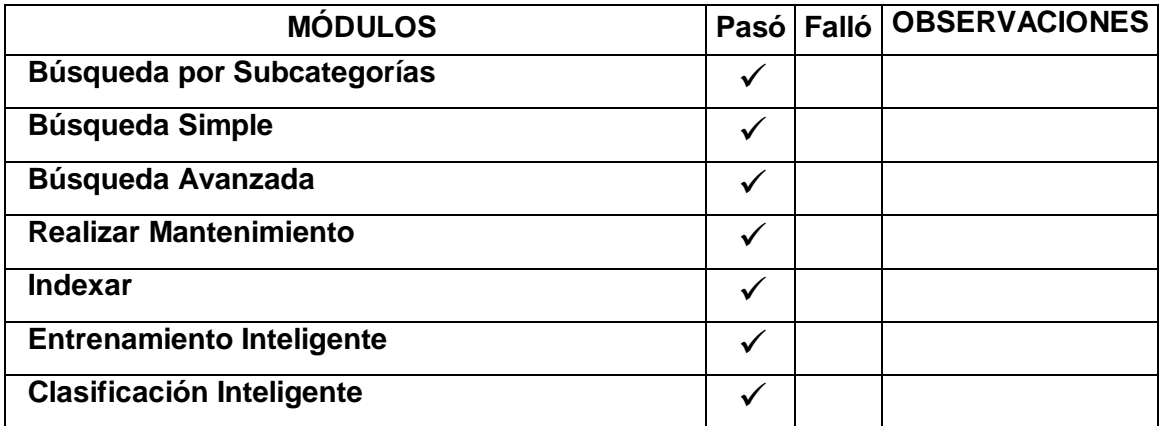

**Tabla 3. Plan de Pruebas de Desarrollo de la Aplicación**

**Gracias por su colaboración**

**Ing. Patricio Villamarín C. DIRECTOR DE TESIS**

## **6.2.2. PLAN DE PRUEBAS DE ACEPTACIÓN**

Estas pruebas las realizaron del 4 al 8 julio del 2011 a 15 estudiantes de la Carrera de Ingeniería en Sistemas del Área de la Energía, las Industrias y los Recursos Naturales no Renovables de la Universidad Nacional de Loja. Se elaboró un pequeño documento guía de la aplicación para realizar estas pruebas.

# **6.2.3. VALIDACIÓN DE LOS RESULTADOS DE LA APLICACCIÓN**

Cada usuario que prueba el sistema, llena una encuesta FV01 en la cual expresa su grado de aceptación/rechazo del mismo.

# **6.2.3.1. FV01: FICHA DE VALIDACIÓN**

**1. ¿El acceso, navegación y consulta con el uso del buscador se realizan de manera rápida y sencilla, lo que permite disponer de información oportuna?**

**Tabla 4. Acceso, navegación y consulta VARIABLE FRECUENCIA PORCENTAJE**  A VECES | 2 | 13,33% SIEMPRE 13 86,67% NUNCA 0.00% **TOTAL** 15 100,00%

**Fuente:** Encuesta **Elaboración:** Los Autores

Siempre( ) A veces( ) Nunca( )

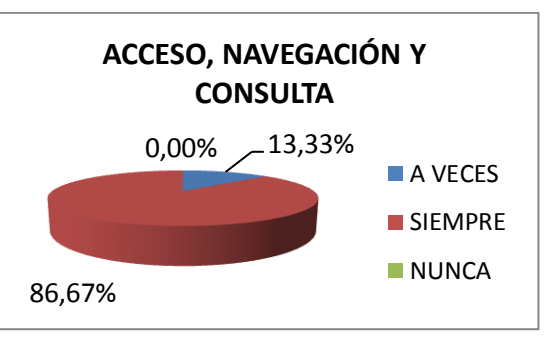

**Ilustración 47. Acceso, navegación y consulta**

**2. ¿Las páginas recuperadas por el buscador proporcionan información relevante en los campos la Carrera de Ingeniería de Sistemas?**

Siempre( ) A veces( ) Nunca( )

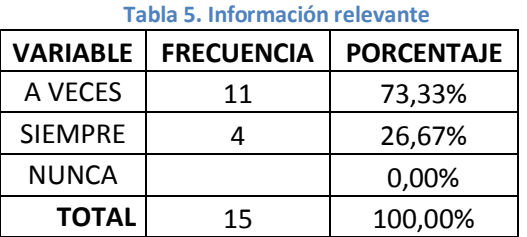

**Fuente:** Encuesta

**Elaboración:** Los Autores

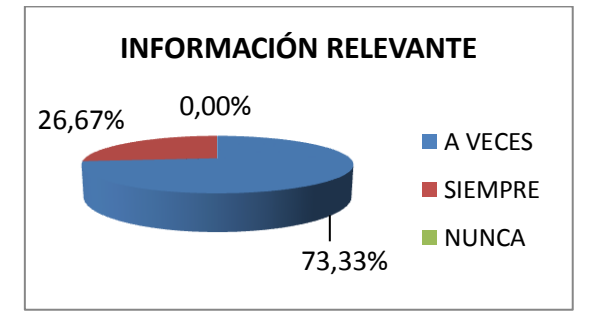

**Ilustración 48. Información relevante**

**3. ¿La información contenida por el buscador se encuentra ordenada de manera tal que facilita su búsqueda e identificación inmediata?**

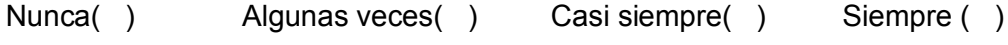

**Tabla 6. Facilidad e identificación inmediata de** 

46,67%

**NUNCA** 

**ALGUNAS VECES** CASI SIEMPRE **SIEMPRE** 

**FACILIDAD E IDENTIFICAIÓN INMEDIATA DE INFORMACIÓN** 

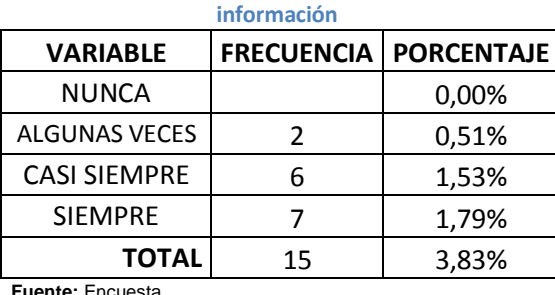

**Fuente:** Encuesta

**Elaboración:** Los Autores **Ilustración 49. Facilidad e identificación inmediata de información**

40,00%

0,00% 13,33%

**4. ¿El tiempo de respuesta para la obtención de los resultados obtenidos por el Buscador satisfacen sus expectativas?**

 $Si( )$  No( )

¿Por qué?

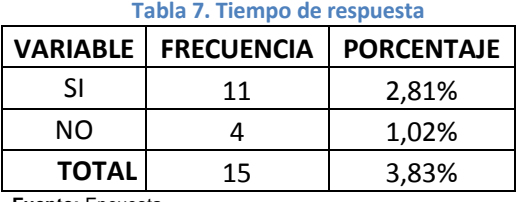

**Fuente:** Encuesta **Elaboración:** Los Autores

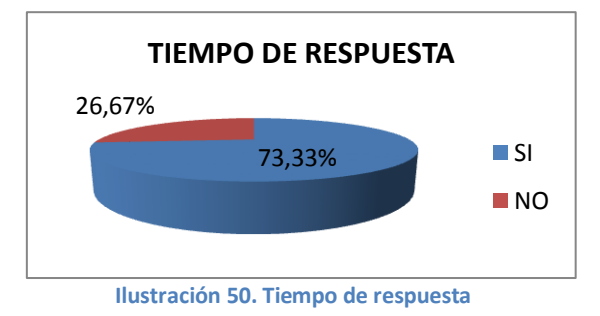

**5. ¿Las opciones de búsqueda simple y por categoría permiten la recuperación de la información en una forma más sencillas y fácil por parte del usuario?**

 $Si( )$  No( )

¿Por qué?

**Tabla 8. Recuperación de información de forma fácil y sencilla**

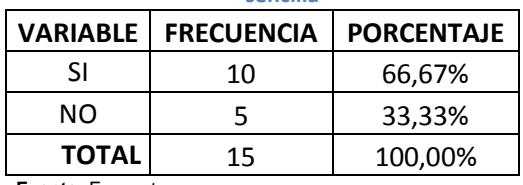

**Fuente:** Encuesta **Elaboración:** Los Autores

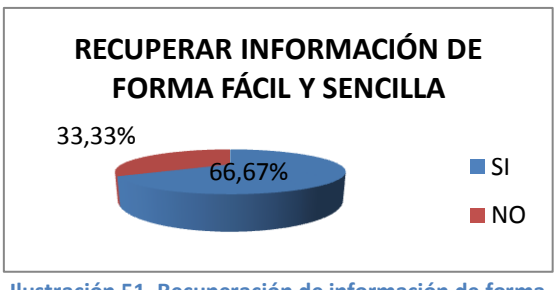

**Ilustración 51. Recuperación de información de forma fácil y sencilla**
**6. ¿El uso de operadores booleanos y de cercanía en las opciones de búsqueda avanzada permiten la recuperación de la información con mayor precisión por parte del Buscador?**

Siempre( ) A veces( ) Nunca( )

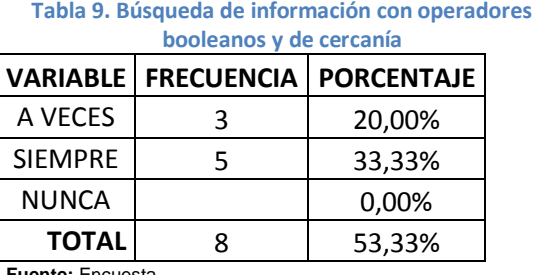

**Fuente:** Encuesta

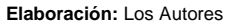

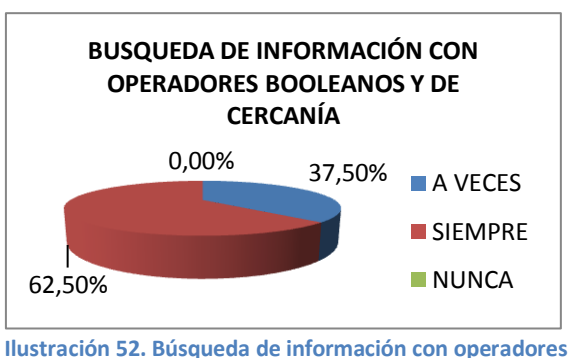

**booleanos y de cercanía**

#### **7. ¿La interface del buscador es amigable y satisface sus necesidades?**

 $Si( )$  No( )

¿Por qué?

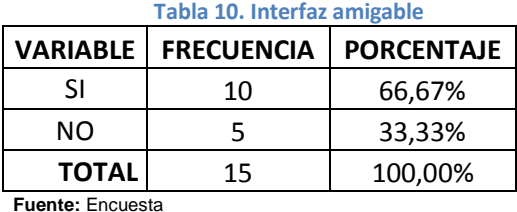

**Elaboración:** Los Autores

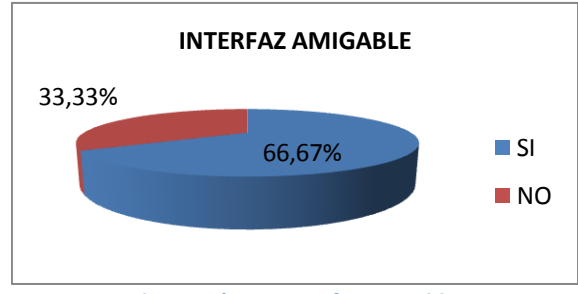

**Ilustración 53. Interfaz amigable**

**8. ¿La utilización del buscador en sus tareas de consulta habitual, le permiten obtener aprendizajes significativos?**

Siempre( ) A veces( ) Nunca( )

**Tabla 11. Aprendizaje significativo en consultas VARIABLE FRECUENCIA PORCENTAJE**  A VECES 6 40,00% SIEMPRE 9 | 60,00% NUNCA 0,00% **TOTAL** 15 100,00% **Fuente:** Encuesta

**Elaboración:** Los Autores

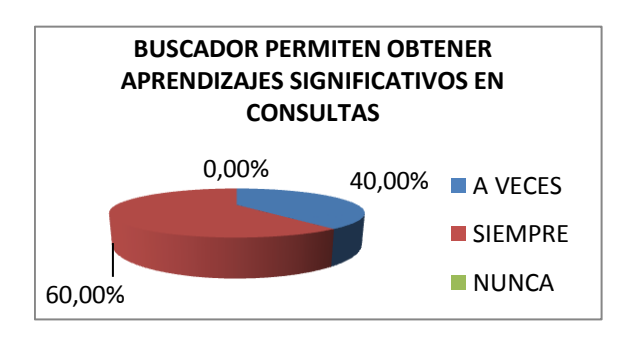

**Ilustración 54. Aprendizaje significativo en consultas**

#### **9. ¿El uso de las opciones de búsqueda avanzada, es de fácil manejo?**

 $Si( )$  No( )

¿Por qué?

**Tabla 12. Opciones de búsqueda avanzada de fácil** 

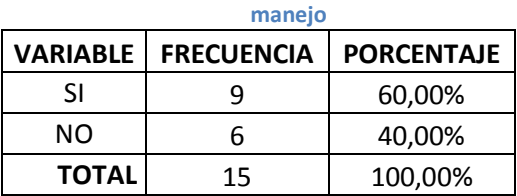

**Fuente:** Encuesta

**Elaboración:** Los Autores

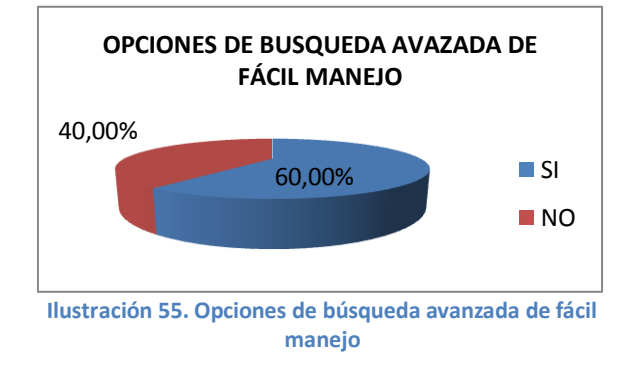

**10. ¿Estaría dispuesto a utilizar este tipo de herramientas para la búsqueda y recuperación de información en vez de otras herramientas que se encuentran en la web?**

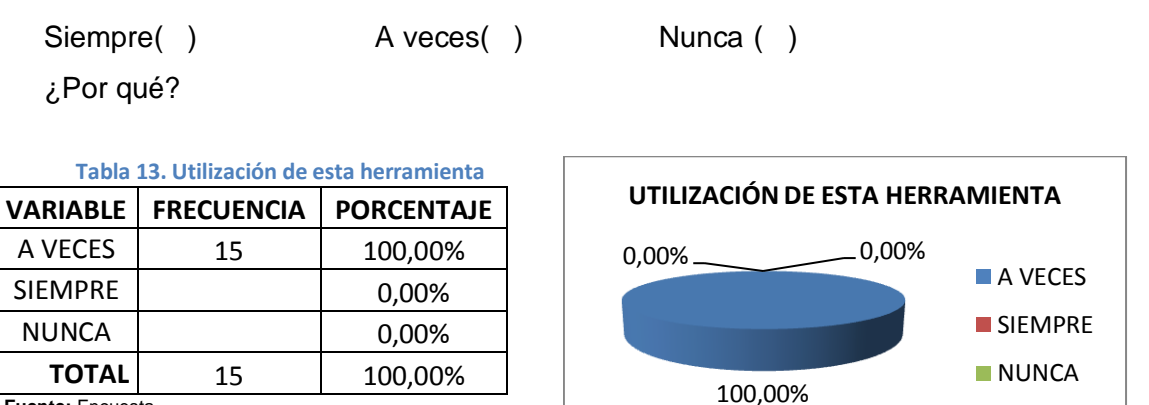

**Fuente:** Encuesta

**Elaboración:** Los Autores

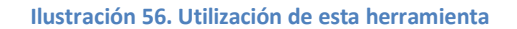

#### **6.2.4. CERTIFICACIÓN DE PRUEBAS DE VALIDACIÓN**

Para la certificación de las pruebas de validación se dio a conocer mediante oficio al Director del Área de la Energía, las Industrias y los Recursos Naturales no Renovables.

Loja, 8 de julio del 2011

Sr, Ing. José Ochoa **Director de AEIRNNR**

Sr. Ing.

Me permito informarle a usted que en la primera semana del mes de Julio los egresados Jorge Tulio Carrión G y Soraya Paola Tapia G, han realizado las pruebas de aplicación y validación del sistema desarrollado para su tesis el mismo que fue aplicado a los estudiantes delos sextos módulos de la carrera de Ingeniería en Sistemas.

Por lo expuesto anteriormente le antelo mis más sinceros agradecimientos.

Atentamente.

Ing. Patrcio Villamarín Mg, Sc. Docente de los sextos módulos de la carrera de Ing. en Sistemas

#### **6.2.5. INFORME DE RESULTADOS DE LAS PRUEBAS DE VALIDACIÓN**

Informe de Funcionamiento de la Aplicación Buscador Especializado.

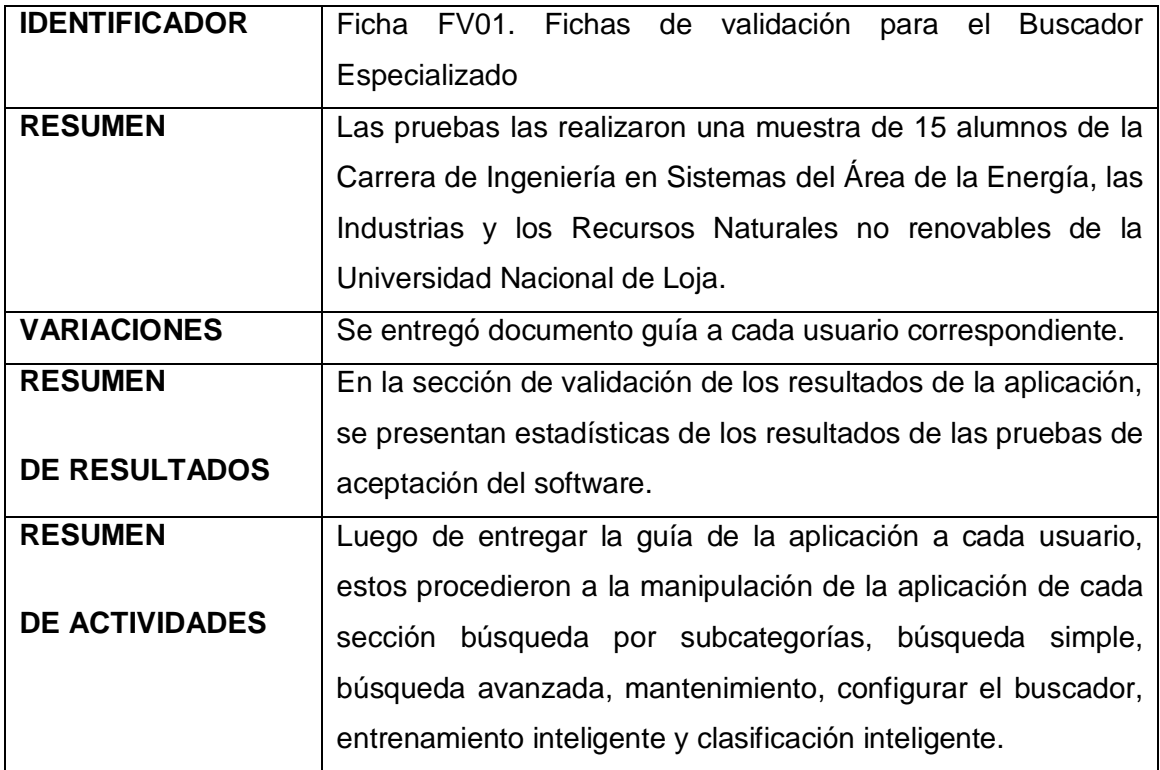

**Tabla 14. Funcionamiento de la Aplicación Buscador Especializado**

Según los resultados obtenidos al aplicar las pruebas de aceptación no se tuvo mayores sugerencias, ni críticas sobre fallos o incumplimiento de requerimientos por lo que la fase de pruebas queda concluida y se da por aceptada la aplicación desarrollada.

Las gráficas estadísticas indican que el 100% de los usuarios harían uso de la aplicación esto debido a que creen que la utilización de herramientas tecnológicas en el proceso de enseñanza aprendizaje conlleva al logro de calidad y de esta forma la Carrera de Ingeniería en Sistemas brindara a la sociedad en general profesionales con alta excelencia académica; y así, situarse en un gran sitial dentro de las instituciones educativas.

También opinan que el acceso, navegación y consulta con el uso del buscador se realizan de manera rápida y sencilla, gracias a que cuenta con una interfaz amigable y en un tiempo que satisface las necesidades para el usuario; esto le que permite disponer de información ordenada oportuna y relevante, lo que facilita su identificación inmediata.

Concuerdan además que la utilización del buscador en sus tareas de consulta habitual, le permiten obtener aprendizajes significativos; con lo que podemos concluir que el sistema si cumple el propósito para el que fue realizado.

### **VII. DISCUSIÓN**

#### **7.1. EVALUACIÓN DEL OBJETO DE INVESTIGACIÓN**

La aplicación de la metodología ICONIX y demás tecnologías para la realización de sistemas ha permitido culminar el presente trabajo; y así poder cumplir con los objetivos planteados al inicio del proyecto de tesis; siendo estos alcanzados.

Sabemos que el proceso de enseñanza-aprendizaje implica metodologías que coadyuven a docentes y alumnos a apuntar hacia la promoción de nuevos y más conocimientos; por lo tanto promuevan y hagan hincapié en el uso de tecnología; es así que se desarrolló un buscador especializado que colabore con dicho proceso, que está destinado para los docentes y estudiantes de la Carrera de Ingeniería en Sistemas del Área de Energía, las Industrias y los recursos Naturales no Renovables de la Universidad Nacional de Loja.

Este trabajo de tesis cumple con los objetivos planteados puesto que para alcanzarlos se ha implementado un proceso de recuperación de información automática de recorrido de las páginas web, recopilando información sobre los contenidos y almacenándolas en un motor de base de datos mysql. Permitiendo realizar además búsquedas avanzadas mediante conectores lógicos y palabras clave. Se ha establecido una organización automática de las páginas indexadas en base a categorías establecidas mediante mapas auto-organizativos.

La herramienta ayuda a optimizar la búsqueda de información permitiendo de una manera eficiente el ahorro de tiempo y dinero.

A continuación se describe como se dio cumplimiento a cada uno de los objetivos planteados:

 Implementar el proceso de recuperación de información automática de recorrido de las páginas web, recopilando información sobre los contenidos y almacenándolas en un motor de base de datos MySQL.

Este objetivo lo hemos logrado implementando un algoritmo de Entrenamiento basado en redes neuronales de dos capas y con aprendizaje no supervisado y lo cual los almacenamos en una base de datos la misma que la creamos en MySQL.

 Aplicar los mapas auto-organizados para que en forma automática se organizase y clasifique en base a categorías previamente establecías, las páginas resultantes de un búsqueda.

Para nuestro segundo objetivo utilizamos un una técnica de clasificación denominada clustering la misma que hace clasificación de páginas web de acuerdo a su contenido.

 Diseñar la interfaz del buscador temático de la carrera de ingeniería en Sistemas para presentar las páginas referentes solamente a la carrera, que se encuentran indexadas según sus categorías

Para el cumplimiento de este objetivo utilizamos un IDE como es el de NetsBeans basado en PHP.

 Permitir realizar búsquedas avanzadas en el buscador en la base de datos, utilizando conectores lógicos y palabras claves, para encontrar información específica que necesite el usuario.

En este objetivo creamos una base de datos en MySQL creando tablas con palabras claves que nos permitan encontrar información específica.

 Utilizar un framework para PHP que permita agilizar el desarrollo del proyecto, así como mejorar la organización y estructura, logrando una mejor integración el modelo vista controlador del proyecto propuesto

Para este último objetivo utilizamos una herramienta en especial de PHP la misma que se denomina CodeIngniter el mismo que nos ayuda a trabajar con Modelo -Vista – Controlador, y utilizar la librería disponible haciendo se desarrolle rápidamente.

#### **7.2. VALORACIÓN TÉCNICO-ECONÓMICA**

En la elaboración del Buscador Especializado para la Carrera de Ingeniería en Sistemas del Área de la Energía, las Industrias y los Recursos Naturales no Renovables, invirtieron tanto recursos técnicos como logísticos que aportaron a su culminación los que se detallan a continuación.

#### **Recursos Humanos:**

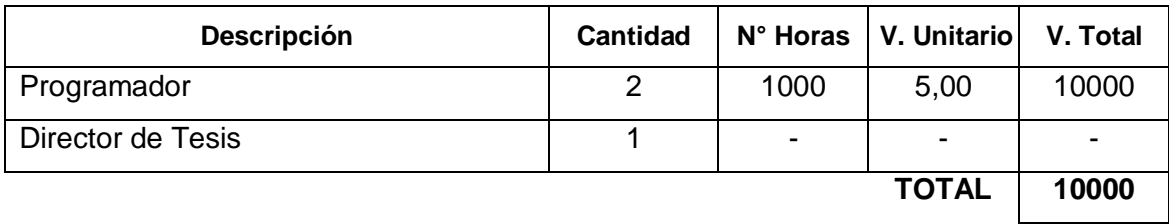

**Tabla 15. Valoración Técnico-Económica: Recursos Humanos**

#### **Recursos Técnicos Hardware:**

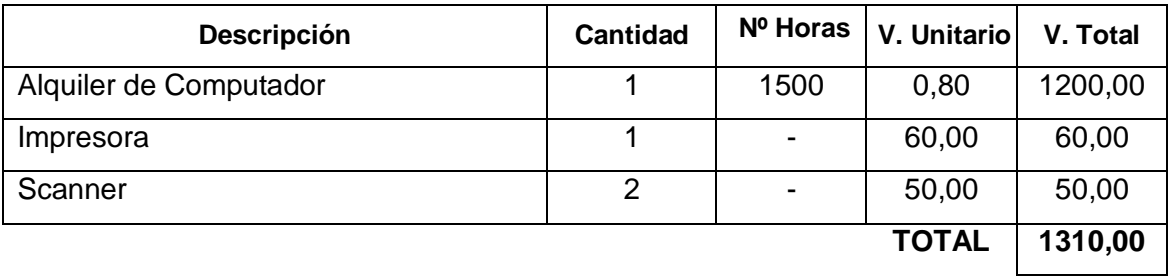

**Tabla 16. Valoración Técnico-Económica: Recursos Técnicos Hardware**

#### **Recursos Técnicos Software:**

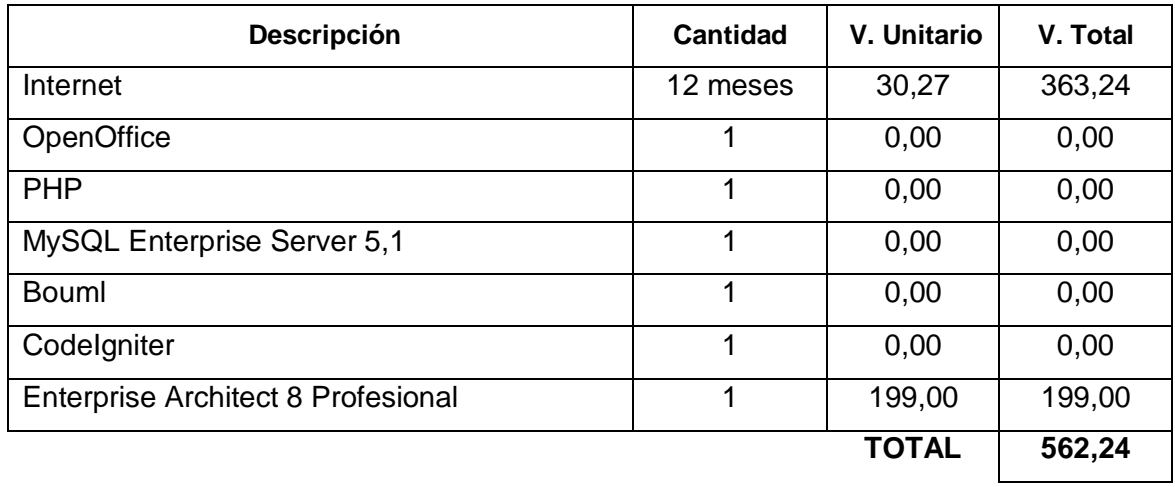

**Tabla 17. Valoración Técnico-Económica: Recursos Técnicos Software**

#### **Recursos Materiales:**

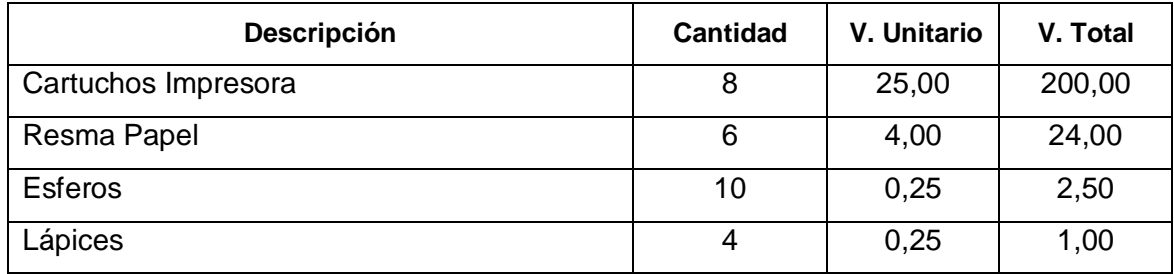

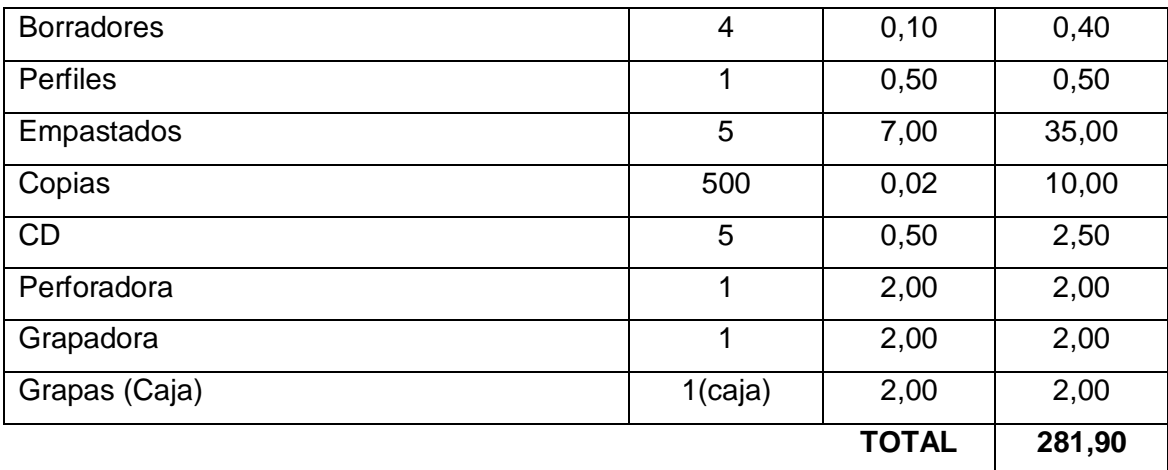

**Tabla 18. Valoración Técnico-Económica: Recursos Materiales**

#### **Total Inversión:**

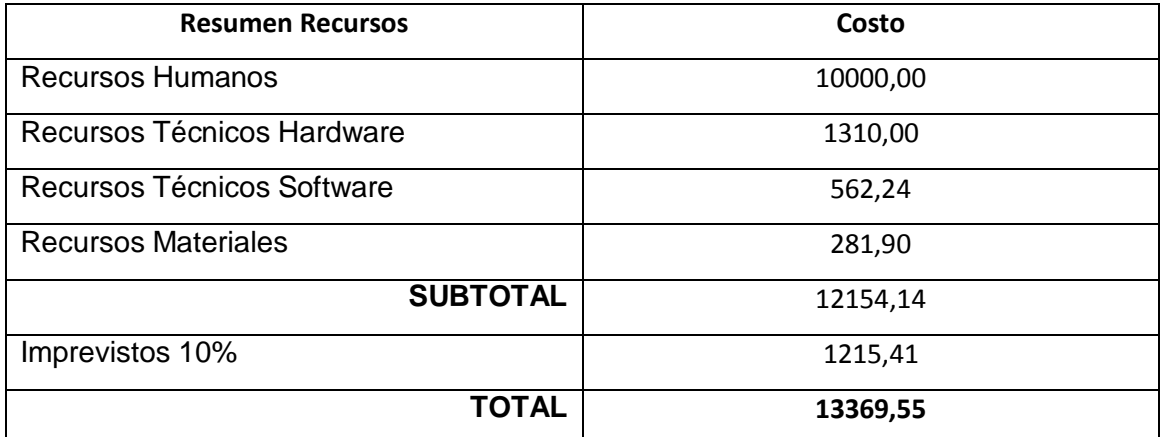

**Tabla 19. Valoración Técnico-Económica: Resumen**

### **VIII. CONCLUSIONES**

- El uso del framework CodeIgniter para PHP obliga a trabajar con el modelo MVC, lo que permite mantener bien separadas las cosas dentro del modelo (lógica, datos, presentación) y mejorar el trabajar en equipo. De forma tal que el diseñador trabaja directamente sobre las vistas y los programadores se centrén en la creación de controladores y clases de acceso a datos.
- El uso del framework CodeIgniter incentiva a trabajar con programación orientada a objetos, logrando así poder reutilizar código en múltiples módulos del sistema y ahorrar tiempo, código mucho más compacto, entendible y sencillo de mantener.
- El uso de software libre ha permitido el diseño de un motor de búsqueda que se puede implementar en los sistemas operativos más frecuentemente utilizados, debido a que el servidor de páginas web, base de datos y lenguajes de programación están plenamente soportados por estos sistemas operativos.
- La aplicación ha sido desarrollada para un ambiente cliente-servidor, lo que permite a varios usuarios realizar múltiples consultas a la base de datos del servidor, utilizando el navegar predeterminado para cualquiera de los sistemas operativos mencionados.
- La configuración del servidor web, ancho de banda y la cantidad de usuarios que utilicen la aplicación, son factores fundamentales que incidan en la velocidad en la recuperación de los enlaces almacenados en la base de datos del sistema,.
- La información recopilada por el buscador es toda aquella que pueda ser accesada a través de los enlaces de la página con la cual ha establecido comunicación, sin aplicar ningún tipo de restricción en cuanto al contenido de la página, salvo el caso de aquellas páginas cuyo contenido no contemple las cabeceras o el cuerpo de la página HTML en análisis.
- La inteligencia artificial a través de las redes neuronales son un mecanismo útil para el reconocimiento y clasificación de patrones, porque permite hacer estos procesos en forma rápida, eficiente y exacta.
- Los mapas auto organizativos para la categorización y ordenamiento automática es un algoritmo que se ha implementado como parte esencial del buscador para

realizar el reconocimiento y clasificación inteligente de información, que utiliza valores de entrada denominados pesos de aprendizaje y genera valores de salida denominados patrones.

- La investigación y los resultados obtenidos confirman que los mapas auto organizativos son una poderosa herramienta para el reconocimiento y clasificación inteligente de información, sin la intervención asistida por el administrador del sistema.
- La utilización del Método ICONIX permitió cubrir de mejor manera las fases del ciclo del desarrollo del software, debido a que es un proceso pequeño y ligero usando la notación UML y un seguimiento a los requisitos, esto produce un resultado concreto, específico en el diseño e implantación del proyecto de tesis.

### **IX. RECOMENDACIONES**

Se recomienda:

- La utilización de framework para PHP, especialmente CodeIgniter porque facilita la programación MVC e integran un sinnúmero de módulos que mejoran considerablemente el desarrollo de la aplicación
- La implantación de este motor de búsqueda en la carrera de Ingeniería en Sistemas de la Universidad de Loja, para que los estudiantes y docentes lo utilicen como herramienta de consulta, debido a que les facilitará la localización de información especializada de acuerdo a sus áreas de interés.
- La utilización de Los mapas auto organizativos para la categorización y ordenamiento automática de contenidos, ya que a través de nuestra investigación se ha probado como un mecanismo eficiente para clasificar información de acuerdo a patrones de entrenamiento previamente establecidos.
- Profundizar en el estudio e implementación de nuevos algoritmos de clasificación inteligentes siendo los más relevantes las redes neuronales, algoritmos genéticos, sistemas de lógica difusa, que mejoren la predicción, clasificación y segmentación aplicada en las bases de la minería de datos.
- El administrador del sistema con mucha responsabilidad accesa a distintos sitios web para indexar más páginas web a la base de datos y así poder contar con un mayor número de documentos a los cuales recurrir como fuentes de consulta en la carrera.
- Para el mejor desempeño de la aplicación que el administrador del sistema deberá configurar el servidor web, de acuerdo a las características especificadas en los manuales adjuntos al sistema.
- Que los docentes y estudiantes de la Carrera de Ingeniería en Sistemas utilicen esta herramienta para el fácil desarrollo de las tareas de consulta e investigación.

# **X. BIBLIOGRAFÍA**

#### **LIBROS:**

- Allen, R. B., Obry, P. y Littman, M. (1993). An interface for navigating clustered document sets returned by queries, Proceedings of the ACM Conference on Organizational Computing Systems.
- Canavos, G.C. (1984). Probabilidad y estadística, Aplicaciones y Métodos. McGraw-Hill.
- Carter, T. (2000). An introduction to information theory and entropy. Complex Systems Summer School.
- Clerking, P., Cunningham, P., Hayes, C. (2001). Ontology Discovery for the Semantic Web Using Hierarchical Clustering. Department of Computer Science, Trinity College, Dublin.
- Croft, W. B. (1978). Organizing and searching large files of documents, Ph.D. Thesis, University of Cambridge.
- Goldberg, David E. (1989). Genetic Algorithms in Search, Optimization and Machine Learning. Addison-Wesley Publishing Company, Inc.
- Han, J., Kamber, M. y Tung, A.K.H. (2001). Spatial clustering methods in data mining: A survey. Geographic Data Mining and Knowledge Discovery, H.Miller and J. Han, editors, Taylor and Francis.
- Hilera González J. R. y Martínez Hernando V. J. (1995). Redes Neuronales Artificiales. Fundamentos, modelos y aplicaciones. RA-MA. Madrid.
- Honkela T. (1997). Self-Organizing Maps in Natural Language Processing. Helsinki University of Technology.
- Pavón, Jacobo . Creación de un Portal con PHP y MySQL. Tercera Edición, editorial Alfaomega
- Yolis, Eugenio (2003). Algoritmos genéticos aplicados a la categorización automática de documentos. Tesis de grado en Ingeniería Informática, Facultad de Ingeniería,
- Marcel Gagné, Moving to Ubuntu Linux, **Editorial** Addison Wesley Professional, August 17, 2006.

#### **SITIOS WEB:**

- <http://codeigniter.com/downloads/>
- <http://www.google.com/>
- [www.monografías.com](http://www.monografías.com/)
- [www.ricoverimarketing.americas.tripod.com/.../id23.html](http://www.ricoverimarketing.americas.tripod.com/.../id23.html)
- www.wikipedia.com

# **XI. ANEXOS**